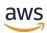

### **Administration Guide**

# **AWS AppFabric**

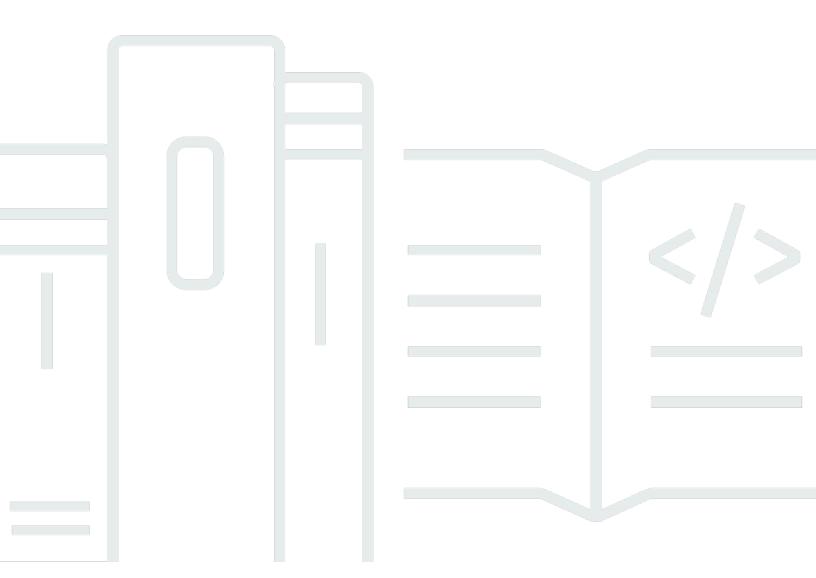

Copyright © 2025 Amazon Web Services, Inc. and/or its affiliates. All rights reserved.

## **AWS AppFabric: Administration Guide**

Copyright © 2025 Amazon Web Services, Inc. and/or its affiliates. All rights reserved.

Amazon's trademarks and trade dress may not be used in connection with any product or service that is not Amazon's, in any manner that is likely to cause confusion among customers, or in any manner that disparages or discredits Amazon. All other trademarks not owned by Amazon are the property of their respective owners, who may or may not be affiliated with, connected to, or sponsored by Amazon.

# **Table of Contents**

| What is AWS AppFabric?                                                              | 1     |
|-------------------------------------------------------------------------------------|-------|
| Products                                                                            | 1     |
| Benefits                                                                            | 1     |
| Use cases                                                                           | 1     |
| How AppFabric works                                                                 | 2     |
| Pricing                                                                             | 3     |
| Availability                                                                        | 3     |
| What is AWS AppFabric for security?                                                 | 4     |
| Benefits                                                                            | 1     |
| Use cases                                                                           | 1     |
| Accessing AppFabric for security                                                    | 5     |
| Related services                                                                    | 5     |
| OCSF schema                                                                         | 7     |
| OCSF-based schema in AppFabric                                                      | 7     |
| Prerequisites and recommendations                                                   | 7     |
| Sign up for an AWS account                                                          | 8     |
| Create a user with administrative access                                            | 8     |
| (Required) Complete application prerequisites                                       | 9     |
| (Optional) Create an output location                                                | 11    |
| (Optional) Create an AWS KMS key                                                    | 12    |
| Get started                                                                         | 13    |
| Prerequisites                                                                       | 13    |
| Step 1: Create app bundle                                                           | 13    |
| Step 2: Authorize applications                                                      | 15    |
| Step 3: Set up audit log ingestions                                                 | 17    |
| Step 4: Use the user access tool                                                    | 20    |
| Step 5: Connect AppFabric for security data in security tools and other destination | ns 22 |
| Supported applications                                                              | 22    |
| 1Password                                                                           | 23    |
| Asana                                                                               | 26    |
| Azure Monitor                                                                       | 28    |
| Atlassian Confluence                                                                | 32    |
| Atlassian Jira suite                                                                | 36    |
| Box                                                                                 | 39    |

| Cisco Duo                         | 42  |
|-----------------------------------|-----|
| Dropbox                           | 44  |
| Genesys Cloud                     | 48  |
| GitHub                            | 50  |
| Google Analytics                  | 54  |
| Google Workspace                  | 57  |
| HubSpot                           | 60  |
| IBM Security® Verify              | 63  |
| Configure JumpCloud for AppFabric | 67  |
| Microsoft 365                     | 69  |
| Miro                              | 72  |
| Okta                              | 76  |
| OneLogin                          | 79  |
| PagerDuty                         | 82  |
| Ping Identity                     | 84  |
| Salesforce                        | 87  |
| ServiceNow                        | 91  |
| Singularity Cloud                 | 95  |
| Slack                             | 97  |
| Smartsheet                        | 102 |
| Terraform Cloud                   | 105 |
| Webex by Cisco                    | 107 |
| Zendesk                           | 110 |
| Zoom                              | 113 |
| Compatible security tools         | 117 |
| Barracuda XDR                     | 117 |
| Dynatrace                         | 118 |
| Logz.io                           | 119 |
| Netskope                          | 120 |
| NetWitness                        | 121 |
| QuickSight                        | 122 |
| Rapid7                            | 123 |
| Security Lake                     | 124 |
| Singularity Cloud                 | 146 |
| Splunk                            | 146 |
| Delete resources                  | 147 |

| Delete an ingestion destination                                                 | 148 |
|---------------------------------------------------------------------------------|-----|
| Delete an ingestion                                                             | 148 |
| Delete an app authorization                                                     | 149 |
| Delete an app bundle                                                            | 149 |
| What is AWS AppFabric for productivity?                                         | 150 |
| Benefits                                                                        | 1   |
| Use cases                                                                       | 1   |
| Accessing AppFabric for productivity                                            | 5   |
| Get started for app developers                                                  | 153 |
| Prerequisites                                                                   | 13  |
| Step 1. Create an AppFabric for productivity AppClient                          | 154 |
| Step 2. Authenticate and authorize your application                             | 157 |
| Step 3. Add the AppFabric user portal URL to your application                   | 159 |
| Step 4. Use AppFabric to surface cross-app insights and actions                 | 160 |
| Step 5. Request AppFabric to verify your application                            | 167 |
| Manage AppClients                                                               | 168 |
| Troubleshoot                                                                    | 175 |
| Get started for end users                                                       | 180 |
| Prerequisites                                                                   | 13  |
| Step 1. Sign in to AppFabric                                                    | 181 |
| Step 2. Provide consent for the app to display insights                         | 183 |
| Step 3. Connect your applications to generate insights and actions              | 184 |
| Step 4. Start seeing insights and execute cross-app actions in your application | 187 |
| Manage access                                                                   | 193 |
| Troubleshoot                                                                    | 194 |
| AppFabric for productivity APIs                                                 | 197 |
| Actions                                                                         | 198 |
| Data types                                                                      | 215 |
| Common errors                                                                   | 223 |
| Data processing in AppFabric                                                    | 224 |
| Encryption at rest                                                              | 225 |
| Encryption in transit                                                           | 225 |
| Terminology and concepts                                                        | 226 |
| Security                                                                        | 229 |
| Data protection                                                                 | 230 |
| Encryption at rest                                                              | 231 |

| Encryption in transit                         | 231 |
|-----------------------------------------------|-----|
| Key management                                | 231 |
| Key policy                                    | 232 |
| How AppFabric uses grants in AWS KMS          | 233 |
| Monitoring your encryption keys for AppFabric | 234 |
| Identity and access management                | 236 |
| Audience                                      | 237 |
| Authenticating with identities                | 237 |
| Managing access using policies                | 241 |
| How AWS AppFabric works with IAM              | 243 |
| Identity-based policy examples                | 250 |
| Using service-linked roles                    | 260 |
| AWS managed policies                          | 263 |
| Troubleshooting                               | 268 |
| Compliance validation                         | 270 |
| Security best practices                       | 271 |
| Monitor for application without admin access  | 271 |
| Monitor for AppFabric events                  | 271 |
| Resilience                                    | 271 |
| Infrastructure security                       | 272 |
| Configuration and vulnerability analysis      | 272 |
| Monitoring                                    | 273 |
| Monitoring with CloudWatch                    | 273 |
| CloudTrail logs                               | 274 |
| AppFabric information in CloudTrail           |     |
| Understanding AppFabric log file entries      | 276 |
| Quotas                                        | 278 |
| Document history                              | 281 |

# What is AWS AppFabric?

AWS AppFabric quickly connects software as a service (SaaS) applications across your organization, so IT and security teams can easily manage and secure applications using a standard schema, and employees can complete everyday tasks faster using generative AI.

### **Topics**

- Products
- Benefits
- Use cases
- How AppFabric works
- Pricing
- Availability

### **Products**

Explore the two facets of AWS AppFabric: AppFabric for security, designed for streamlined management and security, and AppFabric for productivity (preview), enhanced with generative AI capabilities. For more information, see the following topics:

- What is AWS AppFabric for security?
- What is AWS AppFabric for productivity?

### **Benefits**

You can use AppFabric to do the following:

- Connect your applications in minutes, and reduce operational costs.
- Increase visibility across SaaS application data to elevate your security posture.
- Automatically facilitate tasks across applications with generative AI.

### **Use cases**

You can use AppFabric to:

Products 1

- Connect your SaaS applications quickly
  - AppFabric for security natively connects top SaaS productivity and security applications to each other, providing a fully managed SaaS interoperability solution.
- Elevate your security posture
  - Application data is automatically normalized, enabling administrators to set common policies, standardize security alerts, and easily manage user access across multiple applications.
- Reimagine productivity
  - With a common generative AI assistant, AppFabric for productivity empowers employees to get answers quickly, automate task management, and generate insights across their SaaS productivity applications.

### **How AppFabric works**

AppFabric quickly connects multiple SaaS applications with no coding required for increased productivity and security. The following diagram shows the benefits of AppFabric.

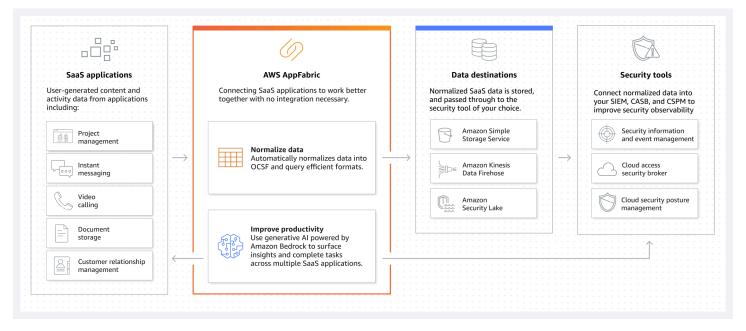

### Note

AppFabric for productivity is currently launched as a preview and available in the US East (N. Virginia) AWS Region. For more information about AWS Regions, see <a href="AWS AppFabric">AWS AppFabric</a> endpoints and quotas in the AWS General Reference.

How AppFabric works 2

# **Pricing**

For AppFabric pricing details and examples, see AWS AppFabric Pricing.

# **Availability**

To view the currently supported AWS Regions and endpoints for AppFabric, see <u>AWS AppFabric</u> endpoints and quotas in the *AWS General Reference*.

Pricing 3

# What is AWS AppFabric for security?

AWS AppFabric for security quickly connects software as a service (SaaS) applications across your organization, so IT and security teams can easily manage and secure applications using a standard schema.

### **Topics**

- Benefits
- Use cases
- · Accessing AppFabric for security
- Related services
- Open Cybersecurity Schema Framework for AWS AppFabric
- Prerequisites and recommendations to use AWS AppFabric
- Get started with AWS AppFabric for security
- Supported applications in AppFabric for security
- Compatible security tools and services in AppFabric for security
- Delete AWS AppFabric for security resources

### **Benefits**

You can use AppFabric for security to do the following:

- Connect your applications in minutes, and reduce operational costs.
- Increase visibility across SaaS application data to elevate your security posture.

### **Use cases**

You can use AppFabric for security to:

- Connect your SaaS applications quickly
  - AppFabric for security natively connects top SaaS productivity and security applications to each other, providing a fully managed SaaS interoperability solution.
- Elevate your security posture

Benefits 4

• Application data is automatically normalized, enabling administrators to set common policies, standardize security alerts, and easily manage user access across multiple applications.

# **Accessing AppFabric for security**

AppFabric for security is available in the US East (N. Virginia), Europe (Ireland), and Asia Pacific (Tokyo) AWS Regions. For more information about AWS Regions, see <a href="AWS AppFabric endpoints and quotas">AWS AppFabric endpoints and quotas</a> in the AWS General Reference.

In each Region, you can access AppFabric for security in any of the following ways:

### **AWS Management Console**

The AWS Management Console is a browser-based interface that you can use to create and manage AWS resources. The AppFabric console provides access to your AppFabric resources. You can use the AppFabric console to create and manage all AppFabric resources.

#### AppFabric API

To access AppFabric programmatically, use the AppFabric API, and issue HTTPS requests directly to the service. For more information, see the AWS AppFabric API Reference.

### **AWS Command Line Interface (AWS CLI)**

With the AWS CLI, you can issue commands at your system's command line to interact with AppFabric and other AWS services. If you want to build scripts that perform tasks, the command line tools are also useful. For information about installing and using the AWS CLI, see the <u>AWS Command Line Interface User Guide for Version 2</u>. For information about the AWS CLI commands for AppFabric, see the <u>AppFabric section of the AWS CLI Reference</u>.

### **Related services**

You can use the following AWS services with AppFabric for security:

#### **Amazon Data Firehose**

Amazon Data Firehose is an extract, transform, and load (ETL) service that reliably captures, transforms, and delivers streaming data to data lakes, data stores, and analytics services. When

you use AppFabric, you can choose to output your Open Cybersecurity Schema Framework (OCSF) normalized or raw audit logs in JSON format to a Firehose stream as your destination. For more information, see Create an output location in Firehose.

#### **Amazon Security Lake**

Amazon Security Lake automatically centralizes security data from AWS environments, SaaS providers, on premises and cloud sources into a purpose-built data lake stored in your account. You can integrate AppFabric audit log data with Security Lake by selecting Amazon Data Firehose as a destination and configuring Firehose to deliver data in the correct format and path in Security Lake. For more information, see Collecting data from custom sources in the Amazon Security Lake User Guide.

#### **Amazon Simple Storage Service**

Amazon Simple Storage Service (Amazon S3) is an object storage service offering industry-leading scalability, data availability, security, and performance. When you use AppFabric, you can choose to output your OCSF normalized (JSON or Apache Parquet) or raw (JSON) audit logs to a new or existing Amazon S3 bucket as your destination. For more information, see <a href="Create an output location">Create an output location in Amazon S3</a>.

### Amazon QuickSight

Amazon QuickSight powers data-driven organizations with unified business intelligence (BI) at hyperscale. With QuickSight, all users can meet varying analytic needs from the same source of truth through modern interactive dashboards, paginated reports, embedded analytics, and natural language queries. You can analyze AppFabric audit log data in QuickSight, by choosing the Amazon S3 bucket where your AppFabric logs are stored as your source. For more information, see <a href="Creating a dataset using Amazon S3 files">Creating a dataset using Amazon S3 files</a> in the Amazon QuickSight User Guide. You can also import AppFabric data in Amazon S3 to Amazon Athena and select Amazon Athena as the data source in QuickSight. For more information, see <a href="Creating a dataset using Amazon Athena data">Creating a dataset using Amazon Athena data</a> in the Amazon QuickSight User Guide.

#### **AWS Key Management Service**

With AWS Key Management Service (AWS KMS), you can create, manage, and control cryptographic keys across your applications and AWS services. When you create an app bundle in AppFabric, you set up an encryption key to securely protect your authorized application data. This key encrypts your data within the AppFabric service. AppFabric can use an AWS owned key created and managed

Related services 6

by AppFabric on your behalf, or a customer managed key that you create and manage in AWS KMS. For more information, see Create an AWS KMS key.

### **Open Cybersecurity Schema Framework for AWS AppFabric**

The <u>Open Cybersecurity Schema Framework</u> (OCSF) is a collaborative, open-source effort by AWS and leading partners in the cybersecurity industry. OCSF provides a standard schema for common security events, defines versioning criteria to facilitate schema evolution, and includes a self-governance process for security log producers and consumers. The public source code for OCSF is hosted on GitHub.

### **OCSF-based schema in AppFabric**

The AWS AppFabric for security OCSF 1.1 based schema is tailored specifically to address your needs for normalized, consistent, low-effort observability of their software as a service (SaaS) portfolio. AppFabric determines the right mapping for each field and events. AppFabric, in collaboration with the OCSF open source community, introduced new OCSF event categories, event classes, activities, and objects so that OCSF is applicable to SaaS application events. AppFabric automatically normalizes audit events that it receives from SaaS applications and delivers this data to the Amazon Simple Storage Service (Amazon S3) or Amazon Data Firehose services in your AWS account. For an Amazon S3 destination, you can choose between two normalization options (OCSF or Raw) and two data format options (JSON or Parquet). When delivering to Firehose, you can also choose between two normalization options (OCSF or Raw) but the data format is limited to JSON.

# Prerequisites and recommendations to use AWS AppFabric

If you're a new AWS customer, complete the setup prerequisites that are listed on this page before you start using AWS AppFabric for security. For these setup procedures, you use the AWS Identity and Access Management (IAM) service. For complete information about IAM, see the <u>IAM User Guide</u>.

#### **Topics**

- Sign up for an AWS account
- Create a user with administrative access
- (Required) Complete application prerequisites
- (Optional) Create an output location

OCSF schema 7

(Optional) Create an AWS KMS key

### Sign up for an AWS account

If you do not have an AWS account, complete the following steps to create one.

### To sign up for an AWS account

- 1. Open https://portal.aws.amazon.com/billing/signup.
- 2. Follow the online instructions.

Part of the sign-up procedure involves receiving a phone call and entering a verification code on the phone keypad.

When you sign up for an AWS account, an AWS account root user is created. The root user has access to all AWS services and resources in the account. As a security best practice, assign administrative access to a user, and use only the root user to perform tasks that require root user access.

AWS sends you a confirmation email after the sign-up process is complete. At any time, you can view your current account activity and manage your account by going to <a href="https://aws.amazon.com/">https://aws.amazon.com/</a> and choosing **My Account**.

### Create a user with administrative access

After you sign up for an AWS account, secure your AWS account root user, enable AWS IAM Identity Center, and create an administrative user so that you don't use the root user for everyday tasks.

#### Secure your AWS account root user

- Sign in to the <u>AWS Management Console</u> as the account owner by choosing **Root user** and entering your AWS account email address. On the next page, enter your password.
  - For help signing in by using root user, see <u>Signing in as the root user</u> in the *AWS Sign-In User Guide*.
- 2. Turn on multi-factor authentication (MFA) for your root user.

For instructions, see <u>Enable a virtual MFA device for your AWS account root user (console)</u> in the *IAM User Guide*.

Sign up for an AWS account

#### Create a user with administrative access

1. Enable IAM Identity Center.

For instructions, see <u>Enabling AWS IAM Identity Center</u> in the AWS IAM Identity Center User Guide.

2. In IAM Identity Center, grant administrative access to a user.

For a tutorial about using the IAM Identity Center directory as your identity source, see <u>Configure user access with the default IAM Identity Center directory</u> in the AWS IAM Identity <u>Center User Guide</u>.

### Sign in as the user with administrative access

 To sign in with your IAM Identity Center user, use the sign-in URL that was sent to your email address when you created the IAM Identity Center user.

For help signing in using an IAM Identity Center user, see <u>Signing in to the AWS access portal</u> in the *AWS Sign-In User Guide*.

### Assign access to additional users

 In IAM Identity Center, create a permission set that follows the best practice of applying leastprivilege permissions.

For instructions, see Create a permission set in the AWS IAM Identity Center User Guide.

2. Assign users to a group, and then assign single sign-on access to the group.

For instructions, see Add groups in the AWS IAM Identity Center User Guide.

# (Required) Complete application prerequisites

To use AppFabric for security to receive user information and audit logs from applications, many applications require that you have specific role and plan types. Ensure that you have reviewed the prerequisites for each application that you want to authorize with AppFabric for security, and that you have the proper plans and roles. For more information about the application-specific prerequisites, see <a href="Supported Applications">Supported Applications</a>, or choose one of the following application-specific topics.

- Configure 1Password for AppFabric
- Configure Asana for AppFabric
- Configure Azure Monitor for AppFabric
- Configure Atlassian Confluence for AppFabric
- Configure Atlassian Jira suite for AppFabric
- Configure Box for AppFabric
- Configure Cisco Duo for AppFabric
- Configure Dropbox for AppFabric
- Configure Genesys Cloud for AppFabric
- Configure GitHub for AppFabric
- Configure Google Analytics for AppFabric
- Configure Google Workspace for AppFabric
- Configure HubSpot for AppFabric
- Configure IBM Security® Verify for AppFabric
- Configure JumpCloud for AppFabric
- Configure Microsoft 365 for AppFabric
- Configure Miro for AppFabric
- Configure Okta for AppFabric
- Configure OneLogin by One Identity for AppFabric
- Configure PagerDuty for AppFabric
- Configure Ping Identity for AppFabric
- Configure Salesforce for AppFabric
- Configure ServiceNow for AppFabric
- Configure Singularity Cloud for AppFabric
- Configure Slack for AppFabric
- Configure Smartsheet for AppFabric
- Configure Terraform Cloud for AppFabric
- Configure Webex by Cisco for AppFabric
- Configure Zendesk for AppFabric

Configure Zoom for AppFabric

### (Optional) Create an output location

AppFabric for security supports Amazon Simple Storage Service (Amazon S3) and Amazon Data Firehose as audit log ingestion destinations.

#### **Amazon S3**

You can create a new Amazon S3 bucket using the AppFabric console when you create an ingestion destination. You can also create a bucket using the Amazon S3 service. If you choose to create your bucket using the Amazon S3 service, you must create the bucket before creating the AppFabric ingestion destination, and then select the bucket when you create the ingestion destination. You can choose to use an existing Amazon S3 bucket in your AWS account, as long as it meets the following requirements for existing buckets:

- AppFabric for security requires that your Amazon S3 bucket be in the same AWS Region as your Amazon S3 resources.
- Your can encrypt your bucket using one of the following:
  - Server-side encryption with Amazon S3 managed keys (SSE-S3)
  - Server-side encryption with AWS Key Management Service (AWS KMS) keys (SSE-KMS) using the default AWS managed key (aws/s3).

#### **Amazon Data Firehose**

You can choose to use Amazon Data Firehose as your ingestion destination for AppFabric for security data. To use Firehose, you can create the Firehose delivery stream in your AWS account before creating an ingestion or while you're creating an ingestion destination in AppFabric. You can create a Firehose delivery stream using the AWS Management Console, AWS CLI, or the AWS APIs or SDKs. For stream configuration instructions, see the following topics:

- AWS Management Console instructions <u>Creating an Amazon Data Firehose Delivery Stream</u> in the *Amazon Data Firehose Developer Guide*
- AWS CLI instructions create-delivery-stream in the AWS CLI Command Reference
- AWS APIs and SDKs instructions <u>CreateDeliveryStream</u> in the Amazon Data Firehose API Reference

The requirements when using Amazon Data Firehose as the AppFabric for security output destination are as follows:

- You must create the stream in the same AWS Region as your AppFabric for security resources.
- You must select **Direct PUT** as the source.
- Attach AmazonKinesisFirehoseFullAccess AWS managed policy to your user, or attach the following permissions to your user:

```
"Sid": "TagFirehoseDeliveryStream",
    "Effect": "Allow",
    "Action": ["firehose:TagDeliveryStream"],
    "Condition": {
        "ForAllValues:StringEquals": {"aws:TagKeys": "AWSAppFabricManaged"}}
},
    "Resource": "arn:aws:firehose:*:*:deliverystream/*"
}
```

Firehose supports integration with a variety of third-party security tools, such as Splunk and Logz.io. For information about how to properly configure Amazon Kinesis so that it outputs data to these tools, see Destination Settings in the Amazon Data Firehose Developer Guide.

### (Optional) Create an AWS KMS key

In the process of creating an AppFabric for security app bundle, you will select or set up an encryption key to securely protect your data from all authorized applications. This key will be used to encrypt your data within the AppFabric service.

AppFabric for security encrypts data by default. AppFabric for security can use an AWS owned key created and managed by AppFabric on your behalf or a customer managed key that you create and manage in AWS Key Management Service (AWS KMS). AWS owned keys are a collection of AWS KMS keys that an AWS service owns and manages for use in multiple AWS accounts. Customer managed keys are AWS KMS keys in your AWS account that you create, own, and manage. For more information about AWS owned keys and customer managed keys, see <a href="Customer keys and AWS keys">Customer keys and AWS keys</a> in the AWS Key Management Service Developer Guide.

If you want to use a customer managed key to encrypt your data, such as authorization tokens, within AppFabric for security, you can create one with <u>AWS KMS</u>. For more information about the

permissions policy that grants access to your customer managed key in AWS KMS, see the <u>Key</u> policy section of this guide.

### Get started with AWS AppFabric for security

To get started with AWS AppFabric for security, you must first create an app bundle and then authorize and connect applications to your app bundle. After app authorizations are connected to applications, you can use AppFabric for security features such as audit log ingestions and user access.

This section explains how to start using AppFabric in the AWS Management Console.

#### **Topics**

- Prerequisites
- Step 1: Create app bundle
- Step 2: Authorize applications
- Step 3: Set up audit log ingestions
- Step 4: Use the user access tool
- Step 5: Connect AppFabric for security data in security tools and other destinations

### **Prerequisites**

Before you get started, you must first create an AWS account and an administrative user. For more information, see Sign up for an AWS account and Create a user with administrative access.

### **Step 1: Create app bundle**

An app bundle stores all of your AppFabric for security app authorizations and ingestions. To create an app bundle, set up an encryption key to securely protect your authorized application data.

- 1. Open the AppFabric console at <a href="https://console.aws.amazon.com/appfabric/">https://console.aws.amazon.com/appfabric/</a>.
- In the Select a Region selector in the upper-right corner of the page, select an AWS Region.
  AppFabric is available in the US East (N. Virginia), Europe (Ireland), and Asia Pacific (Tokyo)
  Regions only.
- Choose Getting started.

Get started 13

- 4. On the **Getting started** page, for **Step 1. Create app bundle**, choose **Create app bundle**.
- 5. In the **Encryption** section, set up an encryption key to securely protect your data from all authorized applications. This key is used to encrypt your data within the AppFabric for security service.

AppFabric for security encrypts data by default. AppFabric can use an AWS owned key created and managed by AppFabric on your behalf or a customer managed key that you create and manage in AWS Key Management Service (AWS KMS).

6. For AWS KMS Key, choose either Use AWS owned key or Customer managed key.

If you choose to use a customer managed key, enter either the Amazon Resource Name (ARN) or the key ID of the existing key that you want to use, or choose **Create an AWS KMS key**.

Consider the following when choosing an AWS owned key or a customer managed key:

- AWS owned keys are a collection of AWS Key Management Service (AWS KMS) keys that an AWS service owns and manages for use in multiple AWS accounts. Although AWS owned keys are not in your AWS account, an AWS service can use an AWS owned key to protect the resources in your account. AWS owned keys don't count against the AWS KMS quotas for your account. You don't need to create or maintain the key or its key policy. The rotation of AWS owned keys varies across services. For information about the rotation of an AWS owned key for AppFabric, see Encryption at rest.
- Customer managed keys are KMS keys in your AWS account that you create, own, and manage. You have full control over these AWS KMS keys. You can establish and maintain their key policies, AWS Identity and Access Management (IAM) policies, and grants. You can enable and disable them, rotate their cryptographic material, add tags, create aliases that refer to the AWS KMS keys, and schedule the AWS KMS keys for deletion. Customer managed keys appear on the Customer managed keys page of the AWS Management Console for AWS KMS.

To definitively identify a customer managed key, use the DescribeKey operation. For customer managed keys, the value of the KeyManager field of the DescribeKey response is CUSTOMER. You can use your customer managed key in cryptographic operations and audit usage in AWS CloudTrail logs. With many AWS services that integrate with AWS KMS, you can specify a customer managed key to protect the data stored and managed for you. Customer managed keys incur a monthly fee and a fee for use in excess of the AWS Free Tier. Customer managed keys count against the AWS KMS quotas for your account.

Step 1: Create app bundle 14

For more information about AWS owned keys and customer managed keys, see Customer keys and AWS keys in the AWS Key Management Service Developer Guide.

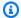

### Note

When an app bundle is created, AppFabric for security also creates a special IAM role in your AWS account called a service-linked role (SLR) for AppFabric. It allows the service to send metrics to Amazon CloudWatch. After you add an audit log destination, the SLR allows the AppFabric for security service access to your AWS resources (Amazon S3 buckets, Amazon Data Firehose delivery streams). For more information, see Using service-linked roles for AppFabric.

- (Optional) For **Tags**, you have the option to add tags to your app bundle. Tags are key-value 7. pairs that assign metadata to resources that you create. For more information, see Tagging your AWS resources in the AWS Tag Editor User Guide.
- 8. To create your app bundle, choose **Create app bundle**.

### **Step 2: Authorize applications**

After your app bundle is created successfully, you can now authorize AppFabric for security to connect and interact with each of your applications. Authorized applications are encrypted and stored in your app bundle. To set up multiple app authorizations per app bundle, repeat the app authorization step as needed for each application.

Before you begin the steps to authorize applications, review and verify prerequisites for each application, such as the plan type needed, in Supported applications in AppFabric for security.

- On the Getting started page, for Step 2. Authorize applications, choose Create app authorization.
- In the App authorization section, select the application that you want to grant permission for AppFabric for security to connect to from the **Application** dropdown. The applications shown are those that are currently supported by AppFabric for security.
- When you select an application, required fields of information appear. These fields include tenant ID and tenant name and might also include client ID, client secret, or personal access token. The input values for these fields varies by application. For detailed application-specific instructions on how to find these values, see Supported applications in AppFabric for security.

4. (Optional) For **Tags**, you have the option to add tags to your app authorization. Tags are key-value pairs that assign metadata to resources that you create. For more information, see Tagging your AWS resources in the AWS Tag Editor User Guide.

- 5. Choose **Create app authorization**.
- 6. If a pop-up window appears (dependent upon the application that is being connected), select **Allow** to authorize AppFabric for security to connect with your application.
  - If your app authorization was successful, you will see a success message of **App authorization connected** on the **Getting Started** page.
- 7. You can check the status of your app authorization at any time on the **App authorizations** page listed in the navigation pane, under status for each application. A **Connected** status means that your app authorization has been granted for AppFabric for security to connect to the application and is complete.
- 8. Possible app authorization statuses are shown in the following table, including troubleshooting steps that you can take to fix related errors.

| Status name | Status description                                                                                                    | Troubleshooting steps                                                                                                    |
|-------------|----------------------------------------------------------------------------------------------------|----------------------------------------------------------------------------------------------------|
| Pending     | A status of Pending means that an app authoriza tion for the application is created, but AppFabric for security isn't yet connected to the application. | When you see this status, select Connect from the Actions dropdown of the App authorization page to initiate a connection. If this error persists, check if your browser's pop-up blocker is disabled. If there is any error message, like 400 Bad Request in the pop-up window, check that all the information, such as tenant ID, client ID, and client secret, is correctly entered. It's also possible that the app authorization of the application isn't created correctly. For more informati |

| Status name                  | Status description                                                                                                    | Troubleshooting steps                                                                                                    |
|------------------------------|----------------------------------------------------------------------------------------------------|----------------------------------------------------------------------------------------------------|
|                              |                                                                                                    | on, see <u>Supported applications</u> .                                                                                                    |
| Connection validation failed | A status of Connection validation failed means that AppFabric for security can't validate the connection of the app authorization with an application. | Check that all the informati<br>on, such as tenant ID, client<br>ID and client secret, is<br>entered correctly for the app<br>authorization.                                |
| Token auto-rotation failed   | A status of token autorotation failed means that the OAuth refresh token has failed after the app authorization was successfully connected.            | If this error persists, check the authentication application on of the application. For more information, see <a href="Supported applications">Supported applications</a> . |

To authorize additional applications, repeat steps 1 through 8 as needed.

### Step 3: Set up audit log ingestions

After you have at least one app authorization created in your app bundle, you can now set up an audit log ingestion. An audit log ingestion consumes audit logs from an authorized application and normalizes them into the Open Cybersecurity Schema Framework (OCSF). It then delivers them to one or more destinations within AWS. You can also choose to deliver raw JSON files to your destinations.

On the **Getting started** page, for the **Step 3. Set up audit log ingestions** section, select 1. Ingestions quick setup.

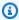

#### Note

For faster setup, use the **Ingestions quick setup** page, accessible from the **Getting** started page only, to create ingestions for multiple app authorizations at a time, with the same ingestion destination. For example, the same Amazon S3 bucket or Amazon Data Firehose data stream.

You can also create ingestions from the **Ingestions** page, accessible from the navigation pane. On the **Ingestions** page, you can set up one ingestion at a time to distinct destinations. On the **Ingestions** page, you can also create a tag for an ingestion. The following instructions are for the **Ingestions quick setup** page.

- 2. For **Select app authorizations**, select the app authorizations that you want to create an audit log ingestions for. The tenant names that appear in the **App authorizations** dropdown are the tenant names of applications that you have previously created an app authorization for with AppFabric for security.
- 3. For **Add destination**, select a destination for the audit log ingestions of the applications that you selected. Destination options include **Amazon S3 Existing Bucket**, **Amazon S3 New Bucket**, or **Amazon Data Firehose**. If you select multiple tenant names, the destination you choose is applied to each ingestion of an app authorization.
- 4. When you choose a destination, additional required fields appear.
  - a. If you choose **Amazon S3 New bucket** as your destination, you must enter the name of the S3 bucket that you want to create. For more instructions on how to create an Amazon S3 bucket, see Create an output destination.
  - b. If you choose **Amazon S3 Existing bucket** as your destination, select the name of the Amazon S3 bucket that you want to use.
  - c. If you choose **Amazon Data Firehose** as your destination, select the name of the delivery stream from the Firehose delivery stream name dropdown list. For more instructions on how to create an Amazon Data Firehose delivery stream, see <u>Create an output destination</u>, and note the permissions policy required for AppFabric for security.
- For Schema & Format, you can choose to store your audit logs in Raw JSON, OCSF JSON,
   OCSF Parquet for Amazon S3 buckets, or Raw JSON or OCSF-JSON for Firehose.
  - The Raw data format provides your audit log data converted to JSON from a string of data. The OCSF data format normalizes your audit log data to the AppFabric for security Open Cybersecurity Schema Framework (OCSF) schema. For more information about how AppFabric uses OCSF, see <a href="Open Cybersecurity Schema Framework for AWS AppFabric">Open Cybersecurity Schema Framework for AWS AppFabric</a>. You can select only one schema and format data type at a time for an ingestion. If you want to add an additional schema and format data type, you can set up an additional ingestion destination by repeating the ingestion creation process.
- 6. (Optional) If you want to add a tag to an ingestion, go to the **Ingestions** page from the navigation pane. To go to the ingestion details page, select the tenant name. For **Tags**, you

have the option to add tags to your ingestion. Tags are key-value pairs that assign metadata to resources that you create. For more information, see <u>Tagging your AWS resources</u> in the *AWS Tag Editor User Guide*.

### 7. Choose **Set up ingestions**.

When you successfully set up an ingestion, you will see a success message of **Ingestion created** on the **Getting Started** page.

- 8. You can also check the state of your ingestions and status of your ingestion destinations at any time on the **Ingestions** page from the navigation pane. On this page, you can see the tenant name created upon creating app authorization, destination, and state of your ingestions. A state of **Enabled** for your ingestion means that your ingestion is enabled. If you choose the tenant name of an app authorization on this page, you can see a detail page for that app authorization, including destination details and status. A status of **Active** for your ingestion destination means that the destination is set up properly and active. If the app authorization has the **Connected** status and the ingestion destination status is **Active**, then the audit log should be processed and delivered. If the app authorization status or the ingestion destination status are any of the failed states, the audit log will not be processed or delivered even if the ingestion status is enabled. To fix an app authorization failure, see <a href="Step 2">Step 2</a>. Authorize applications.
- 9. Possible ingestion and ingestion destination statuses are shown in the following table, with troubleshooting steps that you can take to fix any error status.

| State or status name | Description                                                                                                    | Troubleshooting steps                                                                                                   |
|----------------------|----------------------------------------------------------------------------------------------------|----------------------------------------------------------------------------------------------------|
| Disabled             | A <b>Disabled</b> state for the ingestion means that your ingestion is disabled.                                                                 | You can enable the ingestion by selecting <b>Enable</b> from the <b>Actions</b> dropdown of the <b>Ingestions</b> page. |
| Failed               | A <b>Failed</b> state for the ingestion destination means that the ingestion destination isn't accepting the audit log. For example, this status | To fix these issues, go to the Amazon S3 or Firehose consoles.                                                          |

| State or status name | Description                                     | Troubleshooting steps |
|----------------------|-------------------------------------------------|-----------------------|
|                      | might occur because of a full storage location. |                       |

### Step 4: Use the user access tool

Using the AppFabric for security user access tool, security and IT Admin teams can quickly see who has access to specific applications by running a simple search using the employee's corporate email address. This approach can be helpful in reducing time spent on tasks like user deprovisioning that might require manually checking or auditing a user's access across SaaS applications. If a user is found, AppFabric for security provides the user's name in the application and their in-app user status (for example, Active) if provided by the application. AppFabric for security searches all authorized applications in an app bundle to return a list of applications that the user has access to.

- 1. On the **Getting Started** page, for **Step 4. Use the user access tool**, choose **Look up user**.
- 2. In the **Email address** field, type a user's email address, and choose **Search**.
- 3. In the **Search results** section, you see a list of all authorized applications that the user has access to. To show the user's name in the application and their status (if available), select a search result.
- 4. A message of **User found** in the search results column means that the user can access the app listed. The following table shows the possible search results, errors, and the actions that you can take to address the errors.

| Search result                                                                             | Description                                                                                                    |
|-------------------------------------------------------------------------------------------|----------------------------------------------------------------------------------------------------|
| The user not found                                                                        | No user is found with the email address used.                                                                                    |
| An authorization token was not found.  Connect the app authorization for the application. | Check that all the information, such as tenant ID, client ID, and client secret, is entered correctly for the app authorization. |
| The authorization token was revoked.  Connect the app authorization for the application.  | Check that all the information, such as tenant ID, client ID, and client secret, is entered correctly for the app authorization. |

| Search result                                                                                        | Description                                                                                                    |
|----------------------------------------------------------------------------------------------------|----------------------------------------------------------------------------------------------------|
| We were unable to rotate the authorization token. Connect the app authorization for the application. | The OAuth refresh token has failed after the app authorization was successfully connected. If this error persists, check the authentication application of the application. For more information, see <a href="Supported applications">Supported applications</a> . |
| The required permissions were not found.  Connect the app authorization for the application.         | Check that all the information, such as tenant ID, client ID, and client secret, is entered correctly for the app authorization.                                                                                                    |
| The app authorization is not valid.                                                                  | Check that all the information, such as tenant ID, client ID, and client secret, is entered correctly for the app authorization.                                                                                                    |
| We couldn't call the application API due to insufficient permissions.                                | Check that all the information, such as tenant ID, client ID, and client secret, is entered correctly for the app authorization.                                                                                                    |
| The application request limit was exceeded.                                                          | This is an error message that was received from the application. You can try to search an email address later.                                                                                                    |
| Application encountered an internal server error                                                     | This is an error message that was received from the application. You can try to search an email address later.                                                                                                    |
| Application encountered a bad gateway error                                                          | This is an error message that was received from the application. You can try to search an email address later.                                                                                                    |
| Application is not ready to handle the request                                                       | This is an error message that was received from the application. You can try to search an email address later.                                                                                                    |

| Search result                                            | Description                                                                                                  |
|----------------------------------------------------------|----------------------------------------------------------------------------------------------------|
| The application encountered a bad request error.         | This is an error message we received from<br>the application. You can try to search an<br>email again later. |
| The application encountered a service unavailable error. | This is an error message we received from the application. You can try to search an email again later.       |

# Step 5: Connect AppFabric for security data in security tools and other destinations

Normalized (or raw) application data from AppFabric is compatible with any tool that supports data ingestion from Amazon S3 and integration with Firehose, including security tools like Barracuda XDR, Dynatrace, Logz.io, Netskope, NetWitness, Rapid7, and Splunk, or your proprietary security solution. To get normalized (or raw) application data from AppFabric, follow the previous steps 1 through 3. For more details on how to set up specific security tools and services, see Compatible security tools and services.

### Supported applications in AppFabric for security

AWS AppFabric for security supports integration with the following applications. Choose the name of an application for more information about how to set up AppFabric for security to connect to it.

#### **Topics**

- Configure 1Password for AppFabric
- Configure Asana for AppFabric
- Configure Azure Monitor for AppFabric
- Configure Atlassian Confluence for AppFabric
- Configure Atlassian Jira suite for AppFabric
- Configure Box for AppFabric
- Configure Cisco Duo for AppFabric
- Configure Dropbox for AppFabric
- Configure Genesys Cloud for AppFabric

- Configure GitHub for AppFabric
- Configure Google Analytics for AppFabric
- Configure Google Workspace for AppFabric
- Configure HubSpot for AppFabric
- Configure IBM Security® Verify for AppFabric
- Configure JumpCloud for AppFabric
- Configure Microsoft 365 for AppFabric
- Configure Miro for AppFabric
- Configure Okta for AppFabric
- Configure OneLogin by One Identity for AppFabric
- Configure PagerDuty for AppFabric
- Configure Ping Identity for AppFabric
- Configure Salesforce for AppFabric
- Configure ServiceNow for AppFabric
- · Configure Singularity Cloud for AppFabric
- Configure Slack for AppFabric
- Configure Smartsheet for AppFabric
- Configure Terraform Cloud for AppFabric
- Configure Webex by Cisco for AppFabric
- Configure Zendesk for AppFabric
- Configure Zoom for AppFabric

### **Configure 1Password for AppFabric**

1Password is a password manager that helps you create, store, and use strong passwords for all your online accounts. It also protects your data with encryption, alerts you about breaches, and lets you share passwords.

You can use AWS AppFabric for security to audit logs and user data from 1Password, normalize the data into Open Cybersecurity Schema Framework (OCSF) format, and output the data to an Amazon Simple Storage Service (Amazon S3) bucket or an Amazon Data Firehose stream.

#### **Topics**

1Password 23

- AppFabric support for 1Password
- Connecting AppFabric to your 1Password account

### **AppFabric support for 1Password**

AppFabric supports receiving user information and audit logs from 1Password.

#### **Prerequisites**

To use AppFabric to transfer audit logs from 1Password to supported destinations, you must meet the following requirements:

- You must have an active paid 1Password Business or Enterprise subscription plan. For more information, see 1Password Enterprise on the 1Password website.
- You must have an administrator role or team owner in the 1Password account. For more information, see Groups in the 1Password support website.

#### **Rate limit considerations**

The 1Password AuditLog Events API limits requests to 600 per minute and up to 30,000 per hour. Exceeding these limits returns an error. For more information, see <a href="#">1Password API Rate limits</a> in the 1Password Events API reference.

### **Data delay considerations**

You might see up to a 30-minute delay for an audit event to be delivered to your destination. This is due to delay in audit events made available by the application as well as due to precautions taken to reduce data loss. However, this might be customizable at an account-level. For assistance, contact Support.

### **Connecting AppFabric to your 1Password account**

After you create your app bundle within the AppFabric service, you must authorize AppFabric with 1Password. To find the information required to authorize 1Password with AppFabric, use the following steps.

#### Create a personal 1Password access token

1Password supports personal access tokens for public clients. Complete the following steps to generate a personal access token.

1Password 24

- 1. Sign in to your 1Password account.
- 2. Choose **Integrations** in the navigation pane.
- 3. If existing integrations are present, choose **Directory**. Otherwise, continue to the next step.
- 4. Choose **Other** under **Events Reporting Integration**.
- 5. On the **Add integration** page, enter your security information and event management (SIEM) system name (e.g., AppFabric Secure)
- 6. Choose **Add Integration**, then complete the following steps in the **Set up token** page.
  - a. Provide the token name to be used in the AppFabric secure environment.
  - b. We recommend that you choose **Never** in the **Expires After** drop-down list. If any other value is selected then 1Password revokes the token after the expiration time elapses.
  - c. In the **Events to Report** section, choose **Sign-in attempts**, **Item usage events**, and **Audit events**.
- 7. Choose **Issue Token** to create the token.
- 8. Choose **Save in 1Password** and complete the following steps.
  - a. The title will be auto-populated based on your system and token names.
  - b. Choose Private under Select A Vault.
  - c. Choose **Save**.

For more information, see Get started with 1Password Events Reporting on the 1Password website.

#### App authorizations

#### **Tenant ID**

AppFabric will request your tenant ID. The tenant ID in AppFabric will be your 1Password sign-in address. Complete the following steps to find your tenant ID.

- 1. Sign in to your 1Password account.
- 2. Choose **Settings** in the navigation pane.
- 3. Your 1Password sign-in is listed on the page. For example, **example-account.1password.com**.

1Password 25

#### **Tenant name**

Enter a name that identifies this unique 1Password organization. AppFabric uses the tenant name to label the app authorizations and any ingestions created from the app authorization.

#### Service account token

You must have a service account token from an 1Password service account to enter into the AppFabric 1Password app authorization. If you don't have a service account token, use the following instructions:

AppFabric will request a service account token. The service account token in AppFabric is the personal access token you created. Complete the following steps in the **1Password** portal to find the personal access token.

- 1. Choose Dashboard.
- 2. Choose **People**.
- Choose Account Owner Name.
- Choose Private.
- Choose View Vault.
- 6. Choose **Token Name**.

#### **Client Authorization**

Create an app authorization in AppFabric using the tenant ID, tenant name and service account token. Then choose **Connect** to activate the authorization.

### **Configure Asana for AppFabric**

Asana is a work management platform that helps individuals, teams, and organizations orchestrate work, from daily tasks to cross-functional strategic initiatives. It provides a living system of clarity where everyone can communicate, collaborate, and coordinate work. With Asana, teams integrate critical business tools into one place so work moves forward no matter where it happens.

You can use AWS AppFabric for security to audit logs and user data from Asana, normalize the data into Open Cybersecurity Schema Framework (OCSF) format, and output the data to an Amazon Simple Storage Service (Amazon S3) bucket or an Amazon Data Firehose stream.

#### **Topics**

Asana 26

- · AppFabric support for Asana
- Connecting AppFabric to your Asana account

### **AppFabric support for Asana**

AppFabric supports receiving user information and audit logs from Asana.

### **Prerequisites**

To use AppFabric to transfer audit logs from Asana to supported destinations, you must meet the following requirements:

- You must have an **Enterprise account** with Asana. For more information about creating or upgrading to an Asana Enterprise account, see <u>Asana Enterprise</u> on the Asana website.
- You must have a user with the **Super Admin** role in your Asana account. For more information about roles, see Admin and super admin roles in Asana on the Asana website.

#### **Rate limit considerations**

Asana imposes rate limits on the Asana API. For more information about the Asana API rate limits, see <u>Rate limits</u> on the *Asana Developers Guide* website. If the combination of AppFabric and your existing Asana applications exceed the limit, audit logs appearing in AppFabric might be delayed.

### **Data delay considerations**

You might see up to a 30-minute delay for an audit event to be delivered to your destination. This is due to delay in audit events made available by the application as well as due to precautions taken to reduce data loss. However, this might be customizable at an account-level. For assistance, contact Support.

### **Connecting AppFabric to your Asana account**

After you create your app bundle within the AppFabric service, you must authorize AppFabric with Asana. To find the information required to authorize Asana with AppFabric, use the following steps.

### App authorizations

#### **Tenant ID**

AppFabric will request your tenant ID. The tenant ID in AppFabric is called the domain ID in Asana. To find the domain ID, use the following instructions from the Asana home screen:

Asana 27

- 1. Choose your account profile picture and select **Admin Console**.
- 2. Then select **Settings**.
- 3. Scroll to **Domain Settings**.
- 4. Enter the domain ID from this section into the AppFabric Tenant ID configuration.

#### **Tenant name**

Enter a name that identifies this unique Asana organization. AppFabric uses the tenant name to label the app authorizations and any ingestions created from the app authorization.

#### Service account token

You must have a service account token from an Asana service account to enter into the AppFabric Asana app authorization. If you don't have a service account token, use the following instructions:

- To create a service account, follow the instructions in <u>Service Accounts</u> on the *Asana Guide* website.
- Copy and save the token from the bottom of the Add service account page the first time you view the Add service account page.
- If you close the Add service account page before saving the token, you must edit your service account, generate a new token, and save it.

### **Configure Azure Monitor for AppFabric**

Azure Monitor is a comprehensive monitoring solution for collecting, analyzing, and responding to monitoring data from your cloud and on-premises environments. You can use Azure Monitor to maximize the availability and performance of your applications and services. It helps you understand how your applications are performing and allows you to manually and programmatically respond to system events.

Azure Monitor collects and aggregates the data from every layer and component of your system across multiple Azure and non-Azure subscriptions and tenants. It stores it in a common data platform for consumption by a common set of tools that can correlate, analyze, visualize, and/or respond to the data. You can also integrate other Microsoft and non-Microsoft tools. The Azure Monitor activity log is a platform log that provides insight into subscription-level events. The activity log includes information like when a resource is modified or a virtual machine is started.

Azure Monitor 28

You can use AWS AppFabric for security to audit logs and user data from Azure Monitor, normalize the data into Open Cybersecurity Schema Framework (OCSF) format, and output the data to an Amazon Simple Storage Service (Amazon S3) bucket or an Amazon Data Firehose stream.

### **Topics**

- AppFabric support for Azure Monitor
- Connecting AppFabric to your Azure Monitor account

### **AppFabric support for Azure Monitor**

AppFabric is capable of receiving user information and audit logs from the following Azure Monitor services:

- Azure Monitor
- API Management
- Microsoft Sentinel
- Security Center

### **Prerequisites**

To use AppFabric to transfer audit logs from Azure Monitor to supported destinations, you must meet the following requirements:

- You need to have a Microsoft Azure account with either a free trial or pay-as-you-go subscription.
- At least one subscription is required to fetch the events within that subscription.

#### **Rate limit considerations**

Azure Monitor imposes rate limits to the security principal (user or application) making the requests and the subscription ID or tenant ID. For more information about the Azure Monitor API rate limits, see <u>Understand how Azure Resource Manager throttles requests</u> on the *Azure Monitor Developer website*.

### **Data delay considerations**

You might see up to a 30-minute delay for an audit event to be delivered to your destination. This is due to delay in audit events made available by the application as well as due to precautions

Azure Monitor 29

taken to reduce data loss. However, this might be customizable at an account-level. For assistance, contact Support.

### Connecting AppFabric to your Azure Monitor account

After you create your app bundle within the AppFabric service, you must authorize AppFabric with Azure Monitor. To find the information required to authorize Azure Monitor with AppFabric, use the following steps.

### Create an OAuth application

AppFabric integrates with Azure Monitor using OAuth2. Complete the following steps to create an OAuth2 application in Azure Monitor:

- 1. Navigate to the Microsoft Azure Portal and sign in.
- 2. Navigate to Microsoft Entra ID.
- 3. Choose App Registrations.
- 4. Choose on **New Registration**.
- 5. Enter a name for the client such as Azure Monitor OAuth Client. This will be the name of the registered application.
- 6. Verify the **Supported account types** is set to **Single Tenant**.
- 7. For the **Redirect URI**, select **Web** as the platform and add a redirect URI. Use the following format for the redirect URI:

```
https://<region>.console.aws.amazon.com/appfabric/oauth2
```

In that address, <region> is the code for the AWS Region in which you've configured your AppFabric app bundle. For example, the code for the US East (N. Virginia) Region is us-east-1. For that Region, the redirect URL is https://us-east-1.console.aws.amazon.com/appfabric/oauth2.

The authentication response will be sent to the provided URI after successfully authenticating the user. Providing this now is optional and it can be changed later, but a value is required for most authentication scenarios.

- 8. Choose Register.
- 9. In the registered app, choose on **Certificates & secrets** and then **New client secret**.
- 10. Add a description for the secret.

Azure Monitor 30

11. Select the secret expiration duration. You can select any preset duration from the drop-down or set a custom duration.

12. Choose **Add**. Client secret values can only be viewed immediately after creation. Be sure to save the secret somewhere safe before leaving the page.

## **Required permissions**

You must add the following permissions to your OAuth application. To add permissions, follow the instructions in the <u>Add permissions to access your web API</u> section of the *Microsoft Entra Developer Guide*.

- Microsoft Graph User Access API > User.Read.All (Select Delegated Type)
- Microsoft Graph User Access API > offline\_access (Select Delegated Type)
- Azure Service Management Audit Log API > user\_impersonation (Select Delegated Type)

After you've added the permissions, to grant admin consent for the permissions, follow the instructions in the Admin consent button section of the *Microsoft Entra Developer Guide*.

## App authorizations

AppFabric supports receiving user information and audit logs from your Azure Monitor account. To receive both audit logs and user data from Azure Monitor, you must create two app authorizations, one that is named **Azure Monitor** in the app authorization drop-down list, and another that is named **Azure Monitor Audit Logs** in the app authorization drop-down list. You can use the same tenant ID, client ID and client secret for both app authorizations. To receive audit logs from Azure Monitor you need both the **Azure Monitor** and **Azure Monitor Audit Logs** app authorizations. To use the user access tool alone, only the **Azure Monitor** app authorization is required.

#### **Tenant ID**

AppFabric will request your tenant ID. Complete the following steps to find your client ID in **Azure Monitor**:

- 1. Navigate to the Microsoft Azure Portal.
- 2. Navigate to **Azure Active Directory**.
- 3. In the **App Registrations** section, choose the app that was previously created.
- 4. In the **Overview** section, copy the tenant ID from the **Directory (tenant) ID** field.

Azure Monitor 31

#### **Tenant name**

Enter a name that identifies this unique Azure Monitor subscription. AppFabric uses the tenant name to label the app authorizations and any ingestions created from the app authorization.

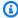

## Note

The tenant name should be maximum 2,048 characters consisting of numbers, lower/upper case letters, and the following special characters: period (.), underscore (\_), dash (-) and empty space.

#### Client ID

AppFabric will request a client ID. Complete the following procedure to find your client ID in Azure Monitor:

- 1. Navigate to the Microsoft Azure Portal.
- 2. Navigate to **Azure Active Directory**.
- 3. In the **App Registrations** section, choose the app that was previously created.
- In the **Overview** section, copy the client ID from the **Application (client) ID** field. 4.

#### **Client secret**

AppFabric will request a client secret. Client secret for the registered OAuth app is what you generated in Step 11 of the OAuth App creation section. If you misplace the client secret generated during the OAuth app creation, repeat the steps 8-11 in the OAuth App creation section to regenerate a new one.

### App authorization

After creating the app authorization in AppFabric, you will receive a pop-up window from Microsoft Azure to approve the authorization. Sign in to your account from the window and approve the AppFabric authorization by choosing **Allow**.

# **Configure Atlassian Confluence for AppFabric**

Create, collaborate, and organize all your work in one place. Confluence is a team workspace where knowledge and collaboration meet. Dynamic pages give your team a place to create, capture, and

collaborate on any project or idea. Spaces help your team structure, organize, and share work, so every team member has visibility into institutional knowledge and access to the information they need to do their best work.

You can use AWS AppFabric for security to receive audit logs and user data from Confluence, normalize the data into Open Cybersecurity Schema Framework (OCSF) format, and output the data to an Amazon Simple Storage Service (Amazon S3) bucket or an Amazon Data Firehose stream.

## **Topics**

- AppFabric support for Atlassian Confluence
- Connecting AppFabric to your Atlassian Confluence account

## **AppFabric support for Atlassian Confluence**

AppFabric supports receiving audit logs from Atlassian Confluence.

## **Prerequisites**

To use AppFabric to transfer audit logs from Atlassian Confluence to supported destinations, you must meet the following requirements:

- To access the Audit logs, you need to have an standard, premium, or enterprise account. For more information about creating or upgrading to the applicable Confluence plan type, see Confluence Pricing on the Atlassian website.
- To access the Audit logs, you need to have Administrator permissions for your account. For more information about roles, see Give users admin permissions on the Atlassian Support website.

### **Rate limit considerations**

Confluence imposes rate limits on the Atlassian Confluence API. If the combination of AppFabric and your existing Atlassian Confluence API applications exceed Atlassian Confluence's limits, audit logs appearing in AppFabric might be delayed.

### **Data delay considerations**

You might see up to a 30-minute delay for an audit event to be delivered to your destination. This is due to delay in audit events made available by the application as well as due to precautions

taken to reduce data loss. However, this might be customizable at an account-level. For assistance, contact Support.

# Connecting AppFabric to your Atlassian Confluence account

After you create your app bundle within the AppFabric service, you must authorize AppFabric with Atlassian Confluence. To find the information required to authorize Atlassian Confluence with AppFabric, use the following steps.

## Create an OAuth application

AppFabric integrates with Atlassian Confluence using OAuth. To create an OAuth application in Atlassian Confluence, use the following steps.

- 1. Navigate to the Atlassian Developer Console.
- 2. Choose your profile icon in the top-right and choose **Developer console**.
- 3. Next to My apps, choose Create, OAuth 2.0 integration.
- 4. Choose **Permissions** in the left navigation pane and choose **Add** next to Confluence API.
- 5. Under Classic scopes, select Read user (read:confluence-user).
- 6. Under Granular scopes, select View audit records (read:audit-log:confluence).
- 7. Choose **Authorization** in the left navigation pane and choose **Add** next to **OAuth 2.0 (3LO)**.
- 8. Use a redirect URL with the following format in the **Callback URL** text box and choose **Save changes**.

```
https://<region>.console.aws.amazon.com/appfabric/oauth2
```

In this URL, <region> is the code for the AWS Region in which you've configured your AppFabric app bundle. For example, the code for the US East (N. Virginia) Region is us-east-1. For that Region, the redirect URL is https://us-east-1.console.aws.amazon.com/appfabric/oauth2.

## **Required scopes**

You must add one of the following scopes to your Atlassian Confluence OAuth application. For more information about scopes, see <a href="Scopes for OAuth 2.0">Scopes for OAuth 2.0</a> (3LO) and Forge apps on the Atlassian Developer website. Use the classic scope where available.

- Classic Scopes:
  - read:confluence-user
- Granular Scopes:
  - read:audit-log:confluence

## **App authorizations**

#### **Tenant ID**

AppFabric will request your tenant ID. The tenant ID in AppFabric is your **Atlassian Confluence instance subdomain**. You can find your **Atlassian Confluence instance subdomain** in your browser's address bar between **https://** and **.atlassian.net**.

#### **Tenant name**

Enter a name that identifies this unique Atlassian Confluence organization. AppFabric uses the tenant name to label the app authorizations and any ingestions created from the app authorization.

#### Client ID

AppFabric will request a client ID. To find your client ID in Atlassian Confluence, use the following steps:

- 1. Navigate to the Atlassian Developer Console.
- 2. Choose your profile icon in the top-right and choose **Developer console**, **My Apps**.
- 3. Select the OAuth application that you use to connect AppFabric.
- 4. Enter the client ID from the **Settings** page into the client ID field in AppFabric.

### **Client secret**

AppFabric will request a client secret. To find your client secret in Atlassian Confluence, use the following steps:

- 1. Navigate to the Atlassian Developer Console.
- 2. Choose your profile icon in the top-right and choose **Developer console**, **My Apps**.
- 3. Select the OAuth application that you use to connect AppFabric.
- 4. Enter the secret from the **Settings** page into the **Client Secret** field in AppFabric.

## **Approve authorization**

After creating the app authorization in AppFabric, you will receive a pop-up window from Atlassian Confluence to approve the authorization. To approve the AppFabric authorization, choose **allow**.

# **Configure Atlassian Jira suite for AppFabric**

Atlassian unleashes the potential of every team. Their agile and DevOps, IT service management and work management software helps teams organize, discuss, and complete shared work. The majority of the Fortune 500 and over 240,000 companies of all sizes worldwide - including NASA, Kiva, Deutsche Bank, and Salesforce - rely on Atlassian solutions to help their teams work better together and deliver quality results on time. Learn more about Atlassian products, including Jira Software, Confluence, Jira Service Management, Trello, Bitbucket, and Jira Align at Atlassian.

You can use AWS AppFabric for security to audit logs and user data from the Jira suite (other than Jira Align), normalize the data into Open Cybersecurity Schema Framework (OCSF) format, and output the data to an Amazon Simple Storage Service (Amazon S3) bucket or an Amazon Data Firehose stream.

## **Topics**

- AppFabric support for the Jira suite
- Connecting AppFabric to your Jira account

# AppFabric support for the Jira suite

AppFabric supports receiving user information and audit logs from the Jira suite, with the exception of Jira Align.

## **Prerequisites**

To use AppFabric to transfer audit logs from the Jira suite to supported destinations, you must meet the following requirements:

- You must have a Jira Standard Plan or higher. For more information about the capabilities of the Jira plans, see <u>Jira Software</u>, <u>Jira Service Management</u>, <u>Jira Work Management</u>, and <u>Jira Product</u> <u>Discovery pricing pages</u>.
- You must have a user with the **Organization admin** role in your Jira account. For more information about roles, see Give users admin permissions on the Atlassian Support website.

Atlassian Jira suite 36

#### **Rate limit considerations**

The Jira suite imposes rate limits on the Jira API. For more information about the Jira suite API rate limits, see <a href="Rate limiting">Rate limiting</a> on the Atlassian Developers Guide website. If the combination of AppFabric and your existing Jira API applications exceed the limit, audit logs appearing in AppFabric might be delayed.

## **Data delay considerations**

You might see up to a 30-minute delay for an audit event to be delivered to your destination. This is due to delay in audit events made available by the application as well as due to precautions taken to reduce data loss. However, this might be customizable at an account-level. For assistance, contact Support.

# **Connecting AppFabric to your Jira account**

After you create your app bundle within the AppFabric service, you must authorize AppFabric with Jira. To find the information required to authorize Jira with AppFabric, use the following steps.

## Create an OAuth application

AppFabric integrates with the Jira suite using OAuth. To create an OAuth application in Jira, use the following steps:

- 1. Navigate to the <u>Atlassian Developer Console</u>.
- 2. Next to My apps, choose Create, OAuth 2.0 integration.
- 3. Give your app a name and choose **Create**.
- 4. Navigate to the **Authorization** section and choose **Add** next to OAuth 2.0.
- 5. Use a URL with the following format in the Callback URL field and choose Save changes.

```
https://<region>.console.aws.amazon.com/appfabric/oauth2
```

In this URL, <region> is the code for the AWS Region in which you configured your AppFabric app bundle. For example, the code for the US East (N. Virginia) Region is us-east-1. For that Region, the redirect URL is https://us-east-1.console.aws.amazon.com/appfabric/oauth2.

6. Navigate to the **Settings** section, copy your client ID and client secret, and save it to use for the AppFabric app authorization.

Atlassian Jira suite 37

## **Required scopes**

You must add the following scopes to your Jira OAuth application's **Permissions** page:

- Under Classic Scopes:
  - Jira API > read: jira-user
- Under Granular Scopes:
  - Jira API > read:audit-log:jira
  - Jira API > read:user:jira

### App authorizations

#### **Tenant ID**

AppFabric will request your tenant ID. The tenant ID in AppFabric is your **Jira instance subdomain**. You can find your **Jira instance subdomain** in your browser's address bar between **https://** and **.atlassian.net**.

#### **Tenant name**

Enter a name that identifies this unique Jira server. AppFabric uses the tenant name to label the app authorizations and any ingestions created from the app authorization.

#### Client ID

AppFabric will request your client ID. To find your client ID in Jira, use the following steps:

- 1. Navigate to the Atlassian Developer Console.
- 2. Select the OAuth application that you use to connect AppFabric.
- 3. Enter the client ID from the **Settings** page into the client ID field in AppFabric.

#### **Client secret**

AppFabric will request your client secret. The **Client secret** in AppFabric is the **Secret** in Jira. To find your **Secret** in Jira, use the following steps:

- 1. Navigate to the Atlassian Developer Console.
- 2. Select the OAuth application that you use to connect AppFabric.
- 3. Enter the secret from the **Settings** page into the **Client Secret** field in AppFabric.

Atlassian Jira suite 38

## **Approve authorization**

After creating the app authorization in AppFabric you will receive a pop-up window from Jira to approve the authorization. To approve the AppFabric authorization, choose **Allow**.

# **Configure Box for AppFabric**

Box is the leading Content Cloud, a single platform that empowers organizations to manage the entire content lifecycle, work securely from anywhere, and integrate across best-of-breed apps.

You can use AWS AppFabric to receive audit logs and user data from Box, normalize the data into Open Cybersecurity Schema Framework (OCSF) format, and output the data to an Amazon Simple Storage Service (Amazon S3) bucket or an Amazon Data Firehose stream.

## **Topics**

- AppFabric support for the Box
- Connecting AppFabric to your Box account

# **AppFabric support for the Box**

AppFabric supports receiving user information and audit logs from Box.

# **Prerequisites**

To use AppFabric to transfer audit logs from Box to supported destinations, you must meet the following requirements:

- To access the audit logs, you need to have an active paid subscription to <u>Business, Business Plus,</u> Enterprise, or Enterprise Plus plans.
- You must have a user with the Admin Privileges.
- You must have <u>2-factor authentication</u> enabled on your Box account for viewing and copying the application's client secret from the configuration tab.

#### **Rate limit considerations**

Box imposes rate limits on the Box API. For more information about the Box API <u>rate limits</u>, see Rate limits on the Box Developers Guide website. If the combination of AppFabric and your existing Box applications exceed the limit, audit logs appearing in AppFabric might be delayed.

Box 39

## **Data delay considerations**

You may see up to 30-minute delay in an audit event to get delivered to your destination. This is due to delay in audit events made available by the application as well as due to precautions taken to reduce data loss. However, this may be customizable on an account level. For assistance, contact Support.

# **Connecting AppFabric to your Box account**

After you create your app bundle within the AppFabric service, you need to authorize AppFabric with Box. To find the information required to authorize Box with AppFabric, use the following steps.

## Create an OAuth application

AppFabric integrates with the Box using OAuth. Use the following steps to create an OAuth application in Box, For more information, see <u>Creating an OAuth App</u> on the Box website.

- 1. Log in to Box and go to the the <u>Developer Console</u>.
- 2. Choose Create New App.
- 3. Choose **Custom App** from the list of application types. A modal will appear to prompt a selection for the next step.
- 4. Enter an app name and description.
- 5. Choose **Integration** from the **Purpose** dropdown list.
  - a. Choose **Security & Compliance** from the **Categories** dropdown list.
  - b. Enter AWS AppFabric Secure in the Which external system are you integrating with? text box.
- Choose Server Authentication (Client Credentials Grant) if you would like to verify application identity with a client ID and client secret.
- 7. Choose Create App.
- Choose the Configuration tab.
- 9. In the App Access Level section of the page, choose App + Enterprise Access.
- In the Application Scopes section of the page, Choose the Manage users and Manage enterprise properties.
- 11. Choose Save Changes.

Box 40

A Box Admin needs to authorize the application within the Box Admin Console before the application can be used. Complete the following steps to request an authorization.

- Choose the **Authorization** tab for your application within the Developer Console. a.
- b. Choose Review and Submit to send an email to your Box enterprise Admin for approval. For more information, see Authorization in the Box guide.

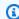

### Note

You must re-submit your app if any changes are made after submission.

## **Required scopes**

The following application scopes are required. For more information about scopes, see Scopes on the Box documentation website.

- Manage enterprise properties (manage\_enterprise\_properties)
- Manage users (manage\_managed\_users)

### App authorizations

#### **Tenant ID**

AppFabric will request a tenant ID. The tenant ID in AppFabric is the Box Enterprise ID. The Box Enterprise ID can be found in the admin console under Account & Billing > Account Information > **Enterprise ID**. For more information, see Enterprise ID on the *Box documentation website*.

#### **Tenant name**

Enter a name that identifies this unique Box organization. AppFabric uses the tenant name to label the app authorizations and any ingestion created from the app authorization.

#### Client ID and client secret

- 1. Log in to Box and go to the Developer Console.
- 2. Choose **My Apps** in the navigation menu.
- 3. Choose the OAuth application that you use to connect AppFabric.

Box

- 4. Choose the **Configuration** tab.
- 5. Scroll to the **Oauth 2.0 Credentials** section of the page.
- 6. Enter the client ID from your OAuth Client Id into the Client ID field in AppFabric.
- 7. Choose Fetch Client Secret.
- 8. Enter the client secret from your OAuth Client Secret into the **Client Secret** field in AppFabric.

# **Configure Cisco Duo for AppFabric**

Cisco Duo protects against breaches with a leading access management suite that provides strong multi-layered defenses and innovative capabilities that allow legitimate users in and keep bad actors out. For any organization concerned about being breached and needs a solution fast, Cisco Duo quickly enables strong security while also improving user productivity.

You can use AWS AppFabric for security to receive audit logs and user data from Cisco Duo, normalize the data into Open Cybersecurity Schema Framework (OCSF) format, and output the data to an Amazon Simple Storage Service (Amazon S3) bucket or an Amazon Data Firehose stream.

## **Topics**

- AppFabric support for Cisco Duo
- Connect AppFabric to your Cisco Duo account

# **AppFabric support for Cisco Duo**

AppFabric supports receiving user information and audit logs from Cisco Duo.

## **Prerequisites**

To use AppFabric to transfer audit logs from Cisco Duo to supported destinations, you must meet the following requirements:

- To access the audit logs, you need to have an active subscription to a Duo Essentials, Duo
  Advantage, or Duo Premier edition. Alternatively, new customers with an Advantage or Premier
  trial can also access. For more information about Cisco Duo editions, see Editions & Pricing.
- You need to be an Administrator with Owner role to create or modify Admin API.
- You need to add Grant read log resource" permissions to access audit logs in the admin API.

Cisco Duo 42

### **Rate limit considerations**

Cisco Duo imposes rate limits on the Cisco Duo API. For more information about the Cisco Duo API rate limits, see the rate limits under <u>Authentication Logs</u>. If the combination of AppFabric and your existing Cisco Duo API applications exceed Cisco Duo's limits, audit logs appearing in AppFabric might be delayed. Contact Cisco Duo if you need a rate limit increase.

## **Data delay considerations**

You might see up to a 30-minute delay for an audit event to be delivered to your destination. This is due to delay in audit events made available by the application as well as due to precautions taken to reduce data loss. However, this might be customizable at an account-level. For assistance, contact Support.

## Connect AppFabric to your Cisco Duo account

After you create your app bundle within the AppFabric service, you must authorize AppFabric with Cisco Duo. To find the information required to authorize Cisco Duo with AppFabric, use the following steps.

## Create a Cisco Duo Admin API application

AppFabric integrates with Cisco Duo using an API service token. To create an application in Cisco Duo, use the following steps.

To create a Cisco Duo Admin API application, follow the instructions in <u>First steps</u> in the *Cisco Duo Admin API*.

## Required permissions

You must add the following scopes to your Cisco Duo application:

- Grant read log
- Grant read resource

## App authorizations

#### **Tenant ID**

AppFabric will request a tenant ID. You can find the tenant ID in the Cisco Duo hostname. To find the hostname in Cisco Duo, follow these steps.

Cisco Duo 43

- 1. Navigate to the Cisco Duo Admin Login page and sign in.
- 2. Navigate to **Applications** and then choose **Protect an Application**.
- 3. Locate the entry for **Admin API** in the applications list, and then choose **Protect** to the far-right to configure your application and get your API hostname.

4. The API hostname is formatted as api-<tenant-id>.duosecurity.com, in which <tenant-id> id> is the Tenant ID.

#### **Tenant name**

Enter a name that identifies this unique Cisco Duo organization. AppFabric uses the tenant name to label the app authorizations and any ingestions created from the app authorization.

#### Service token

AppFabric will request a service token. The service token is a colon-separated integration key and secret key with the following format.

integrationkey:secretkey

To find your integration key and secret key in Cisco Duo, use the following steps.

- 1. Navigate to the Cisco Duo Admin Login page and sign in.
- Navigate to Applications and then choose Protect an Application.
- 3. "Click **Protect an Application** and locate the entry for **Admin API** in the applications list. Click **Protect** at the far-right to configure the application. Scroll down to the scopes section and add **Grant read log** and **Grant read resource**.

# **Configure Dropbox for AppFabric**

Dropbox helps your organization get better work done faster by bringing your people together - no matter what they're working on, where they're working, or what kind of tools they happen to be using. It enables users to accelerate innovation and efficiency by providing a simple, secure way to share content. Dropbox is one place to keep life organized and keep work moving. With more than 700 million registered users across 180 countries, Dropbox is on a mission to design a more enlightened way of working.

You can use AWS AppFabric for security to audit logs and user data from Dropbox, normalize the data into Open Cybersecurity Schema Framework (OCSF) format, and output the data to an Amazon Simple Storage Service (Amazon S3) bucket or an Amazon Data Firehose stream.

## **Topics**

- AppFabric support for Dropbox
- Connecting AppFabric to your Dropbox account

# **AppFabric support for Dropbox**

AppFabric supports receiving user information and audit logs from Dropbox.

## **Prerequisites**

To use AppFabric to transfer audit logs from Dropbox to supported destinations, you must meet the following requirements:

- You must have a Dropbox Business account. For more information about creating or upgrading to a Dropbox Business account, see <u>Dropbox Business</u> on the Dropbox website.
- You must have a user with the Team Admin role in your Dropbox account. For more information
  about roles, see <a href="How to change admin rights for your Dropbox team">How to change admin rights for your Dropbox team</a> on the *Dropbox Help Center*website.

## **Rate limit considerations**

Dropbox imposes rate limits on the Dropbox API. For more information about the Dropbox API rate limits, see <u>Rate limits</u> on the *Dropbox Performance Guide* website. If the combination of AppFabric and your existing Dropbox API applications exceed the limit, audit logs appearing in AppFabric might be delayed.

## **Data delay considerations**

You might see up to a 30-minute delay for an audit event to be delivered to your destination. This is due to delay in audit events made available by the application as well as due to precautions taken to reduce data loss. However, this might be customizable at an account-level. For assistance, contact Support.

## **Connecting AppFabric to your Dropbox account**

After you create your app bundle within the AppFabric service, you must authorize AppFabric with Dropbox. To find the information required to authorize Dropbox with AppFabric, use the following steps.

## Create an OAuth application

AppFabric integrates with Dropbox using OAuth. To create an OAuth application in Dropbox, use the following steps:

- Choose Create app in the Dropbox App Console at <a href="https://www.dropbox.com/developers/apps">https://www.dropbox.com/developers/apps</a>.
- 2. On the new application configuration page, choose **Scoped access** for the API.
- 3. Next, select **Full Dropbox** for the type of access.
- 4. Name your OAuth application, and then chose **Create app** to complete the initial OAuth application setup.
- 5. On the application info page, add a redirect URL with the following format in the OAuth2 redirect URIs field.

```
https://<region>.console.aws.amazon.com/appfabric/oauth2
```

In this URL, <region> is the code for the AWS Region in which you configured your AppFabric app bundle. For example, the code for the US East (N. Virginia) Region is us-east-1. For that Region, the redirect URL is https://us-east-1.console.aws.amazon.com/appfabric/oauth2.

- 6. Choose Add.
- 7. Copy and save your app key and app secret for use in the AppFabric app authorization.
- 8. You can leave all other fields on the **Settings** tab with their default values.

## **Required scopes**

You must add the following scopes to your Dropbox app using the **Permissions** tab on the app info screen:

account\_info.read

- team\_data.member
- events.read
- members.read
- team\_info.read

Choose Submit after you are done.

## App authorizations

#### Tenant ID

AppFabric will request your tenant ID. Enter any value that uniquely identifies your Dropbox account, such as team name.

#### **Tenant name**

Enter a name that identifies this unique Dropbox account. AppFabric uses the tenant name to label the app authorizations and any ingestions created from the app authorization.

#### Client ID

AppFabric will request a client ID. The client ID in AppFabric is your Dropbox app key. To find your Dropbox app key, use the following steps:

- 1. Navigate to the Dropbox App Console at https://www.dropbox.com/developers/apps.
- 2. Find the app that you use to connect AppFabric.
- 3. Find the app key in the **Status** section of the app's info page.
- 4. Enter the app key for your Dropbox app into the Client ID field in AppFabric.

### **Client secret**

AppFabric will request a client secret. The client secret in AppFabric is your Dropbox app secret. To find your Dropbox app secret, use the following steps:

- 1. Navigate to the Dropbox App Console at https://www.dropbox.com/developers/apps.
- 2. Find the app that you use to connect AppFabric.
- 3. Find the app secret in the **Status** section of the app's info page.

4. Enter the app secret for your Dropbox app into the **Client Secret** field in AppFabric.

## **Approve authorization**

After creating the app authorization in AppFabric, you will receive a pop-up window from Dropbox to approve the authorization. To approve the AppFabric authorization, choose **Allow**.

# **Configure Genesys Cloud for AppFabric**

Genesys Cloud creates fluid conversations across digital and voice channels in an easy, all-in-one interface. This positions companies to provide exceptional experiences for employees and customers and reap the benefits of speedy deployments, reduced complexity and simple administration.

You can use AWS AppFabric for security to receive audit logs and user data from Genesys Cloud, normalize the data into Open Cybersecurity Schema Framework (OCSF) format, and output the data to an Amazon Simple Storage Service (Amazon S3) bucket or an Amazon Data Firehose stream.

## **Topics**

- AppFabric support for Genesys Cloud
- Connecting AppFabric to your Genesys Cloud account

# **AppFabric support for Genesys Cloud**

AppFabric supports receiving user information and audit logs from Genesys Cloud.

## **Prerequisites**

To use AppFabric to transfer audit logs from Genesys Cloud to supported destinations, you must meet the following requirements:

- You must have a Genesys Cloud account.
- You must have a user with the Administrator role in your Genesys Cloud account.

#### **Rate limit considerations**

Genesys Cloud imposes rate limits on the Genesys Cloud API. For more information about the Genesys Cloud API rate limits, see Rate limits on the Genesys Cloud Developer website.

Genesys Cloud 48

## **Data delay considerations**

You might see up to a 30-minute delay for an audit event to be delivered to your destination. This is due to delay in audit events made available by the application as well as due to precautions taken to reduce data loss. However, this might be customizable at an account-level. For assistance, contact Support.

# **Connecting AppFabric to your Genesys Cloud account**

After you create your app bundle within the AppFabric service, you must authorize AppFabric with Genesys Cloud. To find the information required to authorize Genesys Cloud with AppFabric, use the following steps.

## **Create an OAuth application**

AppFabric integrates with Genesys Cloud using OAuth. To create an OAuth application in Genesys Cloud, use the following steps:

 Follow the instructions in <u>Create an OAuth Client</u> on the *Genesys Cloud Resource Center* website.

For Grant types, choose Code Authorization.

2. Use a redirect URL with the following format as the **Authorized redirect URIs**.

```
https://<region>.console.aws.amazon.com/appfabric/oauth2
```

In this URL, <region> is the code for the AWS Region in which you've configured your AppFabric app bundle. For example, the code for the US East (N. Virginia) Region is us-east-1. For that Region, the redirect URL is https://us-east-1.console.aws.amazon.com/appfabric/oauth2.

- 3. Select the **Scope** box to display a list of scopes available to your app. Select scope audits:readonly and users:readonly. For information about scopes, see <a href="OAuth Scopes">OAuth Scopes</a> in the Genesys Cloud Developer Center.
- 4. Choose **Save**. Genesys Cloud creates a Client ID and a Client Secret (token).

## **Required scopes**

You must add the following scopes to your Genesys Cloud OAuth application:

Genesys Cloud 49

• audits:readonly

users:readonly

## **App authorizations**

#### **Tenant ID**

AppFabric will request your tenant ID. The tenant ID in AppFabric is your Genesys Cloud instance name. You can find your tenant ID in the address bar of your browser. For example, usw2.pure.cloud is the tenant ID in the following URL https://login.usw2.pure.cloud.

#### **Tenant name**

Enter a name that identifies this unique Genesys Cloud organization. AppFabric uses the tenant name to label the app authorizations and any ingestions created from the app authorization.

#### Client ID

AppFabric will request a client ID. To find your client ID in Genesys Cloud, use the following steps:

- 1. Choose Admin.
- 2. Under Integrations, choose OAuth.
- Choose the OAuth client to get the Client ID.

#### **Client secret**

AppFabric will request a client secret. To find your client secret in Genesys Cloud, use the following steps:

- 1. Choose Admin.
- 2. Under Integrations, choose **OAuth**.
- 3. Choose the OAuth client to get the Client Secret.

# **Configure GitHub for AppFabric**

GitHub is a platform and cloud-based service for software development and version control using Git, allowing developers to store and manage their code. It provides the distributed version control

of Git plus access control, bug tracking, software feature requests, task management, continuous integration, and wikis for every project.

You can use AWS AppFabric for security to receive audit logs and user data from GitHub, normalize the data into Open Cybersecurity Schema Framework (OCSF) format, and output the data to an Amazon Simple Storage Service (Amazon S3) bucket or an Amazon Data Firehose stream.

## **Topics**

- AppFabric support for GitHub
- · Connecting AppFabric to your GitHub account

# **AppFabric support for GitHub**

AppFabric supports receiving user information and audit logs from GitHub.

## **Prerequisites**

To use AppFabric to transfer audit logs from GitHub to supported destinations, you must meet the following requirements:

- To access the Audit logs you need to have an enterprise account.
- To access the Enterprise audit logs you need to have Administrator role for your enterprise account.
- To get audit logs from organization, you need to be Organization owner.

#### **Rate limit considerations**

GitHub imposes rate limits on the GitHub API. For more information about the GitHub API rate limits, see <u>API Request Limits and Allocations</u> on the *GitHub website*. If the combination of AppFabric and your existing GitHub API applications exceed GitHub's limits, audit logs appearing in AppFabric may be delayed.

## **Data delay considerations**

You might see up to a 30-minute delay for an audit event to be delivered to your destination. This is due to delay in audit events made available by the application as well as due to precautions taken to reduce data loss. However, this might be customizable at an account-level. For assistance, contact Support.

## Connecting AppFabric to your GitHub account

After you create your app bundle within the AppFabric service, you must authorize AppFabric with GitHub. To find the information required to authorize GitHub with AppFabric, use the following steps.

## **Create an OAuth application**

AppFabric integrates with the GitHub using OAuth. Use the following steps to create an OAuth application in GitHub. For more information, see Creating GitHubs Apps on the GitHub website.

- Choose your profile photo located in the top-right corner of the page, and then choose 1. Settings.
- Choose **Developer settings** in the left navigation pane. 2.
- 3. Choose **OAuth apps** in the left navigation pane.
- Choose **New OAuth App**.

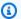

### Note

This button will be labeled **Register a new application** if you haven't previously created an OAuth app.

- Enter the name of your app in the **Application name** text box. 5.
- 6. Enter the full application instance URL in the **Homepage URL** text box.
- (Optional) Enter a description for your app in the Application description text box. Users will 7. see this description.
- Enter a URL with the following format in the Authorization callback URL text box. 8.

```
https://<region>.console.aws.amazon.com/appfabric/oauth2
```

In this URL, < region > is the code for the AWS Region in which you configured your AppFabric app bundle. For example, the code for the US East (N. Virginia) Region is us-east-1. For that Region, the redirect URL is https://us-east-1.console.aws.amazon.com/appfabric/ oauth2.

Choose Enable Device Flow if your OAuth app will use device flow to identify and authorize users. For more information about device flow, see Authorizing OAuth apps on the GitHub website.

## 10. Choose Register application.

## App authorizations

#### **Tenant ID**

AppFabric will request your tenant ID. The tenant ID should be provided in either of the following formats:

## **Enterprise audit log:**

Use the enterprise's audit log if you want to know aggregated actions from all of the organizations owned by your enterprise account.

To use the enterprise audit log, the tenant ID is your account's enterprise ID. You can find your enterprise ID in the address bar of your browser. For example, <code>exampleenterprise</code> is the enterprise ID in the following URL https://github.com/settings/enterprises/examplenterprise.

When you specify the tenant ID for enterprise audit log, you must prefix it with enterprise:. Therefore, specify the previous example as enterprise:examplenterprise.

## Organization audit log:

Use the organization's audit log as an organization admin if you want to know the actions performed by members of your organization. It includes details such as who performed the action, what the action was, and when it was performed.

To use organization audit log, the tenant ID is your organization ID. You can find your organization ID in the address bar of your browser. For example, <code>exampleorganization</code> is the organization ID in the following URL https://github.com/settings/organizations/exampleorganization.

When you specify the tenant ID for organization audit log, you must prefix it with organization:. Therefore, specify the previous example as organization: example organization.

#### **Tenant name**

Enter a name that identifies this unique GitHub enterprise or organization. AppFabric uses the tenant name to label the app authorizations and any ingestions created from the app authorization.

#### **Client ID**

AppFabric will request a client ID. Use the following steps to find your client ID in GitHub,

 Choose your profile photo located in the top-right corner of the page, and then choose Settings.

- 2. Choose **Developer settings** in the left navigation pane.
- 3. Choose **OAuth apps** in the left navigation pane.
- 4. Choose the specific OAuth app, and then look for the **Client ID** value.

#### **Client secret**

AppFabric will request a client secret. Use the following steps to find your client secret in GitHub.

- Choose your profile photo located in the top-right corner of the page, and then choose Settings.
- 2. Choose **Developer settings** in the left navigation pane.
- 3. Choose **OAuth apps** in the left navigation pane.
- 4. Choose the specific OAuth app, and then look for the **Client Secret** value. If you are unable to find an existing client secret, then you might need to generate a new one.

## **Approve authorization**

After creating the app authorization in AppFabric, you will receive a pop-up window from GitHub to approve the authorization. To approve the AppFabric authorization, choose **Allow**.

Make sure that your organizations have <u>granted access</u> to the OAuth app, if <u>OAuth App access</u> restrictions are enabled.

# **Configure Google Analytics for AppFabric**

Google Analytics is a web analytics service that provides statistics and basic analytical tools for search engine optimization (SEO) and marketing purposes. Google Analytics is used to track website performance and collect visitor insights. It can help organizations determine top sources of user traffic, gauge the success of their marketing activities and campaigns, track goal completions (such as purchases, adding products to carts), discover patterns and trends in user engagement and obtain other visitor information such as demographics. Small and medium-sized retail websites

Google Analytics 54

often use Google Analytics to obtain and analyze various customer behavior analytics, which can be used to improve marketing campaigns, drive website traffic and better retain visitors.

You can use AWS AppFabric for security to audit logs and user data from Azure Monitor, normalize the data into Open Cybersecurity Schema Framework (OCSF) format, and output the data to an Amazon Simple Storage Service (Amazon S3) bucket or an Amazon Data Firehose stream.

## **Topics**

- AppFabric support for Google Analytics
- Connecting AppFabric to your Google Analytics account

# **AppFabric support for Google Analytics**

AppFabric supports receiving audit logs from Google Analytics.

## **Prerequisites**

To use AppFabric to transfer audit logs from Google Analytics to supported destinations, you must meet the following requirements:

- You must be Administrator of the Google Analytics account.
- For AppFabric to deliver logs, you need to enable the <u>Google Analytics Admin API</u> on your Google Cloud project. Be sure to use a new project when setting up the Google Analytics OAuth application.

#### **Rate limit considerations**

Google Analytics imposes rate limits on the Google Analytics API. For more information about Google Analytics API rate limits, see <u>Limits and Quotas</u> on the *Google Analytics website*. If the combination of AppFabric and your existing *Google Analytics* API applications exceed the limit, audit logs appearing in AppFabric might be delayed.

## **Data delay considerations**

You might see up to a 30-minute delay for an audit event to be delivered to your destination. This is due to delay in audit events made available by the application as well as due to precautions taken to reduce data loss. However, this might be customizable at an account-level. For assistance, contact Support.

Google Analytics 55

# Connecting AppFabric to your Google Analytics account

After you create your app bundle within the AppFabric service, you must authorize AppFabric with Google Analytics. Use the following steps to find the information required to authorize Google Analytics with AppFabric.

## Create an OAuth application

AppFabric integrates with the Google Analytics using OAuth. Complete the following steps to create an OAuth application in Google Analytics:

- 1. To configure your OAuth consent screen, follow the instructions in Configure the OAuth consent screen in the Google Developer Guide on the Google website.
- 2. Choose External for the User type
- 3. To configure OAuth credentials for AppFabric, follow the instructions in the OAuth client ID credentials section of the Create access credentials page in the Google Developer Guide.
- 4. Use a redirect URL with the following format.

```
https://<region>.console.aws.amazon.com/appfabric/oauth2
```

In that address, <region> is the code for the AWS Region in which you've configured your AppFabric app bundle. For example, the code for the US East (N. Virginia) Region is us-east-1. For that Region, the redirect URL is https://us-east-1.console.aws.amazon.com/appfabric/oauth2.

## **Required scopes**

You must add the following scope to your Google Analytics OAuth application:

```
https://www.googleapis.com/auth/analytics.edit
```

## App authorizations

#### **Tenant ID**

AppFabric will request a tenant ID. The tenant ID in AppFabric is your Google Analytics account ID.

- 1. Go to the Google Analytics home page.
- 2. Choose **Admin** in the navigation pane.

Google Analytics 56

You will find your account ID under Account > Account Settings > Account details > Account
 ID.

### **Tenant name**

Enter a name that identifies this unique Google Analytics organization. AppFabric uses the tenant name to label the app authorizations and any ingestions created from the app authorization.

#### Client ID

AppFabric will request a client ID. Use the following steps to find your client ID in Google Analytics:

- 1. Go to the Credentials page.
- 2. In the **OAuth 2.0 Client IDs** section, choose the client ID you created.
- 3. The client ID is listed in the **Additional information** section of the page.

## **Client secret**

AppFabric will request a client secret. Use the following steps to find your client secret in Google Analytics:

- 1. Go to the Credentials page.
- 2. In the **OAuth 2.0 Client IDs** section, choose the client name.
- 3. The client secret is listed in the **Client secrets** section of the page.

## App authorization

After creating the app authorization in AppFabric you will receive a pop-up window from Google Analytics to approve the authorization. To approve the AppFabric authorization by choosing **Allow**.

# **Configure Google Workspace for AppFabric**

Google Workspace is a collection of cloud computing, productivity and collaboration tools, software and products developed and marketed by Google.

You can use AWS AppFabric for security to audit logs and user data from Google Workspace, normalize the data into Open Cybersecurity Schema Framework (OCSF) format, and output the data to an Amazon Simple Storage Service (Amazon S3) bucket or an Amazon Data Firehose stream.

Google Workspace 57

## **Topics**

- AppFabric support for Google Workspace
- Connecting AppFabric to your Google Workspace account

## **AppFabric support for Google Workspace**

AppFabric supports receiving user information and audit logs from Google Workspace.

## **Prerequisites**

To use AppFabric to transfer audit logs from Google Workspace to supported destinations, you must meet the following requirements:

- You must subscribe to the Google Workspace Enterprise Standard plan. For more information about creating or upgrading to the Google Workspace Enterprise Standard plan, see the <u>Google</u> Workspace Plans website.
- You must have a user with the **Administrator** role in your Google Workspace.
- For AppFabric to deliver logs, you need to enable <u>Google Admin SDK API</u> on your Google Cloud project. For more information, see <u>Enable Google Workspace APIs</u> in the *Google Workspace* Developer Guide.

#### **Rate limit considerations**

Google Workspace imposes rate limits on the Google Workspace API. For more information about Google Workspace API rate limits, see <u>Limits and Quotas</u> on the *Google Workspace Admin Guide* on the Google Workspace website. If the combination of AppFabric and your existing Google Workspace API applications exceed the limit, audit logs appearing in AppFabric might be delayed.

## **Data delay considerations**

You might see up to 30-minute delay for most of audit events and up to 4-hours delay for certain audit events to be delivered to your destination. This is due to delay in audit events made available by the application as well as due to precautions taken to reduce data loss. For more information, see <a href="Data retention and lag times">Data retention and lag times</a> in the Google WorkSpace Admin Help website. However, this might be customizable at an account-level. For assistance contact Support.

Google Workspace 58

# Connecting AppFabric to your Google Workspace account

After you create your app bundle within the AppFabric service, you must authorize AppFabric with Google Workspace. To find the information required to authorize Google Workspace with AppFabric, use the following steps.

## **Create an OAuth application**

AppFabric integrates with Google Workspace using OAuth. To create an OAuth application in Google Workspace, use the following steps:

1. To configure your OAuth consent screen, follow the instructions in <u>Configure the OAuth</u> consent screen in the *Google Workspace Developer Guide* on the Google Workspace website.

Choose Internal for the User type.

- To configure OAuth credentials for AppFabric, follow the instructions in the <u>OAuth client ID</u> <u>credentials</u> section of the *Create access credentials* page in the *Google Workspace Developer Guide*.
- 3. Use a redirect URL with the following format.

```
https://<region>.console.aws.amazon.com/appfabric/oauth2
```

In this URL, <region> is the code for the AWS Region in which you've configured your AppFabric app bundle. For example, the code for the US East (N. Virginia) Region is us-east-1. For that Region, the redirect URL is https://us-east-1.console.aws.amazon.com/appfabric/oauth2.

## **Required scopes**

You must add the following scopes to your Google Workspace OAuth application:

- https://www.googleapis.com/auth/admin.reports.audit.readonly
- https://www.googleapis.com/auth/admin.directory.user

If you don't see these scopes, add the Admin SDK API to your Google Cloud API library.

Google Workspace 59

## App authorizations

#### Tenant ID

AppFabric will request your tenant ID. The tenant ID in AppFabric is your Google Workspace project ID. To find your project ID, see Locate the project ID on the Google API Console Help website.

#### **Tenant name**

Enter a name that identifies this unique Google Workspace. AppFabric uses the tenant name to label the app authorizations and any ingestions created from the app authorization.

#### Client ID

AppFabric will request your client ID. To find your client ID, use the following steps:

- 1. Find your client ID using the information in the <u>View Credentials</u> section of the *Manage Credentials* page in the *Google Workspace Developer Guide*.
- 2. Enter the client ID for your OAuth client into the **Client ID** field in AppFabric.

#### **Client secret**

AppFabric will request your client secret. To find your client secret, use the following steps:

- 1. Find your client secret using the information in the <u>View Credentials</u> section of the *Manage Credentials* page on the *Google Workspace Developer Guide*.
- 2. If you need to reset your client secret, use the instructions in the <u>Reset Client Secret</u> section of the *Manage Credentials* page on the *Google Workspace Developer Guide*.
- 3. Enter the your client secret into the **Client secret** field in AppFabric.

# **Approve authorization**

After creating the app authorization in AppFabric you will receive a pop-up window from Google Workspace to approve the authorization. To approve the AppFabric authorization, choose **allow**.

# **Configure HubSpot for AppFabric**

HubSpot is a customer platform with all the software, integrations, and resources you need to connect your marketing, sales, content management, and customer service. HubSpot's connected

HubSpot 60

platform enables you to grow your business faster by focusing on what matters most: your customers.

You can use AWS AppFabric for security to receive audit logs and user data from HubSpot, normalize the data into Open Cybersecurity Schema Framework (OCSF) format, and output the data to an Amazon Simple Storage Service (Amazon S3) bucket or an Amazon Data Firehose stream.

## **Topics**

- AppFabric support for HubSpot
- Connecting AppFabric to your HubSpot account

# AppFabric support for HubSpot

AppFabric supports receiving user information and audit logs from HubSpot.

## **Prerequisites**

To use AppFabric to transfer audit logs from HubSpot to supported destinations, you must meet the following requirements:

- You must have an account with the Enterprise subscription in HubSpot to access access audit logs. For more information about HubSpot subscriptions, see <u>Manage your HubSpot subscription</u> on the HubSpot Knowledge Base.
- You must have a developer account and an app associated with the account.
- You should be a super admin to install apps in your HubSpot account or have App Marketplace
   Access permission plus the user permissions to accepts the scopes the app is requesting.

#### **Rate limit considerations**

HubSpot imposes rate limits on the HubSpot API. For more information about the HubSpot API rate limits, including limits for apps using OAuth, see <a href="Rate Limits">Rate Limits</a> on the HubSpot website. If the combination of AppFabric and your existing HubSpot API applications exceed HubSpot's limits, audit logs appearing in AppFabric might be delayed.

### **Data delay considerations**

You might see up to a 30-minute delay for an audit event to be delivered to your destination. This is due to delay in audit events made available by the application as well as due to precautions

HubSpot 61

taken to reduce data loss. However, this might be customizable at an account-level. For assistance, contact Support.

# **Connecting AppFabric to your HubSpot account**

After you create your app bundle within the AppFabric service, you must authorize AppFabric with HubSpot. To find the information required to authorize HubSpot with AppFabric, use the following steps.

## **Create an OAuth application**

AppFabric integrates with HubSpot using OAuth. To create an OAuth application in HubSpot, use the following steps:

- 1. Follow the instructions in the <u>Create a public app</u> section in the HubSpot guide on the HubSpot website.
- 2. From the **Auth** tab, add the three scopes listed in Required scopes.
- 3. Use a redirect URL with the following format in **Redirect URL**.

```
https://<region>.console.aws.amazon.com/appfabric/oauth2
```

In this URL, <region> is the code for the AWS Region in which you've configured your AppFabric app bundle. For example, the code for the US East (N. Virginia) Region is us-east-1. For that Region, the redirect URL is https://us-east-1.console.aws.amazon.com/appfabric/oauth2.

4. Choose **Create app**.

## **Required scopes**

You must add the following scopes to your HubSpot OAuth application:

- settings.users.read
- crm.objects.owners.read
- account-info.security.read

HubSpot 62

## App authorizations

#### **Tenant ID**

Enter an ID that identifies this unique HubSpot organization. For example, enter your HubSpot account ID.

#### Tenant name

Enter a name that identifies this unique HubSpot organization. AppFabric uses the tenant name to label the app authorizations and any ingestions created from the app authorization.

#### Client ID

AppFabric will request a client ID. To find your client ID in HubSpot, use the following steps:

- 1. Navigate to the HubSpot log-in page and sign in using your developer account credentials.
- 2. From the **Apps** menu, choose your app.
- 3. From the **Auth** tab, look for the **Client ID** value.

#### **Client secret**

AppFabric will request a client secret. To find your client secret in HubSpot, use the following steps:

- 1. Navigate to the HubSpot log-in page and sign in using your developer account credentials.
- 2. From the **Apps** menu, choose your app.
- 3. From the **Auth** tab, look for the **Client secret** value.

## **Approve authorization**

After creating the app authorization in AppFabric, you will receive a pop-up window from HubSpot to approve the authorization. Sign in to your account using your enterprise account credentials (not your developer account) to approve the AppFabric authorization. Choose **allow**.

# Configure IBM Security® Verify for AppFabric

The IBM Security® Verify family provides automated, cloud-based and on-premises capabilities for administering identity governance, managing workforce and consumer identity and access, and controlling privileged accounts. Whether you need to deploy a cloud or on-premises solution, IBM

Security® Verify helps you establish trust and protect against insider threats to both your <u>workforce</u> and <u>consumers</u>.

You can use AWS AppFabric for security to receive audit logs and user data from IBM Security<sup>®</sup> Verify, normalize the data into Open Cybersecurity Schema Framework (OCSF) format, and output the data to an Amazon Simple Storage Service (Amazon S3) bucket or an Amazon Data Firehose stream.

## **Topics**

- AppFabric support for the IBM Security<sup>®</sup> Verify
- Connecting AppFabric to your IBM Security<sup>®</sup> Verify account

# AppFabric support for the IBM Security® Verify

AppFabric supports receiving user information and audit logs from IBM Security® Verify.

## **Prerequisites**

To use AppFabric to transfer audit logs from IBM Security® Verify to supported destinations, you must meet the following requirements:

- To access the audit logs, you need to have an <u>IBM Security® Verify SaaS account</u>.
- To access the audit logs, you need to have an administrator role in your IBM Security® Verify SaaS account.

#### Rate limit considerations

IBM Security® Verify imposes rate limits on the IBM Security® Verify API. For more information about the IBM Security® Verify API rate limits, see <a href="IBM Terms">IBM Terms</a>. If the combination of AppFabric and your existing IBM Security® Verify API applications exceed IBM Security® Verify limits, audit logs appearing in AppFabric might be delayed.

## **Data delay considerations**

You may see up to 30-minute delay in an audit event to get delivered to your destination. This is due to delay in audit events made available by the application as well as due to precautions taken to reduce data loss. However, this may be customizable on an account level. For assistance, contact <a href="Support">Support</a>.

# Connecting AppFabric to your IBM Security® Verify account

After you create your app bundle within the AppFabric service, you must authorize AppFabric with IBM Security® Verify. To find the information required to authorize IBM Security® Verify with AppFabric, use the following steps.

## Create an OAuth application

AppFabric integrates with the IBM Security® Verify using OAuth. To create an OAuth application in IBM Security® Verify, see Create an API client on the IBM documentation website.

- 1. For first-time login, use the login URL and credentials that were sent to your registered email address.
- Access the administration console at https://<hostname>.verify.ibm.com/ui/admin/.
  For more information, see Accessing IBM Security® Verify.
- 3. In the administration console, under **Security < API Access < API Client**, choose **Add**.
- 4. Select the following options. These are required for reading audit log and user details.
  - Read reports
  - Read users and groups
- 5. Keep the **Default** option in the **Client Authentication method**.

Don't edit the **Custom scopes** field.

- 6. Choose Next.
- 7. Don't edit the **IP filter** field.
- 8. Choose **Next**.
- 9. Don't edit the **Additional properties** field.
- 10. Choose Next.
- 11. Specify a **Name** and **Description**. The description is optional.
- 12. Choose Create API client.

## App authorizations

#### **Tenant ID**

AppFabric will request your tenant ID. You can locate the tenant ID in the IBM Security® Verify standard URL. For instance, in the https://hostname.verify.ibm.com/URL, the tenant ID

is the *hostname* that can be found before .verify.ibm.com (or before ice.ibmcloud.com if you are using a former hostname). If you are using a vanity URL, contact your IBM Security® Verify support team to obtain your standard URL.

#### Tenant name

Enter a name that identifies this unique IBM Security® Verify tenant. AppFabric uses the tenant name to label the app authorizations and any ingestion created from the app authorization.

#### Client ID

AppFabric will request a client ID. To find your client ID in IBM Security® Verify, use the following steps:

- For first-time login, use the login URL and credentials that were sent to your registered email address.
- 2. Access the administration console at https://<hostname>.verify.ibm.com/ui/admin/. For more information, see Accessing IBM Security® Verify.
- 3. In the administration console, under **Security < API Access < API Client**, choose the ellipsis (:) next to the specific OAuth app.
- 4. Choose Connection details.
- 5. Locate Client ID under API credentials.

#### **Client secret**

AppFabric will request a client secret. To find your client secret in IBM Security® Verify, use the following steps:

- 1. For first-time login, use the login URL and credentials that were sent to your registered email address.
- Access the administration console at https://<hostname>.verify.ibm.com/ui/admin/.
  For more information, see Accessing IBM Security® Verify.
- 3. In the administration console, under **Security < API Access < API Client**, choose the ellipsis (:) next to the specific OAuth app.
- 4. Choose Connection details.
- Locate Client secret under API credentials.

# **Configure JumpCloud for AppFabric**

JumpCloud Inc. is an American enterprise software company that provides a cloud-based directory platform for identity management. It centralizes and simplifies identity management, allowing users to securely access their systems, apps, networks, and file servers with a single set of credentials, regardless of platform, protocol, provider, or location.

You can use AWS AppFabric to receive audit logs and user data from JumpCloud, normalize the data into Open Cybersecurity Schema Framework (OCSF) format, and output the data to an Amazon Simple Storage Service (Amazon S3) bucket or an Amazon Data Firehose stream.

# **Topics**

- AppFabric support for JumpCloud
- Connecting AppFabric to your JumpCloud account

# AppFabric support for JumpCloud

AppFabric supports receiving user information and audit logs from JumpCloud.

### **Prerequisites**

To use AppFabric to transfer audit logs from JumpCloud to supported destinations, you must meet the following requirements:

- You must have an active paid JumpCloud subscription plan. For more information, see <u>Select a package that's right for you on the JumpCloud website.</u>
- You must have the "Admins with Billing" role.

#### **Rate limit considerations**

JumpCloud doesn't publish rate limits. You must create a support case or reach out to your JumpCloud Customer team. If the combination of AppFabric and your existing JumpCloud API applications exceed JumpCloud's limits, audit logs appearing in AppFabric might be delayed.

### **Data delay considerations**

You might see up to a 30-minute delay for an audit event to be delivered to your destination. This is due to delays in audit events made available by the application, and due to precautions taken to

reduce data loss. However, this might be customizable at an account-level. For assistance, contact Support.

# Connecting AppFabric to your JumpCloud account

After you create your app bundle within the AppFabric service, you must authorize AppFabric with JumpCloud. To find the information required to authorize JumpCloud with AppFabric, follow the steps in the next section.

#### Create an Organization token from the JumpCloud account

AppFabric uses an API key to integrate with JumpCloud To create an API key in JumpCloud, follow these steps:.

- 1. Sign in to your JumpCloud account as an administrator.
- 2. In the Admin Portal, choose your account initials, located n the top-right, and choose **My API Key** from the menu.
- 3. Choose **Generate New API Key**, or select an existing key.

# Note

JumpCloud only allows one active API key. Generating a new API key will revoke access to the current API key. This will render all calls using the previous API key inaccessible. You will have to update any existing integrations that use the previous API key with the new key value.

### App authorizations

#### **Tenant ID**

AppFabric will request your tenant ID. Here "Organization Id" will be the Tenant Id. To find the "Organization Id", follow these steps.

- 1. Sign in to your JumpCloud account.
- 2. In the navigation pane, choose **Settings**, then **Organization Profile**, then **General**.
- 3. Choose the "eye" icon to remove the obscured view.
- 4. Choose the "double-page" icon to copy the ID.

#### **Tenant name**

Enter a name that identifies this unique JumpCloud organization. AppFabric uses the tenant name to label the app authorizations and any ingestions created from the app authorization.

#### Service account token

AppFabric will request your service account token. In AppFabric, this is the organization API token that you created in Create an Organization token from the JumpCloud account, earlier in this topic.

# **Configure Microsoft 365 for AppFabric**

Microsoft 365 is a product family of productivity software, collaboration, and cloud-based services owned by Microsoft.

You can use AWS AppFabric for security to audit logs and user data from Microsoft 365, normalize the data into Open Cybersecurity Schema Framework (OCSF) format, and output the data to an Amazon Simple Storage Service (Amazon S3) bucket or an Amazon Data Firehose stream.

### **Topics**

- AppFabric support for Microsoft 365
- Connecting AppFabric to your Microsoft 365 account

# **AppFabric support for Microsoft 365**

AppFabric supports receiving user information and audit logs from Microsoft 365.

### **Prerequisites**

To use AppFabric to transfer audit logs from Microsoft 365 to supported destinations, you must meet the following requirements:

- You must subscribe to a Microsoft 365 Enterprise plan. For more information about creating
  or upgrading to a Microsoft 365 Enterprise plan, see <u>Microsoft 365 Enterprise Plans</u> on the
  Microsoft website.
- You must have a user with **Administrator** permissions in your Microsoft 365 account.
- You must turn on audit logging for your organization. For more information, see <u>Turn auditing</u> on or off on the Microsoft website.

Microsoft 365 69

#### **Rate limit considerations**

Microsoft 365 imposes rate limits on the Microsoft 365 API. For more information about Microsoft 365 API rate limits, see Microsoft Graph service-specific throttling limits in the Microsoft Graph documentation on the Microsoft website. If the combination of AppFabric and your existing Microsoft 365 API applications exceed the limit, audit logs appearing in AppFabric might be delayed.

### **Data delay considerations**

You might see up to a 30-minute delay for an audit event to be delivered to your destination. This is due to delay in audit events made available by the application as well as due to precautions taken to reduce data loss. However, this might be customizable at an account-level. For assistance, contact Support.

# Connecting AppFabric to your Microsoft 365 account

After you create your app bundle within the AppFabric service, you must authorize AppFabric with Microsoft 365. To find the information required to authorize Microsoft 365 with AppFabric, use the following steps.

### Create an OAuth application

AppFabric integrates with Microsoft 365 using OAuth. To create an OAuth application in Microsoft 365, use the following steps:

- 1. Follow the instructions in the <u>Register an application</u> section in the *Azure Active Directory Developer Guide* on the Microsoft website.
  - Choose **Accounts in this organizational directory only** in the **Supported Account Types** configuration.
- 2. Follow the instructions in the <u>Add a redirect URI</u> section in the *Azure Active Directory Developer Guide*.

Choose the **Web platform**.

```
https://<region>.console.aws.amazon.com/appfabric/oauth2
```

In this URL, < region > is the code for the AWS Region in which you've configured your AppFabric app bundle. For example, the code for the US East (N. Virginia)

Microsoft 365

Region is us-east-1. For that Region, the redirect URL is https://us-east-1.console.aws.amazon.com/appfabric/oauth2.

You can skip the other input fields for the Web platform.

3. Follow the instructions in the Add a client secret section of the Azure Active Directory Developer Guide.

# **Required permissions**

You must add the following permissions to your OAuth application. To add permissions, follow the instructions in the <u>Add permissions to access your web API</u> section of the *Azure Active Directory Developer Guide*.

- Microsoft Graph API > User.Read (automatically added)
- Office 365 Management APIs > ActivityFeed.Read (Select Delegated Type)
- Office 365 Management APIs > ActivityFeed.ReadDlp (Select Delegated Type)
- Office 365 Management APIs > ServiceHealth.Read (Select Delegated Type)

After you've added the permissions, to grant admin consent for the permissions, follow the instructions in the Admin consent button section of the Azure Active Directory Developer Guide.

### App authorizations

AppFabric supports receiving user information and audit logs from your Microsoft 365 account. To receive both audit logs and user data from Microsoft 365, you must create two app authorizations, one that is named Microsoft 365 in the app authorization drop-down list, and another that is named Microsoft 365 Audit Log in the app authorization drop-down list. You can use the same tenant ID, client ID and client secret for both app authorizations. To receive audit logs from Microsoft 365, you need both the Microsoft 365 and Microsoft 365 Audit Log app authorizations. To use the user access tool alone, only the Microsoft 365 app authorization is required.

#### **Tenant ID**

AppFabric will request your tenant ID. The tenant ID in AppFabric is your Azure Active Directory tenant ID. To find your Azure Active Directory tenant ID, see <a href="How to find your Azure Active">How to find your Azure Active</a> Directory tenant ID in the Azure Product Documentation on the Microsoft website.

Microsoft 365 71

#### **Tenant name**

Enter a name that identifies this unique Microsoft 365 account. AppFabric uses the tenant name to label the app authorizations and any ingestions created from the app authorization.

#### **Client ID**

AppFabric will request your client ID. The client ID in AppFabric is the Microsoft 365 application (client) ID. To find your Microsoft 365 application (client) ID, use the following steps:

- 1. Open the overview page for the OAuth application that you use with AppFabric.
- 2. The application (client) ID appears under **Essentials**.
- 3. Enter the application (client) ID for your OAuth client into the Client ID field in AppFabric.

#### **Client secret**

AppFabric will request your client secret. Microsoft 365 provides this value only when you initially create the client secret for your OAuth application. To generate a new client secret if you don't have one, use the following steps:

- 1. To create a client secret, follow the instructions in the <u>Add a client secret</u> section of the *Azure Active Directory Developer Guide* .
- 2. Enter the contents of the **Value** field into the **Client secret** field in AppFabric.

### **Approve authorization**

After creating the app authorization in AppFabric, you will receive a pop-up window from Microsoft 365 to approve the authorization. To approve the AppFabric authorization, choose **allow**.

# **Configure Miro for AppFabric**

Miro is an online workspace for innovation that enables distributed teams of any size to build the next big thing. The platform's infinite canvas enables teams to lead engaging workshops and meetings, design products, brainstorm ideas, and more. Miro, co-headquartered in San Francisco and Amsterdam, serves more than 50M users worldwide, including 99% of the Fortune 100. Miro was founded in 2011 and currently has more than 1,500 employees in 12 hubs around the world. To learn more, visit Miro.

Miro includes a full suite of collaborative capabilities designed for innovation including diagramming, wireframing, real-time data visualization, workshop facilitation, and built-in support for agile practices, workshops, and interactive presentations. Miro recently announced Miro AI which extends Miro's capabilities, with AI-driven mapping and diagramming, clustering and summarization, and content generation. Miro enables organizations to reduce the number of standalone tools, reducing information fragmentation and cost.

You can use AWS AppFabric for security to audit logs and user data from Miro, normalize the data into Open Cybersecurity Schema Framework (OCSF) format, and output the data to an Amazon Simple Storage Service (Amazon S3) bucket or an Amazon Data Firehose stream.

### **Topics**

- AppFabric support for Miro
- Connecting AppFabric to your Miro account

# **AppFabric support for Miro**

AppFabric supports receiving user information and audit logs from Miro.

# **Prerequisites**

To use AppFabric to transfer audit logs from Miro to supported destinations, you must meet the following requirements:

- You must have a Miro Enterprise Plan. For more information about the Miro plan types, see the Miro pricing page on the Miro website.
- You must have a user with the Company Admin role in your Miro account. For more information about roles, see the *Company level* section of Roles in Miro on the Miro Help Center website.
- You must have an Enterprise Developer team in your Miro account. For information about creating developer teams, see Enterprise Developer teams on the Miro Help Center website.

#### **Rate limit considerations**

Miro imposes rate limits on the Miro API. For more information about the Miro API rate limits, see <u>Rate Limiting</u> in the *Miro Developers Guide* on the Miro website. If the combination of AppFabric and your existing Miro API applications exceed the limit, audit logs appearing in AppFabric might be delayed.

# **Data delay considerations**

You might see up to a 30-minute delay for an audit event to be delivered to your destination. This is due to delay in audit events made available by the application as well as due to precautions taken to reduce data loss. However, this might be customizable at an account-level. For assistance, contact Support.

# Connecting AppFabric to your Miro account

After you create your app bundle within the AppFabric service, you must authorize AppFabric with Miro. To find the information required to authorize Miro with AppFabric, use the following steps.

### Create an OAuth application

AppFabric integrates with Miro using OAuth. To create an OAuth application in Miro, use the following steps:

- To create an OAuth application, follow the instructions in the Creating and installing apps section of the Enterprise Developer teams article on the Miro Help Center website.
- 2. On the app creation dialog, select the **Expire user authorization token** check box after you select a developer team on the enterprise organization.

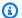

# Note

You must do this *before* creating the app because you can't change this option after you create the app.

On the app page, enter a URL with the following format in the Redirect URI for OAuth 2.0 section.

```
https://<region>.console.aws.amazon.com/appfabric/oauth2
```

In this URL, < region > is the code for the AWS Region in which you've configured your AppFabric app bundle. For example, the code for the US East (N. Virginia) Region is us-east-1. For that Region, the redirect URL is https://useast-1.console.aws.amazon.com/appfabric/oauth2.

Copy and save your client ID and client secret to use in the AppFabric app authorization.

#### Required scopes

You must add the following scopes on the Permissions section of your Miro OAuth app page:

• auditlogs:read

• organizations:read

### **App authorizations**

#### **Tenant ID**

AppFabric will request your tenant ID. The tenant ID in AppFabric is your Miro Team ID. For information about how to find your Miro Team ID, see the *Frequently Asked Questions* section of <u>I</u> am a new Miro Admin. Where to start? on the *Miro Help Center* website.

#### **Tenant name**

Enter a name that identifies this unique Miro organization. AppFabric uses the tenant name to label the app authorizations and any ingestions created from the app authorization.

#### Client ID

AppFabric will request your client ID. To find your client ID, use the following steps:

- 1. Navigate to your Miro profile settings.
- 2. Select the **Your apps** tab.
- 3. Select the app that you use to connect with AppFabric.
- 4. Enter the client ID from the **App Credentials** section into the **Client ID** field in AppFabric.

#### **Client secret**

AppFabric will request your client secret. To find your client secret, use the following steps:

- 1. Navigate to your Miro profile settings.
- 2. Select the **Your apps** tab.
- 3. Select the app that you use to connect with AppFabric.
- 4. Enter the client secret from the **App Credentials** section into the **Client secret** field in AppFabric.

### **Approve authorization**

After creating the app authorization in AppFabric, you will receive a pop-up window from Miro to approve the authorization. To approve the AppFabric authorization, choose **Allow**.

# **Configure Okta for AppFabric**

Okta is the World's Identity Company. As the leading independent Identity partner, Okta frees everyone to safely use any technology—anywhere, on any device or app. The most trusted brands trust Okta to enable secure access, authentication, and automation. With flexibility and neutrality at the core of the Okta Workforce Identity and Customer Identity Clouds, business leaders and developers can focus on innovation and accelerate digital transformation, thanks to customizable solutions and more than 7,000 pre-built integrations. Okta is building a world where Identity belongs to you. Learn more at okta.com.

You can use AWS AppFabric for security to audit logs and user data from Okta, normalize the data into Open Cybersecurity Schema Framework (OCSF) format, and output the data to an Amazon Simple Storage Service (Amazon S3) bucket or an Amazon Data Firehose stream.

#### **Topics**

- AppFabric support for Okta
- Connecting AppFabric to your Okta account

# **AppFabric support for Okta**

AppFabric supports receiving user information and audit logs from Okta.

# **Prerequisites**

To use AppFabric to transfer audit logs from Okta to supported destinations, you must meet the following requirements:

- You can use AppFabric with any Okta plan type.
- You must have a user with the **Super Admin** role in your Okta account.
- The user approving the app authorization in AppFabric must also have the **Super Admin** role in your Okta account.

Okta 76

#### **Rate limit considerations**

Okta imposes rate limits on the Okta API. For more information about the Okta API rate limits, see Rate limits in the Okta Developer Guide on the Okta website. If the combination of AppFabric and your existing Okta API applications exceed Okta's limits, audit logs appearing in AppFabric might be delayed.

### **Data delay considerations**

You might see up to a 30-minute delay for an audit event to be delivered to your destination. This is due to delay in audit events made available by the application as well as due to precautions taken to reduce data loss. However, this might be customizable at an account-level. For assistance, contact Support.

# **Connecting AppFabric to your Okta account**

After you create your app bundle within the AppFabric service, you must authorize AppFabric with Okta. To find the information required to authorize Okta with AppFabric, use the following steps.

### Create an OAuth application

AppFabric integrates with Okta using OAuth. To create an OAuth application to connect with AppFabric, follow the instructions in <a href="Create OIDC app integrations">Create OIDC app integrations</a> on the Okta Help Center website. Following are configuration considerations for AppFabric:

- 1. For **Application Type**, choose **Web application**.
- 2. For **Grant type**, choose **Authorization Code** and **Refresh Token**.
- Use a redirect URL with the following format as the Sign-in redirect URL and Sign-out redirect URL

```
https://<region>.console.aws.amazon.com/appfabric/oauth2
```

In this URL, <region> is the code for the AWS Region in which you've configured your AppFabric app bundle. For example, the code for the US East (N. Virginia) Region is us-east-1. For that Region, the redirect URL is https://us-east-1.console.aws.amazon.com/appfabric/oauth2.

- 4. You can skip the **Trusted Origins** configuration.
- 5. Grant access to everyone in your Okta organization in the **Controlled access** configuration.

Okta 77

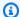

### Note

If you skip this step during initial OAuth application creation, you can assign everyone in your organization as a group using the Assignments tab on the application configuration page.

6. You can leave all other options with their default values.

# **Required scopes**

You must add the following scopes to your Okta OAuth application:

- okta.logs.read
- okta.users.read

### App authorizations

#### **Tenant ID**

AppFabric will request a tenant ID. The tenant ID in AppFabric is your Okta domain. For more information about finding your Okta domain, see Find your Okta domain in the Okta Developer Guide on the Okta website.

#### Tenant name

Enter a name that identifies this unique Okta organization. AppFabric uses the tenant name to label the app authorizations and any ingestions created from the app authorization.

#### Client ID

AppFabric will request a client ID. To find your client ID in Okta, use the following steps:

- 1. Navigate to the Okta developer console.
- 2. Choose the **Applications** tab.
- 3. Choose your application and then choose the **General** tab.
- Scroll to the **Client Credentials** section. 4.
- 5. Enter the client ID from your OAuth client into the **Client ID** field in AppFabric.

Okta 78

#### **Client secret**

AppFabric will request a client secret. To find your client secret in Okta, use the following steps:

- 1. Navigate to the Okta developer console.
- 2. Choose the **Applications** tab.
- 3. Choose your application and then choose the **General** tab.
- 4. Scroll to the **Client Credentials** section.
- 5. Enter the client secret from your OAuth application into the **Client Secret** field in AppFabric.

#### **Approve authorization**

After creating the app authorization in AppFabric, you will receive a pop-up window from Okta to approve the authorization. To approve the AppFabric authorization, choose **allow**. The user approving the Okta authorization must have **Super Admin** permission in Okta.

# Configure OneLogin by One Identity for AppFabric

OneLogin by One Identity is a modern, cloud-based access management solution that seamlessly manages all digital identities for your workforce, customers and partners. OneLogin provides secure single sign-on (SSO), multi-factor authentication (MFA), adaptive authentication, desktoplevel MFA, directory integration with AD, LDAP, G Suite and other external directories, identity lifecycle management and much more. With OneLogin, you can protect your organization from the most common attacks, resulting in increased security, frictionless user experiences, and compliance with regulatory requirements.

You can use AWS AppFabric for security to receive audit logs and user data from OneLogin, normalize the data into Open Cybersecurity Schema Framework (OCSF) format, and output the data to an Amazon Simple Storage Service (Amazon S3) bucket or an Amazon Data Firehose stream.

# **Topics**

- AppFabric support for OneLogin by One Identity
- Connecting AppFabric to your OneLogin by One Identity account

# **AppFabric support for OneLogin by One Identity**

AppFabric supports receiving user information and audit logs from OneLogin by One Identity.

OneLogin 79

#### **Prerequisites**

To use AppFabric to transfer audit logs from OneLogin by One Identity to supported destinations, you must meet the following requirements:

- You must have a OneLogin Advanced or Professional account.
- You must have a user with the Admin/Delegated Admin Privileges.

#### **Rate limit considerations**

OneLogin by One Identity imposes rate limits on the OneLogin API. For more information about the OneLogin API rate limits, see <u>Get Rate Limit</u> in the *OneLogin API Reference*. If the combination of AppFabric and your existing OneLogin API applications exceed OneLogin's limits, audit logs appearing in AppFabric might be delayed. However, the OneLogin rate limit can be increased. For assistance, contact your OneLogin by One Identity Account Manager or contact One Identity.

### **Data delay considerations**

You might see up to a 30-minute delay for an audit event to be delivered to your destination. This is due to delay in audit events made available by the application as well as due to precautions taken to reduce data loss. However, this might be customizable at an account-level. For assistance, contact Support.

# Connecting AppFabric to your OneLogin by One Identity account

After you create your app bundle within the AppFabric service, you must authorize AppFabric with OneLogin by One Identity. To find the information required to authorize OneLogin with AppFabric, use the following steps.

#### Create an OAuth application

AppFabric integrates with OneLogin by One Identity using OAuth. To create an OAuth application in OneLogin, use the following steps:

- Navigate to the OneLogin log-in page and sign in.
- 2. From the **Developers** menu, choose **API Credentials**.
- 3. Choose **New Credentials**, enter a name for your new credential, and then choose **Read all**.
- 4. Choose **Save**. OneLogin creates a client ID and a client secret.

OneLogin 80

#### **Required scopes**

You must add the following scopes to your OneLogin by One Identity OAuth application:

Read all. For more information about scopes and client credentials, see <u>Working with API</u>
 Credentials in the *OneLogin API Reference*.

#### App authorizations

#### **Tenant ID**

AppFabric will request a tenant ID. The tenant ID in AppFabric is your instance subdomain. You can find your tenant ID in the address bar of your browser. For example, subdomain is the tenant ID in the following URL https://subdomain.onelogin.com.

#### **Tenant name**

Enter a name that identifies this unique OneLogin by One Identity organization. AppFabric uses the tenant name to label the app authorizations and any ingestions created from the app authorization.

#### **Client ID**

AppFabric will request a client ID. To find your client ID in OneLogin by One Identity, use the following steps:

- Navigate to the OneLogin log-in page and sign in.
- 2. From the **Developers** menu, choose **API Credentials**.
- 3. Choose the API credential to get the Client ID.

#### Client secret

AppFabric will request a client secret. To find your client secret in OneLogin by One Identity, use the following steps:

- 1. Navigate to the OneLogin log-in page and sign in.
- 2. From the **Developers** menu, choose **API Credentials**.
- 3. Choose the API credential to get the Client Secret.

OneLogin 81

### Client app authorization

In AppFabric, create an app authorization using your tenant ID and name, and your client ID and name. Choose connect to activate the authorization.

# **Configure PagerDuty for AppFabric**

PagerDuty is a Digital Operations Management Platform that helps teams mitigate customer-impacting issues by turning any signal into action so you can resolve issues faster and operate more efficiently. Integrates with CloudWatch, GuardDuty, CloudTrail, and Personal Health Dashboard.

You can use AWS AppFabric for security to receive audit logs and user data from PagerDuty, normalize the data into Open Cybersecurity Schema Framework (OCSF) format, and output the data to an Amazon Simple Storage Service (Amazon S3) bucket or an Amazon Data Firehose stream.

#### **Topics**

- AppFabric support for PagerDuty
- Connecting AppFabric to your PagerDuty account

# **AppFabric support for PagerDuty**

AppFabric supports receiving user information and audit logs from PagerDuty.

### **Prerequisites**

To use AppFabric to transfer audit logs from PagerDuty to supported destinations, you must meet the following requirements:

- To access the audit logs, you must have a PagerDuty Business or Digital Operations plan.
- You should be a Global Admin or account owner of the PagerDuty account.

#### **Rate limit considerations**

PagerDuty imposes rate limits on the PagerDuty API. For more information about the PagerDuty API rate limits, see <u>REST API Rate Limits</u> on the PagerDuty Developer Platform. If the combination of AppFabric and your existing PagerDuty API applications exceed PagerDuty's limits, audit logs appearing in AppFabric might be delayed.

PagerDuty 82

### **Data delay considerations**

You might see up to a 30-minute delay for an audit event to be delivered to your destination. This is due to delay in audit events made available by the application as well as due to precautions taken to reduce data loss. However, this might be customizable at an account-level. For assistance, contact <u>Support</u>.

# Connecting AppFabric to your PagerDuty account

The PagerDuty platform supports API access keys. To generate an API access key, use the following steps.

### **Create an API Access Key**

AppFabric integrates with PagerDuty using an API Access key for public clients. To create an API access key in PagerDuty, use the following steps:

- 1. Navigate to the PagerDuty log-in page and sign in.
- 2. Choose Integrations, API Access Keys.
- 3. Choose **Create New API Key**.
- 4. Enter a description and then select Read-only API Key.
- 5. Choose **Create Key**.
- 6. Copy and save the API key. You'll need this later in AppFabric. If you close the page before saving the API key you must generate a new API key and save it. This key should be dedicated to AppFabric to avoid sharing the PagerDuty API rate limit with your other integrations.

#### App authorizations

#### Tenant ID

AppFabric will request your tenant ID. The tenant ID for your PagerDuty account is the base URL of your account. You can find this by logging in to PagerDuty and copying from the address bar of your web browser. The tenant ID should follow one of the following formats:

- For US accounts, <u>subdomain</u>.pagerduty.com
- For EU accounts, <u>subdomain</u>.eu.pagerduty.com

PagerDuty 83

#### **Tenant name**

Enter a name that identifies this unique PagerDuty organization. AppFabric uses the tenant name to label the app authorizations and any ingestions created from the app authorization.

#### Service account token

AppFabric will request your service account token. The service account token in AppFabric is the API access key you created in Create an API Access Key.

# **Configure Ping Identity for AppFabric**

At Ping Identity, we believe in making digital experiences both secure and seamless for all users, without compromise. That's why more than half of the Fortune 100 choose Ping Identity to protect digital interactions for their users while making experiences frictionless. On August 23, 2023, Ping Identity and ForgeRock joined together to deliver more choice, deeper expertise, and a more complete identity solution for customers and partners.

You can use AWS AppFabric for security to receive audit logs and user data from Ping Identity, normalize the data into Open Cybersecurity Schema Framework (OCSF) format, and output the data to an Amazon Simple Storage Service (Amazon S3) bucket or an Amazon Data Firehose stream.

#### **Topics**

- AppFabric support for Ping Identity
- Connecting AppFabric to your Ping Identity account

# **AppFabric support for Ping Identity**

AppFabric supports receiving user information and audit logs from Ping Identity.

# **Prerequisites**

To use AppFabric to transfer audit logs from Ping Identity to supported destinations, you must meet the following requirements:

• You must have an Essential, Plus, or Premium Ping Identity account. For more information about creating or upgrading to the applicable Ping Identity plan type, see <a href="Ping Identity pricing for all features">Ping Identity pricing for all features</a> on the Ping Identity website.

Ping Identity 84

• You must have **Identity Data Read Only** role in your Ping Identity account. You can add roles to your account by granting roles for your application. For more information about roles, see <u>Roles</u> on the Ping Identity Support website.

#### **Rate limit considerations**

Ping Identity doesn't publish rate limits. You must create a support case or reach out to your Ping Identity Customer Success team. If the combination of AppFabric and your existing Ping Identity API applications exceed Ping Identity's limits, audit logs appearing in AppFabric might be delayed.

### **Data delay considerations**

You might see up to a 30-minute delay for an audit event to be delivered to your destination. This is due to delay in audit events made available by the application as well as due to precautions taken to reduce data loss. However, this might be customizable at an account-level. For assistance, contact Support.

# **Connecting AppFabric to your Ping Identity account**

After you create your app bundle within the AppFabric service, you must authorize AppFabric with Ping Identity. To find the information required to authorize Ping Identity with AppFabric, use the following steps.

### **Create an OAuth application**

AppFabric integrates with Ping Identity using OAuth. To create an OAuth application in Ping Identity, use the following steps:

- 1. Follow the instructions in the <u>Create an application connection</u> section in the *PingOne for Developers* guide on the Ping Identity website.
- 2. After you create the application, customize the grant types.
  - a. When signed in to the application, choose the **Configuration** tab and click the pencil icon to make changes in the existing configuration.
  - b. Under Grant Type, select Authorization Code. Keep PKCE Enforcement as OPTIONAL.
  - Select Refresh Token and choose your refresh durations.
- 3. Use a redirect URL with the following format in Redirect URL/callback URL.

https://<region>.console.aws.amazon.com/appfabric/oauth2

Ping Identity 85

In this URL, <region> is the code for the AWS Region in which you've configured your AppFabric app bundle. For example, the code for the US East (N. Virginia) Region is us-east-1. For that Region, the redirect URL is https://us-east-1.console.aws.amazon.com/appfabric/oauth2.

### App authorizations

#### **Tenant ID**

AppFabric will request your tenant ID. The tenant ID in AppFabric is your Ping Identity instance name. You can find your tenant ID in the address bar of your browser. For example, <code>API\_PATH/v1/environments/environmentID</code>. Where <code>API\_PATH</code> represents the regional domain for the PingOne server, such as <code>api.pingone.com</code>, and <code>environmentID</code> represents your environment ID indicated in your application environment properties. For more information about environment properties, see <code>Environment Properties</code> on the Ping Identity website.

#### Tenant name

Enter a name that identifies this unique Ping Identity organization. AppFabric uses the tenant name to label the app authorizations and any ingestions created from the app authorization.

#### Client ID

AppFabric will request a client ID. To find your client ID in Ping Identity, use the following steps:

- 1. Sign in to PingOne admin console and choose **Applications**.
- 2. Choose the application from the list.
- 3. Choose the **Overview** tab, and then look for the **Client ID** value.

#### **Client secret**

AppFabric will request a client secret. To find your client secret in Ping Identity, use the following steps:

- 1. Sign in to PingOne admin console and choose **Applications**.
- 2. Choose the application from the list.
- 3. Choose the **Overview** tab, and then look for the **Client Secret** value.

Ping Identity 86

### **Approve authorization**

After creating the app authorization in AppFabric, you will receive a pop-up window from Ping Identity to approve the authorization. To approve the AppFabric authorization, choose **allow**.

# **Configure Salesforce for AppFabric**

Salesforce makes cloud-based software designed to help businesses find more prospects, close more deals, and wow customers with amazing service. Salesforce's Customer 360 offers a complete suite of products, unites sales, service, marketing, commerce, and IT teams with a single, shared view of customer information, helping organizations grow relationships with customers and employees alike.

You can use AWS AppFabric to receive audit logs and user data from Salesforce, normalize the data into Open Cybersecurity Schema Framework (OCSF) format, and output the data to an Amazon Simple Storage Service (Amazon S3) bucket or an Amazon Data Firehose stream.

### **Topics**

- AppFabric support for Salesforce
- Connecting AppFabric to your Salesforce account

# **AppFabric support for Salesforce**

AppFabric supports receiving user information and audit logs from Salesforce.

# **Prerequisites**

To use AppFabric to transfer audit logs from Salesforce to supported destinations, you must meet the following requirements:

- You must have a <u>Performance, Enterprise, or Unlimited edition</u> of Salesforce. Contact Salesforce to upgrade to one of these editions.
- If you are seeking to have AppFabric transfer hourly event log files with <u>full set of log events</u> from Salesforce, you must subscribe to Event Monitoring as part of the <u>Shield Features</u> of Salesforce. Otherwise, AppFabric will transfer limited events (i.e. Login, Logout, InsecureExternalAssets, API Total Usage, CORS Violation, and HostnameRedirects ELF Events) from Salesforce's standard daily log file. You can check if your Salesforce account is already subscribed to Shield Features by going to **Setup > Event Manager**. If you see 19 or more events

listed, your account is subscribed to the Event Monitoring. If you do not have Event Monitoring, you can purchase a subscription to this add-on by contacting Salesforce.

- You need to opt-in for Event Log File generation in the Salesforce settings.
- You should use the System Administrator Profile to create an OAuth application and log in with the same credentials for AppFabric.

#### Note

The API Total Usage, CORS Violation Record, Hostname Redirects, Insecure External Assets, Login, and Logout events are available at no additional cost in supported editions of Salesforce. Contact Salesforce to purchase the remaining event types. For more information about Salesforce event types, see EventLogFile Supported Event Types on the Salesforce website.

AppFabric can support up to 100,000 events per event type per log file instance (daily or hourly, depending on Event Monitoring add-on subscription). A log file exceeding the threshold might cause the entire log file to be excluded from ingestion.

#### **Rate limit considerations**

Salesforce imposes rate limits on the Salesforce API. For more information about the Salesforce API rate limits, see API Request Limits and Allocations on the Salesforce website. If the combination of AppFabric and your existing Salesforce API applications exceed Salesforce's limits, audit logs appearing in AppFabric might be delayed.

#### **Data delay considerations**

You might see up to 6 hours delay on daily log file or up to 29 hours delay on hourly log file for an audit event to be delivered to your destination. This is due to delay in audit events made available by the application as well as due to precautions taken to reduce data loss. However, this might be customizable at an account-level. For assistance, contact Support.

# Connecting AppFabric to your Salesforce account

After you create your app bundle within the AppFabric service, you must authorize AppFabric with Salesforce. To find the information required to authorize Salesforce with AppFabric, use the following steps.

# Create an OAuth application

AppFabric integrates with the Salesforce using OAuth. To create an OAuth application in Salesforce, use the following steps:

- 1. Login to your Salesforce account.
- 2. Go to the **Setup page** as described in the Salesforce documentation.
- 3. Search for **App Manager** in the quick find.
- 4. Choose **New Connected App**.
- 5. Enter the required information into the form fields.
- 6. Choose Enable OAuth settings.
- 7. Be sure to **turn off** the following options:
  - Require Proof Key for Code Exchange (PKCE) Extension For Supported Authorization Flows
  - Require secret for Web Server Flow
  - Require secret for Refresh Token Flow
  - Enable Refresh Token Rotation
- 8. Enter a URL with the following format in the Callback URL text box, and choose Save changes.

```
https://<region>.console.aws.amazon.com/appfabric/oauth2
```

In this URL, <region> is the code for the AWS Region in which you configured your AppFabric app bundle. For example, the code for the US East (N. Virginia) Region is us-east-1. For that Region, the redirect URL is https://us-east-1.console.aws.amazon.com/appfabric/oauth2.

- 9. Fill in the scopes as needed (described in the following <u>Required scopes</u> section). All other fields can be left with their default values.
- 10. Choose Save.
- 11. Complete the following steps to verify the refresh token policy for the new OAuth app:
  - a. On the Setup page, enter Connected Apps into the Quick Find text box, and then choose
     Manage Connected Apps.
  - b. Choose **Edit** next to the newly created app.
  - c. Make sure that the **Refresh token is valid until revoked** option is selected.
  - d. Save your changes.

- 12. Complete the following steps to verify that audit logs are being generated:
  - a. On the **Setup page**, enter **Event Log File** into the Quick Find text box, and then choose **Event Log File Browser**.
  - b. Confirm that event logs are listed in the **Event Log File Browser**.
- 13. Navigate to the created app, and choose **View** from the drop-down.
- 14. Choose Manage Consumer Details.

You will be redirected to a new tab where you will need to verify your identity. On that tab, make a note of the **Consumer Key** and **Consumer Secret** values. You will need these later to sign in.

#### **Required scopes**

You must add the following scopes to your Salesforce OAuth application:

- Manage user data via APIs (API).
- Perform request at anytime (refresh\_token and offline\_access).

### App authorizations

#### **Tenant ID**

AppFabric will request your tenant ID. The tenant ID in AppFabric is the subdomain of your Salesforce **My Domain**. You can find your **My Domain** subdomain in your browser's address bar between https://and.my.salesforce.com.

To find your Salesforce **My Domain**, use the following instructions from the Salesforce home screen.

- 1. Go to the **Setup page** as described in the Salesforce documentation.
- 2. Search for **Company Settings** in the quick find, and choose **My Domain** in the results.

#### **Tenant name**

Enter a name that identifies this unique Salesforce organization. AppFabric uses the tenant name to label the app authorizations and any ingestions created from the app authorization.

#### Client ID

AppFabric will request a client ID. To find your client ID in Salesforce, use the following steps:

- 1. Navigate to the **Setup** page.
- 2. Choose **Setup**, and then choose **App Manager**.
- 3. Choose the created app, and choose **View** from drop-down menu.
- 4. Choose Manage Consumer Details. You will be redirected to a new tab.
- 5. Verify your identity, and then look for the **Consumer Key** value.
- 6. Enter the **Consumer Key** into the client ID field in AppFabric.

#### **Client secret**

AppFabric will request your client secret. The **Client secret** in AppFabric is the **Consumer Secret** in Salesforce. To find your Secret in Salesforce, use the following steps:

- 1. Navigate to the **Setup** page.
- 2. Choose **Setup**, and then choose **App Manager**.
- 3. Choose the created app, and choose **View** from drop-down menu.
- 4. Choose **Manage Consumer Details**. You will be redirected to a new tab.
- 5. Verify your identity, and then look for the **Consumer Secret** value.
- 6. Enter the **Consumer Secret** into the client secret field in AppFabric.

### **Approve authorization**

After creating the app authorization in AppFabric, you will receive a pop-up window from Salesforce to approve the authorization. At the approval page, make sure to use the Salesforce System Administrator Role or a Salesforce user that have View Event Log Files and API Enabled user permissions while authorizing. Choose **Allow** to approve the AppFabric authorization.

# **Configure ServiceNow for AppFabric**

ServiceNow is a leading provider of cloud-based services that automate enterprise IT operations. ServiceNow's ITOM gives enterprises complete visibility and control of their entire IT environment – including virtualized and cloud infrastructure. It simplifies service mapping, delivery and assurance, consolidating IT service and infrastructure data into a single system of record. It also automates

and streamlines key processes — including event, incident, problem, configuration and change management.

You can use AWS AppFabric for security to receive audit logs and user data from ServiceNow, normalize the data into Open Cybersecurity Schema Framework (OCSF) format, and output the data to an Amazon Simple Storage Service (Amazon S3) bucket or an Amazon Data Firehose stream.

# **Topics**

- AppFabric support for ServiceNow
- Data delay considerations
- Connecting AppFabric to your ServiceNow account

# **AppFabric support for ServiceNow**

AppFabric supports receiving user information and audit logs from ServiceNow.

#### **Prerequisites**

To use AppFabric to transfer audit logs from ServiceNow to supported destinations, you must meet the following requirements:

- You can use AppFabric with any ServiceNow plan type.
- You must have a user with the Administrator role in your ServiceNow account.
- You must have a ServiceNow instance.

#### **Rate limit considerations**

ServiceNow imposes rate limits on the ServiceNow API. For more information about the ServiceNow API rate limits, see <u>Inbound REST API rate limiting</u> on the ServiceNow website. If the combination of AppFabric and your existing ServiceNow API applications exceed the limits, audit logs appearing in AppFabric may be delayed.

# **Data delay considerations**

You might see up to a 30-minute delay for an audit event to be delivered to your destination. This is due to delay in audit events made available by the application as well as due to precautions

taken to reduce data loss. However, this might be customizable at an account-level. For assistance, contact Support.

# Connecting AppFabric to your ServiceNow account

After you create your app bundle within the AppFabric service, you must authorize AppFabric with ServiceNow. Use the following steps to find the information required to authorize ServiceNow with AppFabric.

#### Create an OAuth application

The Now Platform supports OAuth 2.0 - Authorization Grant type for public clients to generate an access token.

- Register your OAuth application. This requires the following three steps. For more information on completing these steps, see the <u>Register your application with ServiceNow</u> on the <u>ServiceNow website</u>.
  - a. Register the app and make sure the Auth Scope has access to the Table API, with a REST
     API PATH of now/table, and an HTTP Method of GET as shown in the following example.

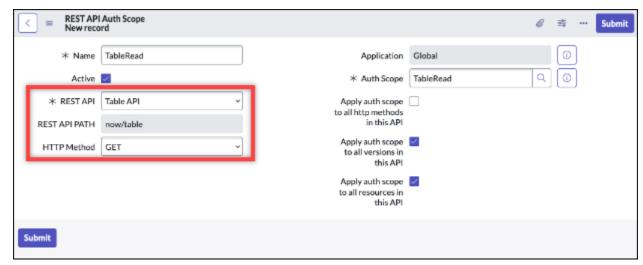

- b. Generate an authorization code.
- c. Generate a bearer token using the authorization code.
- 2. Use a redirect URL with the following format.

```
https://<region>.console.aws.amazon.com/appfabric/oauth2
```

In this URL, <region> is the code for the AWS Region in which you configured your AppFabric app bundle. For example, the code for the US East (N. Virginia) Region is us-east-1. For that Region, the redirect URL is https://us-east-1.console.aws.amazon.com/appfabric/oauth2.

### App authorizations

#### **Tenant ID**

AppFabric will request a tenant ID. The tenant ID in AppFabric is your instance name. You can find your tenant ID in the address bar of your browser. For example, <code>example</code> is the tenant ID in the following URL https://example.service-now.com.

#### **Tenant name**

Enter a name that identifies this unique ServiceNow organization. AppFabric uses the tenant's name to label the app authorizations and any ingestions created from the app authorization.

#### Client ID

AppFabric will request a client ID. Use the following steps to find your client ID in ServiceNow.

- 1. Navigate to the ServiceNow console.
- 2. Choose **System OAuth**, and then choose the **Application Registry** tab.
- 3. Choose your application.
- 4. Enter the client ID from your OAuth client into the **Client ID** field in AppFabric.

#### **Client secret**

AppFabric will request a client secret. Use the following steps to find your client secret in ServiceNow.

- 1. Navigate to the ServiceNow console.
- 2. Choose **System OAuth**, and then choose the **Application Registry** tab.
- 3. Choose your application.
- 4. Enter the client secret from your OAuth application into the **Client Secret** field in AppFabric.

#### **Approve authorization**

After creating the app authorization in AppFabric, you will receive a pop-up window from ServiceNow to approve the authorization. Choose **Allow** to approve the AppFabric authorization.

# **Configure Singularity Cloud for AppFabric**

The Singularity Cloud platform protects your enterprise from threats of all categories, at all stages. Its patented artificial intelligence extends security from known signatures and patterns to the most sophisticated attacks, such as zero-day and ransomware.

You can use AWS AppFabric to receive audit logs and user data from Singularity Cloud, normalize the data into Open Cybersecurity Schema Framework (OCSF) format, and output the data to an Amazon Simple Storage Service (Amazon S3) bucket or an Amazon Data Firehose stream.

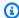

# Note

Singularity Cloud documentation can be access only after you sign in to your Singularity Cloud account. Therefore, we cannot link directly to the Singularity Cloud documentation from this document.

### **Topics**

- AppFabric support for Singularity Cloud
- Connecting AppFabric to your Singularity Cloud account

# AppFabric support for Singularity Cloud

AppFabric supports receiving user information and audit logs from Singularity Cloud.

# **Prerequisites**

To use AppFabric to transfer audit logs from Singularity Cloud to supported destinations, you must have an administrator role in your Singularity Cloud account. For more information about the Singularity Cloud API rate limits, sign in to your Singularity Cloud account, browse the documentation section, and search for **roles**.

Singularity Cloud

#### **Rate limit considerations**

Singularity Cloud imposes rate limits on the Singularity Cloud API. For more information about the Singularity Cloud API rate limits, sign in to your Singularity Cloud account, browse the documentation section, and search for API rate limits.

#### **Data delay considerations**

You might see up to a 30 minute delay an audit event to be delivered to your destination. This is due to delay in audit events made available by the application as well as due to precautions taken to reduce data loss. However, this might be customizable at an account-level. For assistance, contact Support.

# Connecting AppFabric to your Singularity Cloud account

After you create your app bundle within the AppFabric service, you must authorize AppFabric with Singularity Cloud. To find the information required to authorize Singularity Cloud with AppFabric, use the following steps.

### Create an API token for Singularity Cloud

Complete the following procedure to create an API token that is associated to a service user. The API token will not be linked to a specific console user or email address.

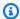

### Note

Create a new user or copy the service user to get a new API token before or after a service user API token expires.

- Sign in to your Singularity Cloud account. 1.
- 2. In the **Settings** toolbar, choose **Users**, and then choose **Service Users**.
- 3. Choose **Actions**, and then select **Create New Service User**.
- In Create New Service User page, enter a name, description, and expiration date for the service user.
- Choose **Next**. 5.
- In the **Select Scope of Access** section, select the scope.
  - Select Account for the access level.

Singularity Cloud

• Select the account for which you want to get audit logs.

#### 7. Choose Create User.

The API token is generated. A window opens and shows the token string with a message indicating this is the last time you can view the token.

- (Optional) Choose **Copy API Token** and store it in a safe location.
- Choose Close.

#### App authorizations

#### **Tenant ID**

AppFabric will request your tenant ID. The tenant ID in AppFabric will be the subdomain of the Sentinel One website address where you sign in to the service. For example, if you sign in to your Singularity Cloud account at the example-company-1. sentinelone. net address, your tenant ID is example-company-1.

#### Tenant name

Enter a name that identifies this unique Singularity Cloud organization. AppFabric uses the tenant name to label the app authorizations and any ingestions created from the app authorization.

#### Service account token

Use the token that you generated using the steps in the Create an API token for Singularity Cloud section of this guide. If you misplace or are unable to locate the token, you can generate a new one by following the same steps again.

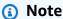

If a new API token is generated in the Singularity Cloud console while AppFabric is ingesting the audit logs, the ingestions will stop. If this happens you will need to update the app authorization with a new API token to resume audit log ingestion.

# **Configure Slack for AppFabric**

Slack is on a mission to make people's working lives simpler, more pleasant, and more productive. It is the productivity platform for customer companies that improves performance by empowering

everyone with no-code automation, making search and knowledge sharing seamless, and keeping teams connected and engaged as they move work forward together. As part of Salesforce, Slack is deeply integrated into the Salesforce Customer 360, supercharging productivity across sales, service and marketing teams. To learn more and get started with Slack for free, visit slack.com.

You can use AWS AppFabric for security to audit logs and user data from Slack, normalize the data into Open Cybersecurity Schema Framework (OCSF) format, and output the data to an Amazon Simple Storage Service (Amazon S3) bucket or an Amazon Data Firehose stream.

# **Topics**

- AppFabric support for Slack
- Connecting AppFabric to your Slack account

# **AppFabric support for Slack**

AppFabric supports receiving user information and audit logs from Slack.

# **Prerequisites**

To use AppFabric to transfer audit logs from Slack to supported destinations, you must meet the following requirements:

- You must have an Enterprise Grid plan with Slack. For more information, see <u>An introduction to Slack Enterprise Grid</u> on the Slack website.
- You must have a user with the **Org Owner** role in your Slack account. For more information about roles, see Types of roles in Slack in the *Slack Help Center* on the Slack website.

#### **Rate limit considerations**

Slack imposes rate limits on the Slack API. For more information about Slack API rate limits, see <a href="Rate limits">Rate limits</a> in the Slack API Usage Guide on the Slack website. If the combination of AppFabric and your existing Slack API applications exceed the limit, audit logs appearing in AppFabric might be delayed.

#### **Data delay considerations**

You might see up to a 30-minute delay for an audit event to be delivered to your destination. This is due to delay in audit events made available by the application as well as due to precautions

taken to reduce data loss. However, this might be customizable at an account-level. For assistance, contact Support.

# Connecting AppFabric to your Slack account

After you create your app bundle within the AppFabric service, you must authorize AppFabric with Slack. To find the information required to authorize Slack with AppFabric, use the following steps.

### Create an OAuth application

AppFabric integrates with Slack using OAuth. There are two ways to create an OAuth app: **Using an app manifest** or **From scratch**. To create an OAuth application in Slack, use the following steps.

Using an app manifest

- 1. Navigate to the Slack App Management UI in your browser.
- 2. Choose **Create New App**.
- 3. Choose **From an app manifest**.
- 4. Choose the workspace for which you want to authorize AppFabric.
- 5. In the **Enter app manifest below** box, choose **JSON** and replace the existing JSON with the following. Replace <<u>region</u>> with the appropriate AWS Region (for example, <u>us-east-1</u>).

```
{
    "display_information": {
        "name": "AppFabric"
    },
    "oauth_config": {
        "redirect_urls": [
            "https://<region>.console.aws.amazon.com/appfabric/oauth2"
        ],
        "scopes": {
            "user": [
                 "auditlogs:read",
                 "users:read.email",
                 "users:read"
            ]
        }
    },
    "settings": {
        "org_deploy_enabled": false,
        "socket_mode_enabled": false,
```

```
"token_rotation_enabled": true
    }
}
```

- 6. Copy and save the client ID and client secret from the **Basic Information** page.
- For the auditLogs:read scope, you must enable public distribution of your app. For more 7. information, see Enabling public distribution on the Slack website.

#### From scratch

- 1. Choose **From scratch** on the **Create an app** screen.
- 2. Name your app and choose a workspace.
- Copy and save the client ID and client secret from the **Basic Information** page. 3.
- On the OAuth & Permissions page, opt in to the Advanced token security via token 4. rotation option.
- 5. Add a URL with the following format in the **Redirect URLs** section of the **OAuth & Permissions** page.

```
https://<region>.console.aws.amazon.com/appfabric/oauth2
```

In this URL, < region > is the code for the AWS Region in which you've configured your AppFabric app bundle. For example, the code for the US East (N. Virginia) Region is us-east-1. For that Region, the redirect URL is https://useast-1.console.aws.amazon.com/appfabric/oauth2.

For the auditLogs:read scope, you must enable public distribution of your app. For more information, see Enabling public distribution on the Slack website.

#### Required scopes

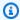

### Note

This section is only applicable if you chose to create the OAuth app from scratch. Skip this section if you chose to use app manifest to create an application authorization.

You must add the following user token scopes on the **OAuth & Permissions** page of your Slack OAuth application:

• auditlogs:read

• users:read.email

• users:read

### App authorizations

#### **Tenant ID**

AppFabric will request your tenant ID. The tenant ID in AppFabric is your Slack workspace ID. To get your tenant ID, following the instructions in <u>Locate your Slack URL</u> in the *Slack Help Center* on the Slack website. Your Slack workspace URL has a format similar to examplecorp.slack.com or examplecorp.enterprise.slack.com. The tenant ID you need is examplecorp without .slack.com or .enterprise.slack.com.

#### **Tenant name**

Enter a name that identifies your Slack workspace ID. AppFabric uses the tenant name to label the app authorizations and any ingestions created from the app authorization

### **Client ID**

AppFabric will request the client ID from your Slack OAuth application. To find the client ID, use the following steps:

- 1. Navigate to the Slack App Management UI in your browser.
- 2. Choose the OAuth application that you use with AppFabric.
- 3. Enter the client ID from the **Basic Information** page into the **Client ID** field in AppFabric.

#### **Client secret**

AppFabric will request the client secret from your Slack OAuth application. To find the client secret, use the following steps:

- 1. Navigate to the Slack App Management UI in your browser.
- 2. Choose your the OAuth application that you use with AppFabric.

3. Enter the client secret from the **Basic Information** page into the **Client secret** field in AppFabric.

#### **Approve authorization**

After creating the app authorization in AppFabric, you will receive a pop-up window from Slack to approve the authorization. To approve the AppFabric authorization, choose **allow**.

# **Configure Smartsheet for AppFabric**

Smartsheet is a work management platform that helps you align work, people, and technology across your enterprise. Smartsheet offers a robust set of enterprise-grade capabilities to empower everyone to manage projects, automate workflows, and rapidly build solutions at scale, creating an environment for innovation while maintaining security and compliance.

You can use AWS AppFabric for security to audit logs and user data from Smartsheet, normalize the data into Open Cybersecurity Schema Framework (OCSF) format, and output the data to an Amazon Simple Storage Service (Amazon S3) bucket or an Amazon Data Firehose stream.

### **Topics**

- AppFabric support for Smartsheet
- Connecting AppFabric to your Smartsheet account

# **AppFabric support for Smartsheet**

AppFabric supports receiving user information and audit logs from Smartsheet.

# **Prerequisites**

To use AppFabric to transfer audit logs from Smartsheet to supported destinations, you must meet the following requirements:

- You must have a Smartsheet Business, Enterprise, or Advance account. For more information about creating or upgrading your Smartsheet account, see either <u>Smartsheet pricing</u> or <u>Smartsheet Advance</u> on the Smartsheet website.
- You must complete the Smartsheet developer registration process.

Smartsheet 102

#### **Rate limit considerations**

Smartsheet imposes rate limits on the Smartsheet API. For more information about the Smartsheet API rate limits, see Rate limiting in the Smartsheet API Reference on the Smartsheet website.

### **Data delay considerations**

You might see up to a 30-minute delay for an audit event to be delivered to your destination. This is due to delay in audit events made available by the application as well as due to precautions taken to reduce data loss. However, this might be customizable at an account-level. For assistance, contact <u>Support</u>.

## Connecting AppFabric to your Smartsheet account

After you create your app bundle within the AppFabric service, you must authorize AppFabric with Smartsheet. To find the information required to authorize Smartsheet with AppFabric, use the following steps.

## Create an OAuth application

AppFabric integrates with Smartsheet using OAuth. To create an OAuth application in Smartsheet, use the following steps:

- 1. Navigate to the developer tools in your Smartsheet account.
- 2. Choose **Create New App** from the developer tools screen.
- 3. Complete all of the input fields on the **Create New App** screen.
- 4. Use any unique value for App URL and App Contact/support.
- 5. Use a redirect URL with the following format as the App redirect URL.

```
https://<region>.console.aws.amazon.com/appfabric/oauth2
```

In this URL, <region> is the code for the AWS Region in which you've configured your AppFabric app bundle. For example, the code for the US East (N. Virginia) Region is us-east-1. For that Region, the redirect URL is https://us-east-1.console.aws.amazon.com/appfabric/oauth2.

- 6. Choose Save.
- 7. Copy and save the app client ID and app secret.

Smartsheet 103

### **Required scopes**

Smartsheet does not require you to explicitly add scopes to your OAuth configuration. AppFabric will request the following scopes in the authorization request to your Smartsheet account:

- READ\_EVENTS
- READ\_USERS

## App authorizations

#### Tenant ID

AppFabric will request your tenant ID. The tenant ID in AppFabric is your Smartsheet account ID.

#### Tenant name

AppFabric will request your tenant ID. Enter any value that uniquely identifies your Smartsheet account.

#### Client ID

AppFabric will request your client ID. The client ID in AppFabric is your Smartsheet app client ID. To find your app client ID in Smartsheet, use the following steps:

- 1. Navigate to the developer tools in your Smartsheet account.
- 2. Select the OAuth application that you use to connect with AppFabric.
- 3. Enter the app client ID from the **App Profile** screen into the **Client ID** field in AppFabric.

#### Client secret

AppFabric will request your client secret. The client secret in AppFabric is your Smartsheet app secret. To find your app secret in Smartsheet, use the following steps:

- 1. Navigate to the developer tools in your Smartsheet account.
- 2. Select the OAuth application that you use to connect with AppFabric.
- 3. Enter the app secret from the **App Profile** screen into **Client Secret** field in AppFabric.

Smartsheet 104

### **Approve authorization**

After creating the app authorization in AppFabric, you will receive a pop-up window from Smartsheet to approve the authorization. To approve the AppFabric authorization, choose **Allow**.

# **Configure Terraform Cloud for AppFabric**

HashiCorp Terraform Cloud is the world's most widely used multi-cloud provisioning product. The Terraform ecosystem has more than 3,000 providers, 14,000 modules, and 250 million downloads. Terraform Cloud is the fastest way to adopt Terraform, providing everything practitioners, teams, and global businesses need to create and collaborate on infrastructure and manage risks for security, compliance, and operational constraints.

You can use AWS AppFabric for security to receive audit logs and user data from Terraform Cloud, normalize the data into Open Cybersecurity Schema Framework (OCSF) format, and output the data to an Amazon Simple Storage Service (Amazon S3) bucket or an Amazon Data Firehose stream.

## **Topics**

- AppFabric support for Terraform Cloud
- Connecting AppFabric to your Terraform Cloud account

# **AppFabric support for Terraform Cloud**

AppFabric supports receiving user information and audit logs from Terraform Cloud.

## **Prerequisites**

To use AppFabric to transfer audit logs from Terraform Cloud to supported destinations, you must meet the following requirements:

- To access the audit logs, you must have a Terraform Cloud Plus Edition plan and be the owner of the organization. For more information about Terraform Cloud plans, see <a href="Terraform pricing">Terraform pricing</a> on the HashiCorp Terraform website.
- TBD Audit logs are available for organizations that can be created from the Terraform Cloud account.

Terraform Cloud 105

#### **Rate limit considerations**

Terraform Cloud imposes rate limits on the Terraform Cloud API. For more information about the Terraform Cloud API rate limits, see <a href="API Rate Limiting">API Rate Limiting</a> in the Terraform Cloud Developer administration general setting on the Terraform Cloud website. If the combination of AppFabric and your existing Terraform Cloud API applications exceed Terraform Cloud's limits, audit logs appearing in AppFabric might be delayed.

## **Data delay considerations**

You might see up to a 30-minute delay for an audit event to be delivered to your destination. This is due to delay in audit events made available by the application as well as due to precautions taken to reduce data loss. However, this might be customizable at an account-level. For assistance, contact Support.

## Connecting AppFabric to your Terraform Cloud account

After you create your app bundle within the AppFabric service, you must authorize AppFabric with Terraform Cloud. To find the information required to authorize Terraform Cloud with AppFabric, use the following steps.

### Create an organization API token

AppFabric integrates with Terraform Cloud using an organization API token. For more information about the Terraform Cloud organization API tokens, see <u>Organization API Tokens</u>. To create an organization, follow the instructions in <u>Creating Organizations</u>. To create an organization API token in Terraform Cloud, use the following steps.

- 1. Navigate to the <u>Terraform Cloud sign in</u> page and sign in.
- 2. Choose **Organization**, **Settings** on the left-side panel, and then choose **API tokens**.
- 3. Under **Organization Tokens**, choose **Create an organization token** and then choose **Generate token**.
- 4. (Optional) Enter the token's expiration date or time, or create a token that never expires.
- 5. Copy and save the token. You'll need this later in AppFabric. If you close the page before saving the token you must revoke the old token and create a new one.

Terraform Cloud 106

### App authorizations

#### Tenant ID

AppFabric will request a tenant ID. The tenant ID for your Terraform Cloud account is the current organization URL of your account. You can find this by logging in to your Terraform Cloud organization and copying the current organization URL. The tenant ID should follow one of the following formats:

https://app.terraform.io/app/organization\_URL

#### Tenant name

Enter a name that identifies this unique Terraform Cloud organization. AppFabric uses the tenant name to label the app authorizations and any ingestions created from the app authorization.

#### Service account token

AppFabric will request your service account token. The service account token in AppFabric is the organization API token you created in Create an organization API token.

# **Configure Webex by Cisco for AppFabric**

Cisco is a worldwide leader in technology that powers the Internet. Cisco inspires new possibilities by reimagining your applications, securing your data, transforming your infrastructure, and empowering your teams for a global and inclusive future.

#### **About Webex by Cisco**

Webex is a leading provider of cloud-based collaboration solutions which includes video meetings, calling, messaging, events, customer experience solutions like contact center and purpose-built collaboration devices. Webex's focus on delivering inclusive collaboration experiences fuels innovation, which leverages AI and Machine Learning, to remove the barriers of geography, language, personality, and familiarity with technology. Its solutions are underpinned with security and privacy by design. Webex works with the world's leading business and productivity apps – delivered through a single application and interface. Learn more at webex.com.

You can use AWS AppFabric for security to audit logs and user data from Webex, normalize the data into Open Cybersecurity Schema Framework (OCSF) format, and output the data to an Amazon Simple Storage Service (Amazon S3) bucket or an Amazon Data Firehose stream.

Webex by Cisco 107

### **Topics**

- AppFabric support for Webex
- Connecting AppFabric to your Webex account

## **AppFabric support for Webex**

AppFabric supports receiving user information and audit logs from Webex.

## **Prerequisites**

To use AppFabric to transfer audit logs from Webex to supported destinations, you must meet the following requirements:

- You must have a Collaboration Flex plan, Meet Plan, Call Plan, or higher. For more information
  about creating or upgrading to the applicable Webex plan type, see <u>Webex pricing for all</u>
  features on the Webex website.
- Your account must have the <u>Pro Pack</u> license to access Security Audit Events provided by one of the Cisco AuditLog APIs.
- You must have a user with the **Organizational Administrator** > **Full Administrator** role.
- The Administrator Roles configuration for your Full Administrator must have the Compliance Officer option enabled.

### **Rate limit considerations**

Webex imposes rate limits on the Webex API. For more information about the Webex API rate limits, see <a href="Rate limits">Rate limits</a> in the Webex Developers Guide on the Webex website. If the combination of AppFabric and your existing Webex API applications exceed the limit, audit logs appearing in AppFabric might be delayed.

### **Data delay considerations**

You might see up to a 30-minute delay for an audit event to be delivered to your destination. This is due to delay in audit events made available by the application as well as due to precautions taken to reduce data loss. However, this might be customizable at an account-level. For assistance, contact <u>Support</u>.

Webex by Cisco 108

## **Connecting AppFabric to your Webex account**

After you create your app bundle within the AppFabric service, you must authorize AppFabric with Webex. To find the information required to authorize Webex with AppFabric, use the following steps.

## Create an OAuth application

AppFabric integrates with Webex using OAuth. To create an OAuth application in Webex, use the following steps:

- 1. Follow the instructions in the <u>Registering your Integration</u> section in the **Integrations & Authorization** page of the *Webex Developers Guide*.
- 2. Use a redirect URL with the following format.

```
https://<region>.console.aws.amazon.com/appfabric/oauth2
```

In this URL, <region> is the code for the AWS Region in which you've configured your AppFabric app bundle. For example, the code for the US East (N. Virginia) Region is us-east-1. For that Region, the redirect URL is https://us-east-1.console.aws.amazon.com/appfabric/oauth2.

## **Required scopes**

You must add the following scopes to your Webex OAuth application:

- spark-compliance:events\_read
- audit:events\_read
- spark-admin:people\_read

### App authorizations

#### **Tenant ID**

AppFabric will request your tenant ID. The tenant ID in AppFabric is your Webex organization ID. For information about how to find your Webex organization ID, see <u>Look Up Your Organization ID</u> in CiscoWebex Control Hub on the Webex Help Center website.

Webex by Cisco 109

#### **Tenant name**

Enter a name that identifies this unique Webex instance. AppFabric uses the tenant name to label the app authorizations and any ingestions created from the app authorization.

#### Client ID

AppFabric will request your Webex client ID. To find your Webex client ID, use the following steps:

- 1. Sign into your Webex account at https://developer.webex.com.
- 2. Choose your avatar at the top right.
- 3. Choose My Webex Apps.
- 4. Choose the OAuth2 application that you use for AppFabric.
- 5. Enter the client ID on this page into the **Client ID** field in AppFabric.

#### Client secret

AppFabric will request your Webex client secret. Webex only presents your client secret once when you initially create your OAuth application. To generate a new client secret if you didn't save the initial client secret, use the following steps:

- 1. Sign into your Webex account at https://developer.webex.com.
- 2. Choose your avatar at the top right.
- 3. Choose My Webex Apps.
- 4. Choose the OAuth2 application that you use for AppFabric.
- 5. On this page, generate a new client secret.
- 6. Enter the new client secret into the **Client secret** field in AppFabric.

## **Approve authorization**

After creating the app authorization in AppFabric you will receive a pop-up window from Webex to approve the authorization. To approve the AppFabric authorization, choose **accept**.

# **Configure Zendesk for AppFabric**

Zendesk started the customer experience revolution in 2007 by enabling any business around the world to take their customer service online. Today, Zendesk is the champion of great service everywhere for everyone, and powers billions of conversations, connecting more than 100,000

Zendesk 110

brands with hundreds of millions of customers over telephony, chat, email, messaging, social channels, communities, review sites, and help centers. Zendesk products are built with love to be loved. The company was conceived in Copenhagen, Denmark, built and grown in California, and today employs more than 6,000 people across the world.

You can use AWS AppFabric for security to audit logs and user data from Zendesk, normalize the data into Open Cybersecurity Schema Framework (OCSF) format, and output the data to an Amazon Simple Storage Service (Amazon S3) bucket or an Amazon Data Firehose stream.

### **Topics**

- AppFabric support for Zendesk
- Connecting AppFabric to your Zendesk account

## **AppFabric support for Zendesk**

AppFabric supports receiving user information and audit logs from Zendesk.

### **Prerequisites**

To use AppFabric to transfer audit logs from Zendesk to supported destinations, you must meet these requirements:

- You must have a Zendesk Suite Enterprise or Enterprise Plus account or a Zendesk Support Enterprise account. For more information about creating or upgrading to a Zendesk Enterprise account, see Checking your plan type Zendesk on the Zendesk website.
- You must have a user with the **Administrator** role in your Zendesk account. For more information about roles, see Understanding Zendesk Support user roles on the Zendesk website.

#### **Rate limit considerations**

Zendesk imposes rate limits on the Zendesk API. For more information about the Zendesk API rate limits, see <u>Rate limits</u> in the *Zendesk Developers Guide* on the Zendesk website. If the combination of AppFabric and your existing Zendesk API applications exceed the limit, audit logs appearing in AppFabric might be delayed.

### **Data delay considerations**

You might see up to a 30-minute delay for an audit event to be delivered to your destination. This is due to delay in audit events made available by the application as well as due to precautions

Zendesk 111

taken to reduce data loss. However, this might be customizable at an account-level. For assistance, contact Support.

## Connecting AppFabric to your Zendesk account

After you create your app bundle within the AppFabric service, you must authorize AppFabric with Zendesk. To find the information required to authorize Zendesk with AppFabric, use the following steps.

### Create an OAuth application

AppFabric integrates with Zendesk using OAuth. In Zendesk, you must create an OAuth application with the following settings:

- 1. Follow the instructions in the <u>Registering your application with Zendesk</u> section of the *Using OAuth authentication with your application* article on the Zendesk Support website.
- 2. Use a redirect URL with the following format.

```
https://<region>.console.aws.amazon.com/appfabric/oauth2
```

In this URL, <region> is the code for the AWS Region in which you've configured your AppFabric app bundle. For example, the code for the US East (N. Virginia) Region is us-east-1. For that Region, the redirect URL is https://us-east-1.console.aws.amazon.com/appfabric/oauth2.

#### App authorizations

#### **Tenant ID**

AppFabric will request your Tenant ID. The Tenant ID in AppFabric is your Zendesk subdomain. For more information about finding your Zendesk subdomain, see <a href="Where can I find my Zendesk subdomain">Where can I find my Zendesk subdomain</a> on the Zendesk Support website.

#### **Tenant name**

Enter a name that identifies this unique Zendesk organization. AppFabric uses the tenant name to label the app authorizations and any ingestions created from the app authorization.

Zendesk 112

#### Client ID

AppFabric will request a client ID. The client ID in AppFabric is your Zendesk API unique identifier. To find your Zendesk unique identifier, use the following steps:

- 1. Navigate to the Admin Center in your Zendesk account.
- 2. Choose **Apps and integrations**.
- 3. Choose APIs, Zendesk APIs.
- 4. Choose the **OAuth Clients** tab.
- 5. Choose the OAuth application that you created for AppFabric.
- 6. Enter the unique identifier for your OAuth client into the **Client ID** field in AppFabric.

#### **Client secret**

AppFabric will request a client secret. The client secret in AppFabric is your Zendesk secret token. Zendesk presents your secret token only once when you first create your Zendesk OAuth application. To generate a new secret token if you didn't save the initial secret token, use the following steps:

- 1. Navigate to the Admin Center in your Zendesk account.
- 2. Choose **Apps and integrations**.
- 3. Choose APIs, Zendesk APIs.
- 4. Choose the **OAuth Clients** tab.
- 5. Choose the OAuth application that you created for AppFabric.
- 6. Choose the **Regenerate** button next to the **Secret token** field.
- 7. Enter the new secret token into the **Client secret** field in AppFabric.

## **Approve authorization**

After creating the app authorization in AppFabric, you will receive a pop-up window from Zendesk to approve the authorization. To approve the AppFabric authorization, choose **Allow**.

# **Configure Zoom for AppFabric**

Zoom is an all-in-one intelligent collaboration platform that makes connecting easier, more immersive, and more dynamic for businesses and individuals. Zoom technology puts people at the

center, enabling meaningful connections, facilitating modern collaboration, and driving human innovation through solutions like team chat, phone, meetings, omnichannel cloud contact center, smart recordings, whiteboard, and more, in one offering.

You can use AWS AppFabric for security to audit logs and user data from Zoom, normalize the data into Open Cybersecurity Schema Framework (OCSF) format, and output the data to an Amazon Simple Storage Service (Amazon S3) bucket or an Amazon Data Firehose stream.

## **Topics**

- · AppFabric support for Zoom
- Connecting AppFabric to your Zoom account

## **AppFabric support for Zoom**

AppFabric supports receiving user information and audit logs from Zoom.

## **Prerequisites**

To use AppFabric to transfer audit logs from Zoom to supported destinations, you must meet the following requirements:

- You must have a Zoom Pro, Business, Education, or Enterprise plan.
- Your Zoom Admin role must have permission to create server-to-server OAuth applications. For
  information about enabling server-to-server OAuth applications, see the <a href="Enable permissions">Enable permissions</a>
  section of the Server-to-Server OAuth page in the Zoom Developers Guide on the Zoom website.
- Your Zoom Admin role must have permission to view admin activity logs and sign in/sign out
  audit activity. For more information about enabling permission to view audit activity, see <u>Using</u>
  role management and <u>Using Admin Activity Logs</u> on the Zoom Support website.

#### **Rate limit considerations**

Zoom imposes rate limits on the Zoom API. For more information about Zoom API rate limits, see Rate limits in the Zoom Developers Guide. If the combination of AppFabric and your existing Zoom applications exceed the limit, audit logs appearing in AppFabric might be delayed.

## **Data delay considerations**

You might see an approximately 24-hour delay for an audit event to be delivered to your destination. This is due to delay in audit events made available by the application as well as due to precautions taken to reduce data loss.

## **Connecting AppFabric to your Zoom account**

After you create your app bundle within the AppFabric service, then you must authorize AppFabric with Zoom. To find the information required to authorize Zoom with AppFabric, use the following steps.

## Create a server-to-server OAuth application

AppFabric uses server-to-server OAuth with app credentials to integrate with Zoom. To create a server-to-server OAuth application in Zoom, follow the instructions in <u>Create a Server-to-Server OAuth app</u> in the *Zoom Developers Guide*. AppFabric does not support Zoom webhooks, and you can skip the section for adding webhook subscriptions.

### **Required scopes**

Zoom offers two types of scopes: granular scopes (for newly created applications) and classic scopes (for previously-created applications).

You must add the following granular scopes to your Zoom server-to-server OAuth application:

• report:read:user\_activities:admin

• report:read:operation\_logs:admin

• user:read:email:admin

• user:read:user:admin

If you are using a previously-created application, you need to add the following classic scopes:

report:read:admin

• user:read:admin

### App authorizations

#### Tenant ID

AppFabric will request your tenant ID. The tenant ID in AppFabric is the Zoom account ID. To find your Zoom account ID, use the following steps:

- 1. Navigate to the Zoom marketplace.
- 2. Choose **Manage**.
- 3. Choose the server-to-server OAuth application that you use for AppFabric.
- 4. Enter the account ID from the **App Credentials** page into the **Tenant ID** field in AppFabric.

#### **Tenant name**

Enter a name that identifies this unique Zoom organization. AppFabric uses the tenant name to label the app authorizations and any ingestions created from the app authorization.

#### Client ID

AppFabric will request your client ID. To find your Zoom client ID, use the following steps:

- 1. Navigate to the Zoom marketplace.
- 2. Choose Manage.
- 3. Choose the server-to-server OAuth application that you use for AppFabric.
- 4. Enter the client ID from the **App Credentials** page into the **Client ID** field in AppFabric.

#### **Client secret**

AppFabric will request your client secret. To find your Zoom client secret, use the following steps:

- 1. Navigate to the Zoom marketplace.
- 2. Choose **Manage**.
- 3. Choose the server-to-server OAuth application that you use for AppFabric.
- 4. Enter the client secret from the **App Credentials** page into the **Client secret** field in AppFabric.

### **Audit log delivery**

Zoom makes audit logs available by accessing the API every 24 hours. When viewing audit logs with AppFabric, the data that you see for Zoom is for the previous day's activities.

# Compatible security tools and services in AppFabric for security

AWS AppFabric for security supports integration with the following security tools and services. Choose the name of a service for more information about how to set up AppFabric for security to connect to it.

## **Topics**

- Barracuda XDR
- Dynatrace
- Logz.io
- Netskope
- NetWitness
- Amazon QuickSight
- Rapid7
- Amazon Security Lake
- Singularity Cloud
- Splunk

## **Barracuda XDR**

Barracuda Networks is a trusted partner and leading provider of cloud-first security solutions, protecting email, networks, data, and applications with innovative solutions that grow and adapt with businesses' journey. Barracuda XDR is an open extended detection and response solution that combines sophisticated technologies with a team of security analysts in our security operations center (SOC). The Barracuda XDR platform analyzes billions of raw events daily from 40+ integrated data sources, and together with extensive threat detection rules that map to the MITRE ATT&CK® framework, it can detect threats faster and reduce response time.

Compatible security tools 117

## AWS AppFabric audit log ingestion considerations

The following sections describe the AppFabric output schema, output formats, and output destinations to use with Barracuda XDR.

#### Schema and format

Barracuda XDR supports the following AppFabric output schema and formats:

• OCSF - JSON: AppFabric normalizes the data using the Open Cybersecurity Schema Framework (OCSF) and outputs the data in the JSON format.

### **Output locations**

Barracuda XDR supports receiving Audit Logs from Amazon Security Lake. To send data from AppFabric to Barracuda XDR, following the instructions below:

- 1. Send data to Amazon Security Lake: Configure AppFabric to send data to Amazon Security Lake through a Amazon Data Firehose. For more information, see Amazon Security Lake.
- 2. Send data to Barracuda XDR: Configure Barracuda XDR to receive audit logs from Amazon Security Lake. For more information, see Setting Up and Using Amazon Security Lake.

# **Dynatrace**

The Dynatrace® Platform combines broad and deep observability and continuous runtime application security with advanced AIOps to provide answers and intelligent automation from data. This enables innovators to modernize and automate cloud operations, deliver software faster and more securely, and ensure flawless digital experiences.

## AWS AppFabric audit log ingestion considerations

The following sections describe the AppFabric output schema, output formats, and output destinations to use with the Dynatrace Platform.

#### Schema and format

The Dynatrace Platform supports the following AppFabric output schema and formats:

• OCSF - JSON: AppFabric normalizes the data using the Open Cybersecurity Schema Framework (OCSF) and outputs the data in the JSON format.

Dynatrace 118

### **Output locations**

The Dynatrace Platform supports receiving Audit Logs from following AppFabric Output locations.

- Amazon Simple Storage Service (Amazon S3)
  - To configure the Dynatrace Platform to receive data from the Amazon S3 bucket that contains your audit logs, follow the instructions in <a href="Dynatrace's S3 Log Forwarder project">Dynatrace's S3 Log Forwarder project</a> on GitHub.

# Logz.io

Logz.io helps cloud native businesses monitor and secure their environments via the <u>Logz.io</u> Open 360 Platform – transforming observability and security from a high-cost, low-value burden into a high-value, cost-efficient enabler of better business outcomes.

Logz.io Cloud SIEM directly addresses today's leading security challenges – from data overload to the omnipresent cyber skills gap – via fast querying, multidimensional detection and deep customizable security content to help monitor and investigate across the full-expanse of your cloud environment – with no performance degradation, regardless of data volumes.

The Logz.io solution was purpose-built to deliver advanced threat analysis and investigation with less complexity and cost. Customers are backed by dedicated security analysts, threat content as a service and AI-backed capabilities purpose-built to help reduce noisy data and focus on the information that enables your team to rapidly prioritize real world threats.

# **AWS AppFabric audit log ingestion considerations**

The following sections describe the AppFabric output schema, output formats, and output destinations to use with Logz.io.

#### Schema and format

Logz.io supports the following AppFabric output schema and formats:

- Raw JSON
  - AppFabric outputs data in the original schema used by the source application in the JSON format.
- OCSF JSON
  - AppFabric normalizes the data using the Open Cybersecurity Schema Framework (OCSF) and outputs the data in the JSON format.

Logz.io 119

### **Output locations**

Logz.io supports the following AppFabric output locations:

- Amazon Data Firehose
  - To configure your Firehose delivery stream so that it sends data to Logz.io, follow the
    instructions in <a href="Choose Logz.io for Your Destination">Choose Logz.io for Your Destination</a> in the Amazon Data Firehose Developer
    Guide.
- Amazon Simple Storage Service (Amazon S3)
  - To configure Logz.io to receive data from the Amazon S3 bucket that contains your audit logs, follow the instructions in Configure an Amazon S3 bucket on the Logz.io website.

# Netskope

Netskope, a global cybersecurity leader, is redefining cloud, data, and network security to help organizations apply zero trust principles to protect data. Fast and easy to use, the Netskope platform provides optimized access and zero trust security for people, devices, and data anywhere they go. Netskope helps customers reduce risk, accelerate performance, and get unrivaled visibility into any cloud, web, and private application activity. Thousands of customers, including more than 25 of the Fortune 100, trust Netskope and its powerful NewEdge network to address evolving threats, new risks, technology shifts, organizational and network changes, and new regulatory requirements. Learn how Netskope helps customers be ready for anything on their SASE journey, visit netskope.com.

## **AWS AppFabric audit log ingestion considerations**

The following sections describe the AppFabric output schema, output formats, and output destinations to use with Netskope.

#### Schema and format

Netskope supports the following AppFabric output schema and formats:

- Raw JSON
  - AppFabric outputs data in the original schema used by the source application in the JSON format.

• OCSF - JSON

Netskope 120

 AppFabric normalizes the data using the Open Cybersecurity Schema Framework (OCSF) and outputs the data in the JSON format.

## **Output locations**

Netskope supports the following AppFabric output location:

- Amazon Simple Storage Service (Amazon S3)
  - To configure Netskope to receive data from the Amazon S3 bucket that contains your audit logs, follow the instructions in <u>Data Protection for Amazon Web Services S3</u> on the Netskope website.

## **NetWitness**

NetWitness is a leading developer of extended detection and response (XDR) software. Their global base of highly security-conscious customers relies on NetWitness XDR to defend against sophisticated and aggressive adversaries. With the industry's most complete, integrated, and mature platform to detect, investigate, and respond to digital attacks, NetWitness XDR is the unifying foundation of a modern and effective SOC.

Due to its highly modular architecture, NetWitness XDR detects threats wherever they occur — in the cloud, on-premises, with mobile and remote workers, or anywhere in between. The NetWitness Platform XDR delivers complete visibility combined with applied threat intelligence and user behavior analytics to detect threats, prioritize activities, investigate, and automate response. All this empowers security analysts with better, faster efficiency to keep security operations well ahead of business-impacting threats.

## **AWS AppFabric audit log ingestion considerations**

The following sections describe the AppFabric output schema, output formats, and output destinations to use with NetWitness.

#### Schema and format

NetWitness supports the following AppFabric output schema and formats:

- Raw JSON
  - AppFabric outputs data in the original schema used by the source application in the JSON format.

NetWitness 121

- OCSF JSON
  - AppFabric normalizes the data using the Open Cybersecurity Schema Framework (OCSF) and outputs the data in the JSON format.

## **Output locations**

NetWitness supports the following AppFabric output location:

- Amazon Simple Storage Service (Amazon S3)
  - To configure NetWitness to receive data from the Amazon S3 bucket that contains your audit logs, follow the instructions in <u>S3 Universal Connector Event Source Log Configuration Guide</u> on the *NetWitness Platform Integrations* page on the NetWitness website.

# **Amazon QuickSight**

Amazon QuickSight powers data-driven organizations with unified business intelligence (BI) at hyperscale. With QuickSight, all users can meet varying analytic needs from the same source of truth through modern interactive dashboards, paginated reports, embedded analytics, and natural language queries. You can analyze AWS AppFabric audit log data in QuickSight, by choosing your Amazon Simple Storage Service (Amazon S3) bucket where your AppFabric for security logs are stored as your source.

# **AppFabric audit log ingestion considerations**

The following sections describe the AppFabric output schema, output formats, and output destinations to use with Amazon QuickSight.

#### Schema and formats

QuickSight supports the following AppFabric output schema and formats:

- Raw JSON
  - AppFabric outputs data in the original schema used by the source application in the JSON format.
- OCSF JSON
  - AppFabric normalizes the data using the Open Cybersecurity Schema Framework (OCSF) and outputs the data in the JSON format.

QuickSight 122

### **Output locations**

QuickSight supports the following AppFabric output locations:

- Amazon S3
  - You can ingest data from Amazon S3 directly into QuickSight by <u>Creating a dataset using</u>
     <u>Amazon S3 files</u>. To verify that your target file set doesn't exceed QuickSight data source
     quotas, see <u>Data source quotas</u> in the <u>Amazon QuickSight User Guide</u>.
  - If your file set exceeds QuickSight quotas for an Amazon S3 data source, you can ingest
    your data in Amazon S3 using Amazon Athena and AWS Glue tables. Using Athena in your
    QuickSight dataset will incur additional costs. For more information about Athena pricing, see
    the Athena pricing page.

#### To use Athena:

- 1. Follow the instructions in <u>Using AWS Glue to connect to data sources in Amazon S3</u> in the *Athena User Guide*.
- 2. Follow the instructions in <u>Creating a dataset using Athena data</u> in the *Amazon QuickSight User Guide*.

# Rapid7

Rapid7, Inc. is on a mission to create a safer digital world by making cybersecurity simpler and more accessible. Rapid7 empowers security professionals to manage a modern attack surface through best-in-class technology, leading-edge research, and broad, strategic expertise. Rapid7's comprehensive security solutions help more than 10,000 global customers unite cloud risk management and threat detection to reduce attack surfaces and eliminate threats with speed and precision.

# **AWS AppFabric audit log ingestion considerations**

The following sections describe the AppFabric output schema, output format, and output destinations to use with Rapid7.

#### Schema and format

Rapid7 supports the following AppFabric output schema and formats:

Raw - JSON

Rapid7 123

 AppFabric outputs data in the original schema used by the source application in the JSON format.

- OCSF JSON
  - AppFabric normalizes the data using the Open Cybersecurity Schema Framework (OCSF) and outputs the data in the JSON format.

### **Output locations**

Rapid7 supports the following AppFabric output location:

- Amazon Simple Storage Service (Amazon S3)
  - To configure Rapid7 to receive data from the Amazon S3 bucket that contains your audit logs, follow the instructions in the <u>How to Monitor Your Amazon S3 Activity with InsightIDR</u> blog post on the Rapid7 Blog website.

# **Amazon Security Lake**

Amazon Security Lake automatically centralizes security data from AWS environments, software as a service (SaaS) providers, on premises and cloud sources into a purpose-built data lake stored in your AWS account. With Security Lake, you can get a more complete understanding of your security data across your entire organization. Security Lake has adopted the Open Cybersecurity Schema Framework (OCSF), an open source security event schema. With OCSF support, the service normalizes and combines security data from AWS and a broad range of enterprise security data sources.

# **AppFabric audit log ingestion considerations**

You can get your SaaS audit logs into Amazon Security Lake in your AWS account by adding a custom source to Security Lake. The following sections describe the AppFabric output schema, output format, and output destinations to use with Security Lake.

#### Schema and format

Security Lake supports the following AppFabric output schema and format:

- OCSF JSON
  - AppFabric normalizes the data using the Open Cybersecurity Schema Framework (OCSF) and outputs the data in JSON format.

### **Output locations**

Security Lake supports AppFabric as a custom source using an Amazon Data Firehose delivery stream as the AppFabric ingestion output location. To configure the AWS Glue table and Firehose delivery stream, and to set up a custom source in Security Lake, use the following procedures.

#### Create an AWS Glue table

- Navigate to Amazon Simple Storage Service (Amazon S3) and create a bucket with a name of your choice.
- 2. Navigate to the AWS Glue console.
- 3. For **Data Catalog**, go to the **Tables** section, and choose **Add Table**.
- 4. Enter a name of your choice for this table.
- 5. Select the Amazon S3 bucket that you created in step 1.
- 6. For the data format, select **JSON**, and choose **Next**.
- 7. On the **Choose or define schema** page, choose **Edit schema as JSON**.
- 8. Enter the following schema, and complete the AWS Glue table creation process.

```
{
        "Name": "message",
        "Type": "string"
    },
        "Name": "process",
        "Type":
 "struct<name:string,pid:int,user:struct<name:string,type:string,domain:string,uid:string,t
    },
    {
        "Name": "status",
        "Type": "string"
    },
    {
        "Name": "time",
        "Type": "bigint"
    },
    {
        "Name": "device",
        "Type":
 "struct<name:string,owner:struct<name:string,type:string,uid:string,type_id:int,risk_level
```

```
},
   }
       "Name": "metadata",
       "Type":
"struct<version:string,product:struct<name:string,version:string,uid:string,data_classific
   },
   {
       "Name": "severity",
       "Type": "string"
   },
   {
       "Name": "duration",
       "Type": "int"
   },
   }
       "Name": "type_name",
       "Type": "string"
   },
   {
       "Name": "activity_id",
       "Type": "int"
   },
   }
       "Name": "type_uid",
       "Type": "int"
   },
   {
       "Name": "observables",
       "Type": "array<struct<name:string,type:string,type_id:int,value:string>>"
   },
   {
       "Name": "category_name",
       "Type": "string"
   },
   {
       "Name": "class_uid",
       "Type": "int"
   },
   {
       "Name": "category_uid",
       "Type": "int"
   },
   {
       "Name": "class_name",
```

```
"Type": "string"
   },
   {
       "Name": "timezone_offset",
       "Type": "int"
   },
   {
       "Name": "end_time",
       "Type": "bigint"
   },
   {
       "Name": "activity_name",
       "Type": "string"
   },
       "Name": "cloud",
       "Type":
"struct<account:struct<name:string,type:string,uid:string,type_id:int>,project_uid:string,
   },
   {
       "Name": "query_info",
       "Type": "struct<name:string,uid:string,query_string:string>"
   },
   {
       "Name": "query_result",
       "Type": "string"
   },
       "Name": "query_result_id",
       "Type": "int"
   },
   {
       "Name": "severity_id",
       "Type": "int"
   },
   {
       "Name": "status_code",
       "Type": "string"
   },
       "Name": "status_detail",
       "Type": "string"
   },
```

```
"Name": "status_id",
       "Type": "int"
  },
   }
       "Name": "network_interfaces",
       "Type":
"array<struct<name:string,type:string,hostname:string,mac:string,type_id:int,ip:string>>"
   },
   {
       "Name": "file",
       "Type":
"struct<attributes:int,name:string,type:string,path:string,type_id:int,accessor:struct<name
   },
   {
       "Name": "actor",
       "Type":
"struct<process:struct<pid:int,file:struct<name:string,size:bigint,type:string,version:str
   },
   {
       "Name": "dst_endpoint",
"struct<owner:struct<name:string,type:string,uid:string,type_id:int,full_name:string,risk_
   },
   {
       "Name": "src_endpoint",
       "Type":
"struct<name:string,owner:struct<name:string,type:string,domain:string,uid:string,org:stru
   },
   {
       "Name": "user",
"struct<name:string,type:string,groups:array<struct<name:string,uid:string>>,type_id:int>"
   },
       "Name": "resource",
       "Type":
"struct<version:string,uid:string,agent_list:array<struct<name:string,type:string,uid:stri
   },
   {
       "Name": "privileges",
       "Type": "array<string>"
   },
   {
       "Name": "action",
```

```
"Type": "string"
   },
   {
       "Name": "action_id",
       "Type": "int"
   },
   {
       "Name": "protocol_ver",
       "Type": "string"
   },
   {
       "Name": "proxy",
       "Type":
"struct<name:string,port:int,type:string,ip:string,hostname:string,uid:string,type_id:int,
   },
   {
       "Name": "client_hassh",
       "Type":
"struct<algorithm:string,fingerprint:struct<value:string,algorithm:string,algorithm_id:int
   },
   {
       "Name": "authorizations",
       "Type": "array<string>"
   },
   {
       "Name": "proxy_tls",
       "Type":
"struct<version:string,certificate:struct<version:string,uid:string,subject:string,issuer:
   },
   }
       "Name": "load_balancer",
       "Type":
"struct<name:string,classification:string,dst_endpoint:struct<owner:struct<type:string,dom
   },
   {
       "Name": "disposition_id",
       "Type": "int"
   },
   {
       "Name": "disposition",
       "Type": "string"
   },
   {
       "Name": "proxy_traffic",
```

```
"Type": "struct<bytes:bigint,packets:int>"
   },
   {
       "Name": "auth_type_id",
       "Type": "int"
   },
   {
       "Name": "proxy_http_response",
       "Type": "struct<code:int,message:string,status:string,length:int>"
   },
   {
       "Name": "server_hassh",
       "Type":
"struct<algorithm:string,fingerprint:struct<value:string,algorithm:string,algorithm_id:int
   },
   }
       "Name": "auth_type",
       "Type": "string"
   },
   {
       "Name": "firewall_rule",
       "Type": "struct<version:string,uid:string>"
   },
   {
       "Name": "proxy_connection_info",
       "Type":
"struct<direction:string,direction_id:int,protocol_num:int,protocol_ver:string>"
   },
   {
       "Name": "connection_info",
       "Type": "struct<direction:string,direction_id:int>"
  },
   {
       "Name": "api",
       "Type":
"struct<request:struct<data:string,uid:string>,response:struct<error:string,code:int,messa
  },
   {
       "Name": "attacks",
       "Type":
"array<struct<version:string,tactics:array<struct<name:string,uid:string>>,technique:struct
   },
   {
       "Name": "raw_data",
```

```
"Type": "string"
   },
   {
       "Name": "email_uid",
       "Type": "string"
  },
   {
       "Name": "malware",
       "Type":
"array<struct<name:string,path:string,uid:string,classification_ids:array<int>,cves:array<
   },
   {
       "Name": "start_time_dt",
       "Type": "string"
   },
   }
       "Name": "direction",
       "Type": "string"
   },
   {
       "Name": "smtp_hello",
       "Type": "string"
   },
   {
       "Name": "unmapped",
       "Type": "string"
   },
       "Name": "direction_id",
       "Type": "int"
   },
   {
       "Name": "email_auth",
       "Type":
"struct<spf:string,dkim:string,dkim_domain:string,dkim_signature:string,dmarc:string,dmarc
   },
   }
       "Name": "email",
       "Type":
"struct<uid:string,from:string,to:array<string>,data_classification:struct<category:string
   },
   }
       "Name": "impact_id",
       "Type": "int"
```

```
},
   }
       "Name": "resources",
       "Type":
"array<struct<owner:struct<name:string,type:string,uid:string,type_id:int,full_name:string
   },
   {
       "Name": "finding_info",
       "Type":
"struct<title:string,uid:string,attacks:array<struct<version:string,tactics:array<struct<r
   },
   {
       "Name": "evidences",
       "Type":
"array<struct<process:struct<name:string,pid:int,file:struct<name:string,type:string,versi
   },
   {
       "Name": "impact",
       "Type": "string"
   },
   {
       "Name": "count",
       "Type": "int"
   },
   {
       "Name": "confidence_id",
       "Type": "int"
   },
       "Name": "enrichments",
       "Type":
"array<struct<data:string,name:string,type:string,value:string,provider:string>>"
   },
   }
       "Name": "rcode",
       "Type": "string"
   },
   {
       "Name": "app_name",
       "Type": "string"
   },
       "Name": "rcode_id",
       "Type": "int"
```

```
},
   }
       "Name": "query",
       "Type":
"struct<type:string,hostname:string,class:string,opcode_id:int,packet_uid:int>"
   },
   {
       "Name": "proxy_endpoint",
       "Type":
"struct<name:string,owner:struct<name:string,type:string,domain:string,uid:string,groups:a
   },
   {
       "Name": "response_time",
       "Type": "bigint"
   },
   }
       "Name": "delay",
       "Type": "int"
   },
   {
       "Name": "start_time",
       "Type": "bigint"
   },
   {
       "Name": "proxy_http_request",
       "Type":
struct<version:string,url:struct<port:int,scheme:string,path:string,hostname:string,query"
   },
   {
       "Name": "version",
       "Type": "string"
   },
   {
       "Name": "stratum",
       "Type": "string"
   },
   }
       "Name": "stratum_id",
       "Type": "int"
   },
       "Name": "dispersion",
       "Type": "int"
  },
```

```
{
       "Name": "traffic",
       "Type":
"struct<bytes_out:int,chunks:bigint,bytes:int,packets:int,packets_in:bigint>"
   },
   }
       "Name": "precision",
       "Type": "int"
   },
       "Name": "size",
       "Type": "int"
   },
   {
       "Name": "actual_permissions",
       "Type": "int"
   },
   {
       "Name": "base_address",
       "Type": "string"
   },
       "Name": "requested_permissions",
       "Type": "int"
   },
   {
       "Name": "end_time_dt",
       "Type": "string"
   },
   }
       "Name": "compliance",
       "Type":
"struct<control:string,status:string,standards:array<string>,status_id:int>"
   },
   {
       "Name": "remediation",
       "Type": "struct<desc:string>"
   },
   {
       "Name": "kb_article_list",
       "Type":
"array<struct<os:struct<name:string,type:string,type_id:int,cpe_name:string,edition:string
   },
   {
```

```
"Name": "peripheral_device",
       "Type":
"struct<name:string,class:string,uid:string,model:string,serial_number:string,vendor_name:
   },
   {
       "Name": "time_dt",
       "Type": "string"
   },
   }
       "Name": "group",
       "Type": "struct<name:string,type:string,uid:string>"
   },
   {
       "Name": "users",
       "Type":
"array<struct<name:string,type:string,uid:string,type_id:int,risk_level:string,risk_level_</pre>
   },
   }
       "Name": "confidence_score",
       "Type": "int"
   },
       "Name": "state",
       "Type": "string"
   },
   {
       "Name": "state_id",
       "Type": "int"
   },
   }
       "Name": "evidence",
       "Type": "string"
   },
       "Name": "confidence",
       "Type": "string"
   },
   {
       "Name": "risk_level",
       "Type": "string"
   },
       "Name": "risk_score",
       "Type": "int"
```

```
},
   }
       "Name": "impact_score",
       "Type": "int"
   },
   {
       "Name": "risk_level_id",
       "Type": "int"
  },
       "Name": "finding",
       "Type":
"struct<title:string,uid:string,modified_time:bigint,modified_time_dt:string,first_seen_ti
  },
   {
       "Name": "user_result",
       "Type":
"struct<name:string,type:string,uid:string,type_id:int,account:struct<name:string,uid:stri
  },
   {
       "Name": "codes",
       "Type": "array<int>"
   },
   {
       "Name": "command",
       "Type": "string"
   },
       "Name": "type",
       "Type": "string"
   },
   {
       "Name": "kernel",
       "Type": "struct<name:string,type:string,type_id:int>"
  },
       "Name": "http_response",
"struct<code:int,status:string,http_headers:array<struct<name:string,value:string>>>
   },
   {
       "Name": "http_request",
       "Type":
"struct<url:struct<scheme:string,path:string,hostname:string,query_string:string,category_
```

```
},
   {
       "Name": "tls",
       "Type":
"struct<version:string,certificate:struct<subject:string,issuer:string,fingerprints:array<
  },
  {
       "Name": "web_resources",
       "Type":
"array<struct<name:string,type:string,data_classification:struct<category:string,category_
   {
       "Name": "http_cookies",
"array<struct<name:string,value:string,is_http_only:boolean,is_secure:boolean,samesite:str
   },
   {
       "Name": "type_id",
       "Type": "int"
  },
   {
       "Name": "databucket",
       "Type":
"struct<name:string,type:string,file:struct<attributes:int,name:string,owner:struct<name:s
  },
  {
       "Name": "table",
       "Type": "struct<uid:string,created_time_dt:string>"
  },
   }
       "Name": "session",
       "Type":
"struct<count:int,uid:string,uuid:string,issuer:string,created_time:bigint,is_remote:boole
   },
   {
       "Name": "certificate",
       "Type":
"struct<version:string,uid:string,subject:string,issuer:string,fingerprints:array<struct<v
   },
   {
       "Name": "is_mfa",
       "Type": "boolean"
  },
```

```
"Name": "logon_type_id",
       "Type": "int"
   },
   }
       "Name": "auth_protocol_id",
       "Type": "int"
   },
   }
       "Name": "logon_type",
       "Type": "string"
   },
   {
       "Name": "is_remote",
       "Type": "boolean"
   },
   }
       "Name": "is_cleartext",
       "Type": "boolean"
   },
   {
       "Name": "auth_protocol",
       "Type": "string"
   },
   {
       "Name": "is_renewal",
       "Type": "boolean"
   },
       "Name": "lease_dur",
       "Type": "int"
  },
   {
       "Name": "relay",
       "Type":
"struct<name:string,type:string,ip:string,mac:string,namespace:string,type_id:int>"
   },
   }
       "Name": "transaction_uid",
       "Type": "string"
   },
       "Name": "file_result",
       "Type":
"struct<name:string,size:int,type:string,path:string,desc:string,product:struct<name:strir
```

```
},
   {
       "Name": "file_diff",
       "Type": "string"
   },
   {
       "Name": "create_mask",
       "Type": "string"
   },
       "Name": "web_resources_result",
       "Type":
"array<struct<type:string,data_classification:struct<category:string,category_id:int,confi
   },
   }
       "Name": "app",
       "Type":
"struct<name:string,version:string,uid:string,data_classification:struct<category:string,c
  },
   }
       "Name": "src_url",
       "Type": "string"
   },
   {
       "Name": "priority_id",
       "Type": "int"
   },
       "Name": "verdict",
       "Type": "string"
   },
   {
       "Name": "desc",
       "Type": "string"
   },
   {
       "Name": "verdict_id",
       "Type": "int"
   },
   {
       "Name": "priority",
       "Type": "string"
   },
```

```
"Name": "finding_info_list",
       "Type":
"array<struct<title:string,uid:string,attacks:array<struct<version:string,tactics:array<st
   },
   {
       "Name": "expiration_time_dt",
       "Type": "string"
   },
   }
       "Name": "expiration_time",
       "Type": "bigint"
   },
   {
       "Name": "comment",
       "Type": "string"
   },
   {
       "Name": "entity",
       "Type": "struct<data:string,name:string,version:string,uid:string>"
   },
   {
       "Name": "entity_result",
       "Type":
"struct<data:string,name:string,type:string,version:string,uid:string>"
   },
   {
       "Name": "module",
       "Type":
"struct<type:string,file:struct<name:string,type:string,path:string,desc:string,type_id:ir
   },
   {
       "Name": "exit_code",
       "Type": "int"
   },
   {
       "Name": "injection_type",
       "Type": "string"
   },
   {
       "Name": "injection_type_id",
       "Type": "int"
   },
   {
       "Name": "request",
```

```
"Type": "struct<uid:string>"
   },
   {
       "Name": "response",
       "Type": "struct<error:string,code:int,message:string,error_message:string>"
  },
   {
       "Name": "driver",
       "Type":
"struct<file:struct<name:string,type:string,version:string,path:string,type_id:int,parent_
   },
   {
       "Name": "prev_security_states",
       "Type": "array<string>"
   },
   }
       "Name": "security_states",
       "Type": "array<string>"
  },
   {
       "Name": "folder",
       "Type":
"struct<name:string,type:string,path:string,desc:string,type_id:int,mime_type:string,parer
  },
   {
       "Name": "url",
       "Type":
"struct<port:int,scheme:string,path:string,hostname:string,query_string:string,resource_ty
   },
   }
       "Name": "tunnel_type_id",
       "Type": "int"
   },
       "Name": "tunnel_type",
       "Type": "string"
   },
   {
       "Name": "protocol_name",
       "Type": "string"
  },
       "Name": "job",
```

```
"Type":
"struct<name:string,file:struct<name:string,type:string,path:string,signature:struct<certi
   },
   {
       "Name": "num_trusted_items",
       "Type": "int"
   },
   }
       "Name": "command_uid",
       "Type": "string"
   },
   {
       "Name": "num_registry_items",
       "Type": "int"
   },
   }
       "Name": "num_network_items",
       "Type": "int"
   },
   }
       "Name": "schedule_uid",
       "Type": "string"
   },
   {
       "Name": "num_resolutions",
       "Type": "int"
   },
       "Name": "scan",
       "Type": "struct<name:string,type:string,type_id:int>"
   },
   {
       "Name": "num_detections",
       "Type": "int"
   },
   {
       "Name": "num_processes",
       "Type": "int"
   },
   {
       "Name": "num_files",
       "Type": "int"
   },
```

```
"Name": "total",
       "Type": "int"
   },
   }
       "Name": "num_folders",
       "Type": "int"
   },
   }
       "Name": "dce_rpc",
       "Type":
"struct<command:string,flags:array<string>,command_response:string,opnum:int,rpc_interface
   },
   {
       "Name": "share",
       "Type": "string"
   },
   {
       "Name": "client_dialects",
       "Type": "array<string>"
   },
   }
       "Name": "open_type",
       "Type": "string"
   },
   {
       "Name": "tree_uid",
       "Type": "string"
   },
   {
       "Name": "share_type_id",
       "Type": "int"
   },
   }
       "Name": "share_type",
       "Type": "string"
   },
   {
       "Name": "dialect",
       "Type": "string"
   },
       "Name": "cis_benchmark_result",
       "Type": "struct<name:string>"
   },
```

```
{
        "Name": "vulnerabilities",
        "Type":
 "array<struct<references:array<string>,severity:string,affected_packages:array<struct<name
    },
    {
        "Name": "service",
        "Type": "struct<name:string,uid:string>"
    },
        "Name": "data_security",
        "Type":
 "struct<category:string,pattern_match:string,category_id:int,confidentiality:string,confid
    },
    {
        "Name": "database",
        "Type":
 "struct<name:string,type:string,uid:string,type_id:int,data_classification:struct<category
    }
]
```

### Create a custom source in Security Lake

- 1. Navigate to the Amazon Security Lake console.
- 2. Select **Custom sources** in the navigation pane.
- 3. Choose **Create custom source**.
- 4. Enter a name for your custom source and select an applicable OCSF event class.

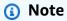

AppFabric uses **Account Change**, **Authentication**, **User Access Management**, **Group Management**, **Web Resources Activity**, and **Web Resource Access Activity** event classes.

- 5. For both AWS account ID and External ID, enter your AWS account ID. Then, choose Create.
- 6. Save the Amazon S3 location of the custom source. You will use it to set up an Amazon Data Firehose delivery stream.

#### Create a delivery stream in Firehose

- 1. Navigate to the Amazon Data Firehose console.
- 2. Choose **Create a delivery stream**.
- 3. For **Source**, select **Direct PUT**.
- 4. For **Destination**, choose **S3**.
- 5. In the **Transform and convert records** section, choose **Enable record format conversion** and choose **Apache Parquet** as the output format.
- 6. For **AWS Glue table**, choose the AWS Glue table that you created in the previous procedure, and choose the latest version.
- 7. For **Destination settings**, choose the Amazon S3 bucket that you created with the Security Lake custom source.
- 8. For **Dynamic Partitioning**, choose **Enabled**.
- 9. For Inline parsing for JSON, choose Enabled.
  - For Keyname, enter eventDayValue.
  - For **JQ Expression**, enter (.time/1000)|strftime("%Y%m%d").
- 10. For the **S3 bucket prefix**, enter the following value.

```
ext/<custom source name>/region=<region>/accountId=<account_id>/eventDay=!
{partitionKeyFromQuery:eventDayValue}/
```

Replace <custom source name>, <region> and <account\_id> with your Security Lake custom source name, AWS Region and AWS account ID.

11. For the S3 bucket error output prefix, enter the following value.

```
ext/AppFabric/error/
```

- 12. For the **Retry duration**, select **300**.
- 13. For the **Buffer size**, select **128 MiB**.
- 14. For the **Buffer interval**, select **60s**.
- 15. Complete the creation process for the Firehose delivery stream.

### **Create AppFabric ingestions**

To send data to Amazon Security Lake, you must create an ingestion in the AppFabric console that uses the Firehose delivery stream that you created earlier as the output location. For more information about configuring AppFabric ingestions to use Firehose as an output location, see the Create an output location.

### **Singularity Cloud**

The Singularity Cloud platform protects your enterprise from threats of all categories, at all stages. Its patented AI (Artificial Intelligence) extends security from known signatures and patterns to the most sophisticated attacks, such as zero-day and ransomware.

### AWS AppFabric audit log ingestion considerations

The following sections describe the AppFabric output schema, output formats, and output destinations to use with Singularity Cloud.

#### Schema and format

Singularity Cloud supports the following AppFabric output schema and formats:

OCSF - JSON: AppFabric normalizes the data using the Open Cybersecurity Schema Framework (OCSF) and outputs the data in the JSON format.

### **Output locations**

Singularity Cloud supports receiving Audit Logs from following AppFabric Output locations.

- Amazon Simple Storage Service (Amazon S3)
  - To configure Singularity Cloud to receive data from the Amazon S3 bucket that contains your audit logs, follow the instructions in Singularity Cloud's documentation.

## **Splunk**

Splunk helps make organizations more resilient. Leading organizations use Splunk's unified security and observability platform to keep their digital systems secure and reliable. Organizations trust Splunk to prevent security, infrastructure, and application issues from becoming major incidents, absorb shocks from digital disruptions and accelerate digital transformation.

Singularity Cloud 146

### **AWS AppFabric audit log ingestion considerations**

The following sections describe the AppFabric output schema, output formats, and output destinations to use with Splunk.

#### Schema and format

Splunk supports the following AppFabric output schema and formats:

- Raw JSON
  - AppFabric outputs data in the original schema used by the source application in the JSON format.
- OCSF JSON
  - AppFabric normalizes the data using the Open Cybersecurity Schema Framework (OCSF) and outputs the data in the JSON format.
- · OCSF Parquet
  - AppFabric normalizes the data using the Open Cybersecurity Schema Framework (OCSF) and outputs the data in the Apache Parquet format.

### **Output locations**

Splunk supports the following AppFabric output locations:

- Amazon Data Firehose
  - To configure Splunk to receive audit logs from the Firehose stream that contains your audit logs, follow the instructions in <u>Splunk Add-on for Amazon Data Firehose</u> on the Splunk website.
- Amazon Simple Storage Service (Amazon S3)
  - To configure Splunk to receive data from the Amazon S3 bucket that contains your audit logs, follow the instructions in <u>Configure SQS-based S3 inputs for the Splunk Add-on for AWS</u> on the Splunk website.

# **Delete AWS AppFabric for security resources**

If you don't want to continue using AWS AppFabric for security, be sure to delete the data in the output locations you created during setup and your AppFabric for security resources to avoid

Delete resources 147

incurring additional charges. To clean up your AppFabric resources, you must delete the resources in the reverse order in which you created them for each software as a service (SaaS) application: Ingestion destinations > Ingestions > App authorization > App bundles

After you've deleted your final app authorization, you can delete the app bundle.

#### **Topics**

- Delete an ingestion destination
- Delete an ingestion
- Delete an app authorization
- Delete an app bundle

## **Delete an ingestion destination**

If you select an output location when you create an ingestion, AppFabric for security creates ingestion destinations on your behalf. To delete an ingestion destination, use the following steps:

- 1. Open the AppFabric console at https://console.aws.amazon.com/appfabric/.
- 2. From the **Getting started** page, expand the menu on the left.
- 3. Choose **Ingestions**.
- 4. Choose an app authorization.
- 5. Select the option button next to the destination that you want to delete and choose **Delete**.
- 6. Choose **Delete** on the delete destination dialog box to confirm.
- 7. Repeat the above steps for all of your destinations.

### **Delete an ingestion**

To delete an ingestion, use the following steps:

- 1. From the **Getting started** page, expand the menu on the left.
- 2. Choose **Ingestions**.
- 3. Select the option button that is next to your app authorization.
- 4. Choose the **Actions** dropdown menu.
- Choose Delete.

6. Choose **Delete** on the delete ingestion dialog box to confirm.

## Delete an app authorization

To delete an app authorization, use the following steps:

- 1. From the **Getting started** page, expand the menu on the left.
- 2. Choose App authorizations.
- 3. Select the option button next to the app authorization that you want to delete.
- 4. Choose the **Actions** dropdown menu.
- 5. Choose Delete.
- 6. Choose **Delete** on the delete ingestion dialog box to confirm.

### Delete an app bundle

To delete your app bundle, use the following steps:

- 1. From the **Getting started** page, expand the menu on the left.
- 2. Choose App bundle.
- Choose the **Delete** button.
- 4. Type delete to confirm, and then choose **Delete**.

# What is AWS AppFabric for productivity?

#### Important

AWS AppFabric for productivity is discontinued as of December 3, 2024. No further updates to this service or this supporting documentation will be made. We recommend that you use Amazon Q index for software providers (ISVs) instead. If you have questions about Amazon Q index, or require further support, contact AWS Support or your AWS account team.

### Note

Powered by Amazon Bedrock: AWS implements automated abuse detection. Because AWS AppFabric for productivity is built on Amazon Bedrock, users inherit the controls implemented in Amazon Bedrock to enforce safety, security, and the responsible use of Al.

AWS AppFabric for productivity (preview) helps reimagine end-user productivity in third-party applications by generating insights and actions with context from multiple applications. App developers recognize that accessing user data from other apps is important in creating a more productive app experience, but they don't want to build and manage integrations with each application. With AppFabric for productivity, application developers gain access to generative AIpowered APIs that generate cross-app data insights and actions so they can provide richer end-user experiences through new or existing generative AI assistants. AppFabric for productivity integrates data from multiple applications removing the need for developers to build or maintain point-topoint integrations. Application developers can embed AppFabric for productivity directly into their application's UI, maintaining a consistent experience for their end users while surfacing relevant context from other applications.

AppFabric for productivity connects data from commonly used applications such as Asana, Atlassian Jira Suite, Google Workspace, Microsoft 365, Miro, Slack, Smartsheet, and more. AppFabric for productivity gives app developers an easier way to build more personalized app experiences that improve user adoption, satisfaction, and loyalty. Meanwhile, end users benefit from accessing insights they need from across their applications without interrupting their flow of work.

#### **Topics**

- Benefits
- Use cases
- Accessing AppFabric for productivity
- Get started with AppFabric for productivity (preview) for application developers
- Get started with AppFabric for productivity (preview) for end users
- AppFabric for productivity APIs (preview)
- Data processing in AppFabric

### **Benefits**

With AppFabric for productivity, application developers gain access to APIs that generate cross-app data insights and actions so they can provide richer end-user experiences through new or existing generative AI assistants.

- Single source of cross-app user data: AppFabric for productivity integrates data from multiple applications removing the need for developers to build or maintain point-to-point integrations. SaaS app data is processed for use in other applications by automatically normalizing disparate data types into a format understandable by any application, allowing app developers to incorporate more data that actually improves end users' productivity.
- Full control of user experience: Developers embed AppFabric for productivity directly into their application's UI, retaining full control of the user experience while providing personalized insights and recommended actions to end users with context from across their applications. This makes AppFabric for productivity available in end users' preferred SaaS application and is accessible in the app they prefer to complete their tasks. End users spend less time switching between apps, and can stay in the flow of their work.
- Accelerate time to market: In a single API call, app developers can receive user-level insights
  across a user's data that is generated without having to fine-tune a model, write a custom
  prompt, or build integrations across multiple applications. AppFabric abstracts out this
  complexity to enable app developers to build, embed, or enrich generative AI capabilities faster.
  This allows app developers to focus on their resources on the most important tasks.
- Artifact references to build user trust: As part of the output, AppFabric for productivity will surface relevant artifacts or source files used to generate the insights to build end-user trust in the LLM outputs.

Benefits 151

• **Simplified user permissions**: User artifacts used to generate insights are based on what a user has access to. AppFabric for productivity uses the an ISV's permission and access control as the source of truth.

### **Use cases**

App developers can use AppFabric for productivity to reimagine productivity inside their applications. AppFabric for productivity offers two APIs focused on the following use cases to help their end users be more productive:

- Prioritize your day
  - The actionable insights API helps users best manage their day by surfacing timely insights
    from across their applications including emails, calendar, messages, tasks, and more.
    Additionally, users can execute cross-app actions such as creating emails, scheduling meetings,
    and creation action items from their preferred application. For example, an employee who had
    customer escalation overnight will not only see a summary of the overnight conversations,
    but will also be able to see a recommended action to schedule a meeting with the customer
    Account Manager. Actions are pre-populated with required fields (such as tasks name and
    owner, or email sender/recipient), with the ability to edit pre-populated content before
    executing the action.
- · Prepare for upcoming meetings
  - The meeting preparation API helps users best prepare for meetings by summarizing the
    meeting purpose and surfacing relevant cross-app artifacts such as emails, messages, and
    more. Users can quickly prepare for meetings now and don't waste time switching between
    apps to find content.

# **Accessing AppFabric for productivity**

AppFabric for productivity is currently launched as a preview and available in the US East (N. Virginia) AWS Region. For more information about AWS Regions, see <u>AWS AppFabric endpoints and quotas</u> in the *AWS General Reference*.

In each Region, you can access AppFabric for productivity in any of the following ways:

- As an app developer
  - Get started with AppFabric for productivity (preview) for application developers

Use cases 152

- As an end user
  - Get started with AppFabric for productivity (preview) for end users

# Get started with AppFabric for productivity (preview) for application developers

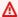

#### Important

**AWS AppFabric for productivity** is discontinued as of December 3, 2024. No further updates to this service or this supporting documentation will be made. We recommend that you use Amazon Q index for software providers (ISVs) instead. If you have questions about Amazon Q index, or require further support, contact AWS Support or your AWS account team.

This section helps app developers integrate AWS AppFabric for productivity (preview) into their applications. AWS AppFabric for productivity enables developers to build richer app experiences for their users by generating Al-powered insights and actions from emails, calendar events, tasks, messages, and more across multiple applications. For a list of supported applications, see AWS AppFabric Supported Applications.

AppFabric for productivity offers app developers access to build and experiment within a secure and controlled environment. When you first start using AppFabric for productivity, you create an AppClient and register a single test user. This approach is designed to help you understand and test the authentication and communication flow between your application and AppFabric. After you've tested with a single user, you can submit your application to AppFabric for verification before expanding access to additional users (see Step 5. Request AppFabric to verify your application). AppFabric will verify application information before enabling wide spread adoption to help protect app developers, end users, and their data — paving the way for expanding user adoption in a responsible manner.

### **Topics**

- Prerequisites
- Step 1. Create an AppFabric for productivity AppClient
- Step 2. Authenticate and authorize your application
- Step 3. Add the AppFabric user portal URL to your application

- Step 4. Use AppFabric to surface cross-app insights and actions
- Step 5. Request AppFabric to verify your application
- Manage AppFabric for productivity AppClients
- Troubleshoot AppClients in AppFabric for productivity

### **Prerequisites**

Before you get started, you need to create an AWS account. For more information, see <a href="Sign up for an AWS account">Sign up for an AWS account</a>. You also need to create at least one user with access to the "appfabric:CreateAppClient" IAM policy listed below, which allows the user to register your application with AppFabric. For more information about granting permissions for the AppFabric for productivity features, see <a href="AppFabric for productivity IAM policy examples">AppFabric for productivity IAM policy examples</a>. While having an administrative user is beneficial, it's not mandatory for initial setup. For more information, see <a href="Create a user with administrative access">Create a user with administrative access</a>.

AppFabric for productivity is only in US East (N. Virginia) during preview. Ensure you're in this region before you start the steps below.

### Step 1. Create an AppFabric for productivity AppClient

Before you can start surfacing AppFabric for productivity insights within your application, you need to create an AppFabric AppClient. An AppClient is essentially your gateway to AppFabric for productivity, functioning as a secure OAuth application client enabling secure communication between your application and AppFabric. When you create an AppClient, you'll be provided with an

Prerequisites 154

AppClient ID, a unique identifier crucial for ensuring that AppFabric knows that it's working with your application and your AWS account.

AppFabric for productivity offers app developers access to build and experiment within a secure and controlled environment. When you first start using AppFabric for productivity, you create an AppClient and register a single test user. This approach is designed to help you understand and test the authentication and communication flow between your application and AppFabric. After you've tested with a single user, you can submit your application to AppFabric for verification before expanding access to additional users (see <a href="Step 5">Step 5</a>. Request AppFabric to verify your application). AppFabric will verify application information before enabling wide spread adoption to help protect app developers, end users, and their data — paving the way for expanding user adoption in a responsible manner.

To create an AppClient, use the AWS AppFabric CreateAppClient API operation. If you need to update the AppClient after, you can use the UpdateAppClient API operation to change only the redirectUrls. If you need to change any of the other parameters associated with your AppClient such as appName or description, you must delete the AppClient and create a new one. For more information, see CreateAppClient.

You can register your application with AWS services using the CreateAppClient API using several programming languages, including Python, Node.js, Java, C#, Go and Rust. For more information, see Request signature examples in the IAM User Guide. You need to use your account signature version 4 credentials to perform this API operation. For more information about signature version 4, see Signing AWS API requests in the IAM User Guide.

#### **Request Fields**

- appName The name of the application that will be displayed to the users on the consent page of the AppFabric user portal. The consent page asks end users for permission to display AppFabric insights inside your application. For details about the consent page, see <a href="Step 2">Step 2</a>.
   Provide consent for the app to display insights.
- description A description for the application.
- redirectUrls The URI to redirect end users to after authorization. You can add up to 5 redirectUrls. For example, https://localhost:8080.
- starterUserEmails A user email address that will be allowed access to receive the insights until the application is verified. Only one email address is allowed. For example, anyuser@example.com

customerManagedKeyIdentifier (optional) - The ARN of the customer managed key
(generated by KMS) to be used to encrypt the data. If not specified, then AWS AppFabric
managed key will be used. For more information about AWS owned keys and customer managed
keys, see Customer keys and AWS keys in the AWS Key Management Service Developer Guide.

### **Response Fields**

- appClientArn The Amazon Resource Name (ARN) that includes the AppClient ID. For example, the AppClient ID is a1b2c3d4-5678-90ab-cdef-EXAMPLE11111.
- verificationStatus The AppClient verification status.
  - pending\_verification The verification of the AppClient is still in progress with AppFabric. Until the AppClient is verified, only one user (specified in starterUserEmails) can use the AppClient. The user will see a notification in the AppFabric user portal, introduced in <u>Step 3. Add the AppFabric user portal URL to your application</u>, indicating that the application isn't verified.
  - verified The verification process has been successfully completed by AppFabric and the AppClient is now fully verified.
  - rejected The verification process for the AppClient was rejected by AppFabric. The
    AppClient cannot be used by additional users until the verification process is re-initiated and
    completed successfully.

```
curl --request POST \
    --header "Content-Type: application/json" \
    --header "X-Amz-Content-Sha256: <sha256_payload>" \
    --header "X-Amz-Security-Token: <security_token>" \
    --header "X-Amz-Date: 20230922T172215Z" \
    --header "Authorization: AWS4-HMAC-SHA256 ..." \
    --url https://appfabric.<region>.amazonaws.com/appclients/ \
    --data '{
        "appName": "Test App",
        "description": "This is a test app",
        "redirectUrls": ["https://localhost:8080"],
        "starterUserEmails": ["anyuser@example.com"],
        "customerManagedKeyIdentifier": "arn:aws:kms:<region>:<account>:key/<key>"
}'
```

If the action is successful, the service sends back an HTTP 200 response.

```
{
    "appClientConfigSummary": {
        "appClientArn": "arn:aws:appfabric:<region>:<account>:appclient/
a1b2c3d4-5678-90ab-cdef-EXAMPLE11111",
        "verificationStatus": "pending_verification"
    }
}
```

### Step 2. Authenticate and authorize your application

Enable your application to securely integrate AppFabric insights by establishing an OAuth 2.0 authorization flow. First, you need to create an authorization code, which verifies your application identity. For more information, see <u>Authorize</u>. Then you'll exchange this authorization code for an access token, which grants your application the permissions to fetch and display AppFabric insights within your application. For more information, see <u>Token</u>.

For more information about granting permission to authorize an application, see <u>Allow access to</u> authorize applications.

1. To create an authorization code, use the AWS AppFabric oauth2/authorize API operation.

### **Request Fields**

- app\_client\_id (required) The AppClient ID for the AWS account created in <a href="Step 1">Step 1</a>. Create an AppClient. For example, a1b2c3d4-5678-90ab-cdef-EXAMPLE11111.
- redirect\_uri (required) The URI to redirect end users to after authorization you used in <a href="Step 1">Step 1</a>. Create an AppClient. For example, https://localhost:8080.
- state (required) A unique value to maintain the state between the request and callback. For example, a8904edc-890c-1005-1996-29a757272a44.

```
GET https://productivity.appfabric.region>.amazonaws.com/oauth2/authorize?
app_client_id=a1b2c3d4-5678-90ab-cdef-EXAMPLE11111\
redirect_uri=https://localhost:8080&state=a8904edc-890c-1005-1996-29a757272a44
```

 After authentication, you'll be redirected to the specified URI with an authorization code returned as a query parameter. For example, where code=mM0NyJ9.MEUCIHQQgV3ChXGs2LRwxLtpsgya3ybfPYXfX-sxTAdRFgDAiEAxX7BYKlD9krG3J2Vtpr0jVXZ0FSUX9whdekqJ-oampc.

```
https://localhost:8080/?code=mM0NyJ9.MEUCIHQQgV3ChXGs2LRwxLtpsgya3ybfPYXfX-sxTAdRF-gDAiEAxX7BYKlD9krG3J2Vtpr0jVXZ0FSUX9whdekqJ-oampc&state=a8904edc-890c-1005-1996-29a757272a44
```

Exchange this authorization code for an access token using the AppFabric oauth2/token API operation.

This token is used for API requests and is initially valid for the starterUserEmails until the AppClient is verified. After the AppClient is verified, this token can be used for any user. You need to use your account signature version 4 credentials to perform this API operation. For more information about signature version 4, see <u>Signing AWS API requests</u> in the *IAM User Guide*.

### **Request Fields**

- code (required) The authorization code you received after authenticating in the last step.
   For example, mM0NyJ9.MEUCIHQQgV3ChXGs2LRwxLtpsgya3ybfPYXfX-sxTAdRF-gDAiEAxX7BYKlD9krG3J2Vtpr0jVXZ0FSUX9whdekqJ-oampc.
- app\_client\_id (required) The AppClient ID for the AWS account created in <a href="Step 1">Step 1</a>. Create an AppClient. For example, a1b2c3d4-5678-90ab-cdef-EXAMPLE11111.
- grant\_type (required) The value must be authorization\_code.
- redirect\_uri (required) The URI to redirect users to after authorization you used in <a href="Step">Step</a>
   1. Create an AppClient. This must be the same redirect URI used to create an authorization code. For example, <a href="https://localhost:8080">https://localhost:8080</a>.

### **Response Fields**

- expires\_in How soon before the token expires. The default expiration time is 12 hours.
- refresh\_token The refresh token received from the initial /token request.
- token The token received from the initial /token request.
- token\_type The value will be Bearer.
- appfabric\_user\_id The AppFabric user id. This is returned only for requests that use the authorization\_code grant type.

```
curl --location \
```

```
"https://appfabric.<region>.amazonaws.com/oauth2/token" \
--header "Content-Type: application/json" \
--header "X-Amz-Content-Sha256: <sha256_payload>" \
--header "X-Amz-Security-Token: <security_token>" \
--header "X-Amz-Date: 20230922T172215Z" \
--header "Authorization: AWS4-HMAC-SHA256 ..." \
--data "{
    \"code\": \"mM0NyJ9.MEUCIHQQgV3ChXGs2LRwxLtpsgya3ybfPYXfX-sxTAdRF-
gDAiEAxX7BYKlD9krG3J2Vtpr0jVXZ0FSUX9whdekqJ-oampc",
    \"app_client_id\": \"a1b2c3d4-5678-90ab-cdef-EXAMPLE11111\",
    \"grant_type\": \"authorization_code\",
    \"redirect_uri\": \"https://localhost:8080\"
}"
```

If the action is successful, the service sends back an HTTP 200 response.

```
{
   "expires_in": 43200,
   "refresh_token": "apkaeibaerjr2example",
   "token": "apkaeibaerjr2example",
   "token_type": "Bearer",
   "appfabric_user_id" : "<userId>"
}
```

### Step 3. Add the AppFabric user portal URL to your application

End users need to authorize AppFabric to access data from their applications that are used to generate insights. AppFabric removes the complexity for app developers to own this process by building a dedicated user portal (a pop-up screen) for end users to authorize their apps. When users are ready to enable AppFabric for productivity, they'll be taken to the user portal which enables them to connect and manage applications used to generate insights and cross-app actions. When logged in, users can connect applications to AppFabric for productivity and then go back to your application to explore the insights and actions. To integrate your application with AppFabric for productivity, you need to add a specific AppFabric URL to your application. This step is crucial for enabling users to access the AppFabric user portal directly from your application.

- 1. Navigate to your application's settings and locate the section for adding redirect URLs.
- 2. After you find the appropriate area, add the following AppFabric URL as a redirect URL to your application:

https://userportal.appfabric.<region>.amazonaws.com/eup\_login

After you add the URL, your application will be set up to direct users to the AppFabric user portal. Here, users can log in and connect and manage their applications used to generate AppFabric for productivity insights.

### Step 4. Use AppFabric to surface cross-app insights and actions

After users connect their applications, you can bring your user's insights to improve their productivity by helping reducing app and context switching. AppFabric only generates insight for a user based on what the user has permission to access. AppFabric stores user data in an AWS account owned by AppFabric. For information about how AppFabric uses your data, see <a href="Data">Data</a> processing in AppFabric.

You can use the following AI-powered APIs to generate and surface user-level insights and actions within your apps:

- ListActionableInsights For more information, see the Actionable insights section below.
- ListMeetingInsights For more information, see the <u>Meeting preparation</u> section later in this guide.

### Actionable insights (ListActionableInsights)

The ListActionableInsights API helps users best manage their day surfacing actionable insights based on activity across their applications, including emails, calendar, messages, tasks, and more. Returned insights will also show embedded links to artifacts used to generate the insight — helping users to quickly view what data was used to generate the insight. Additionally, the API may return suggested actions based on the insight and allow users to execute cross-app actions from within your application. Specifically, the API integrates with platforms like Asana, Google Workspace, Microsoft 365, and Smartsheet to enable users to send emails, create calendar events, and create tasks. The large language models (LLMs) may pre-populate details within a recommended action (such as email body or task name), which users can customize before execution — simplifying decision-making and enhancing productivity. Similar to the experience for end users to authorize applications, AppFabric uses the same dedicated portal for users to view, edit, and execute cross-app actions. For executing actions, AppFabric requires ISVs to redirect users to a AppFabric user portal where they can see action details and execute them.

Every action generated by AppFabric has a unique URL. This URL is available in the response of ListActionableInsights API response.

Below is a summary of the supported cross-app actions and in which apps:

- Send email (Google Workspace, Microsoft 365)
- Create calendar event (Google Workspace, Microsoft 365)
- Create task (Asana, Smartsheet)

#### **Request Fields**

- nextToken (optional) The pagination token to fetch the next set of insights.
- includeActionExecutionStatus A filter which accepts list of action execution statuses.
   The actions are filtered based on status values passed in. Possible values: NOT\_EXECUTED |
   EXECUTED

#### **Request Header**

• Authorization header needs to be passed in with the Bearer Token value.

### **Response Fields**

- insightId The unique id for the generated insight.
- insightContent This returns a summary of the insight and embedded links to artifacts used to generate the insight. Note: This would be an HTML content containing embedded links (<a> tags).
- insightTitle The title of the generated insight.
- createdAt When the insight was generated.
- actions A list of actions recommend for the generated insight. Action object:
  - actionId The unique id for the generated action.
  - actionIconUrl The icon URL for the app that the action is suggested to be executed in.
  - actionTitle The title of the generated action.
  - actionUrl The unique URL for the end user to view and execute the action in AppFabric's user portal. Note: for executing actions, ISV apps will re-direct users to AppFabric user portal (pop up screen) using this URL.

 actionExecutionStatus - An enum indicating the status of the action. The possible values are: EXECUTED | NOT\_EXECUTED

• nextToken (optional) - The pagination token to fetch the next set of insights. It's an optional field which if returned null means there are no more insights to load.

For more information, see ActionableInsights.

```
curl -v --location \
  "https://productivity.appfabric.<region>.amazonaws.com"\
  "/actionableInsights" \
  --header "Authorization: Bearer <token>"
```

If the action is successful, the service sends back an HTTP 200 response.

```
200 OK
{
    "insights": [
        {
            "insightId": "7tff3412-33b4-479a-8812-30EXAMPLE1111",
            "insightContent": "You received an email from James
            regarding providing feedback
            for upcoming performance reviews.",
            "insightTitle": "New feedback request",
            "createdAt": 2022-10-08T00:46:31.378493Z,
            "actions": Γ
                {
                    "actionId": "5b4f3412-33b4-479a-8812-3EXAMPLE2222",
                    "actionIconUrl": "https://d3gdwnnn63ow7w.cloudfront.net/
eup/123.svg",
                    "actionTitle": "Send feedback request email",
                    "actionUrl": "https://userportal.appfabric.us-east-1.amazonaws.com/
action/action_id_1"
                    "actionExecutionStatus": "NOT_EXECUTED"
                }
            ]
        },
            "insightId": "2dff3412-33b4-479a-8812-30bEXAMPLE3333",
            "insightContent":"Steve sent you an email asking for details on project.
 Consider replying to the email.",
```

```
"insightTitle": "New team launch discussion",
            "createdAt": 2022-10-08T00:46:31.378493Z,
            "actions": [
                {
                    "actionId": "74251e31-5962-49d2-9ca3-1EXAMPLE1111",
                    "actionIconUrl": "https://d3qdwnnn63ow7w.cloudfront.net/
eup/123.svg",
                    "actionTitle": "Reply to team launch email",
                    "actionUrl": "https://userportal.appfabric.us-east-1.amazonaws.com/
action/action_id_2"
                    "actionExecutionStatus": "NOT_EXECUTED"
                }
            ]
        }
    ],
    "nextToken": null
}
```

### Meeting preparation (ListMeetingInsights)

The ListMeetingInsights API helps users best prepare for upcoming meetings by summarizing the meeting purpose and surfacing relevant cross-app artifacts such as emails, messages, and more. Users can quickly prepare for meetings now and don't waste time switching between apps to find content.

#### **Request Fields**

nextToken (optional) - The pagination token to fetch the next set of insights.

#### **Request Header**

Authorization header needs to be passed in with the Bearer Token value.

#### **Response Fields**

- insightId The unique id for the generated insight.
- insightContent The description of the insight highlighting the details in a string format. As in, why is this insight important.
- insightTitle The title of the generated insight.
- createdAt When the insight was generated.

calendarEvent - The important calendar event or meeting that the user should focus on.
 Calendar Event object:

- startTime The start time of the event.
- endTime The end time of the event.
- eventUr1 The URL for the calendar event on the ISV app.
- resources The list containing the other resources related to the generate the insight. Resource object:
  - appName The app name to which the resource belongs.
  - resourceTitle The resource title.
  - resourceType The type of the resource. The possible values are: EMAIL | EVENT | MESSAGE |
     TASK
  - resourceUrl The resource URL in the app.
  - appIconUrl The image URL of the app to which the resource belongs.
- nextToken (optional) The pagination token to fetch the next set of insights. It's an optional field which if returned null means there are no more insights to load.

For more information, see MeetingInsights.

```
curl --location \
  "https://productivity.appfabric.<region>.amazonaws.com"\
  "/meetingContexts" \
  --header "Authorization: Bearer <token>"
```

If the action is successful, the service sends back an HTTP 201 response.

```
"timeInUTC": 2023-10-08T10:00:00.000000Z,
                       "timeZone": "UTC"
                    },
                   "endTime": {
                       "timeInUTC": 2023-10-08T11:00:00.000000Z,
                       "timeZone": "UTC"
                    },
                   "eventUrl": "http://someapp.com/events/1234",
           }
           "resources": [
               {
                   "appName": "SOME_EMAIL_APP",
                   "resourceTitle": "Email for project demo",
                   "resourceType": "EMAIL",
                   "resourceUrl": "http://someapp.com/emails/1234",
                   "appIconUrl":"https://d3gdwnnn63ow7w.cloudfront.net/eup/123.svg"
               }
           ]
       },
       {
           "insightId": "98751e31-5962-49d2-9ca3-15EXAMPLE5555"
           "insightContent": "Important code complete task is now due. Consider
updating the status.",
           "insightTitle": "Code complete task is due",
           "createdAt": 2022-10-08T00:46:31.378493Z,
           "calendarEvent":{
                   "startTime": {
                       "timeInUTC": 2023-10-08T10:00:00.000000Z,
                       "timeZone": "UTC"
                    },
                   "endTime": {
                       "timeInUTC": 2023-10-08T11:00:00.000000Z,
                       "timeZone": "UTC"
                    },
                   "eventUrl": "http://someapp.com/events/1234",
           },
           "resources": [
               {
                   "appName": "SOME_TASK_APPLICATION",
                   "resourceTitle": "Code Complete task is due",
                   "resourceType": "TASK",
                   "resourceUrl": "http://someapp.com/task/1234",
                   "appIconUrl": "https://d3gdwnnn63ow7w.cloudfront.net/eup/123.svg"
               }
```

```
]
}
],
"nextToken": null
}
```

### Provide feedback for your insights or actions

Use the AppFabric PutFeedback API operation to provide feedback for the generated insights and actions. You can embed this feature in your apps to provide a way to submit a feedback rating (1 to 5, where the higher rating the better) for a given InsightId or ActionId.

### **Request fields**

- id The identifier of the object for which feedback is being submitted. This can be either the InsightId or the ActionId.
- feedbackFor The resource type for which feedback is being submitted. Possible values:
   ACTIONABLE\_INSIGHT | MEETING\_INSIGHT | ACTION
- feedbackRating Feedback rating from 1 to 5. Higher rating the better.

### **Response fields**

• There are no response fields.

For more information, see PutFeedback.

```
curl --request POST \
    --url "https://productivity.appfabric.<region>.amazonaws.com"\
"/feedback" \
    --header "Authorization: Bearer <token>" \
    --header "Content-Type: application/json" \
    --data '{
        "id": "1234-5678-9012",
        "feedbackFor": "ACTIONABLE_INSIGHT"
        "feedbackRating": 3
}'
```

If the action is successful, the service sends back an HTTP 201 response with an empty HTTP body.

### Step 5. Request AppFabric to verify your application

To this point, you've updated your application UI to embed AppFabric cross-app insights and actions, and received insights for a single user. After you're satisfied with testing and want to extend your AppFabric-enriched experience to additional users, you can submit your application to AppFabric for review and verification. AppFabric will verify application information before enabling wide spread adoption to help protect app developers, end users, and their data — paving the way for expanding user adoption in a responsible manner.

### Initiate the verification process

Begin the verification process by sending an email to appfabric-appverification@amazon.com and requesting that your app be verified.

Include the following details in your email:

- Your AWS account ID
- The name of the application you're seeking verification for
- Your AppClient ID
- Your contact information

Additionally, provide the following information, if available, to help us assess priority and impact:

- An estimated number of users you plan to grant access to
- Your target launch date

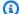

#### Note

If you have an AWS account manager or AWS partner development manager, please copy them on your email. Including these contacts can help expedite the verification process.

#### Verification criteria

Before initiating the verification process, you must meet the following criteria:

You must use a valid AWS account to use AppFabric for productivity

Additionally, you meet at least one of these criteria:

 Your organization is an AWS partner on the AWS Partner Network with at least an "AWS Select" tier. For more information, see AWS Partner Services Tiers.

- Your organization should have spent at least \$10,000 on AppFabric services within the last three years.
- Your application should be listed on the AWS Marketplace. For more information, see the AWSMarketplace.

### Await verification status update

After your application is reviewed, we'll respond via email and the status of your AppClient will change from pending\_verification to verified. If your application is rejected, you'll need to re-initiate the verification process.

### Manage AppFabric for productivity AppClients

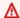

#### Important

**AWS AppFabric for productivity** is discontinued as of December 3, 2024. No further updates to this service or this supporting documentation will be made. We recommend that you use Amazon Q index for software providers (ISVs) instead. If you have questions about Amazon Q index, or require further support, contact AWS Support or your AWS account team.

You can manage your AppFabric for productivity AppClients to ensure smooth operation and maintenance of authentication and authorization processes.

### Get details of an AppClient

Use the AppFabric GetAppClient API operation to view details about your AppClient, including checking the AppClient status. For more information, see GetAppClient.

To get details of an AppClient, you must have, at minimum, the "appfabric:GetAppClient" IAM policy permissions. For more information, see Allow access to get details of AppClients.

#### **Request Fields**

appClientId - The AppClient Id.

#### **Response Fields**

• appName - The name of the application that will be displayed to the users on the consent page of the AppFabric user portal.

- customerManagedKeyIdentifier (optional) The ARN of the Customer Managed Key (generated by KMS) to be used to encrypt the data. If not specified, then AWS AppFabric Managed Key will be used.
- description A description for the application.
- redirectUrls The URI to redirect end users to after authorization. You can add up to 5 redirectUrls. For example, https://localhost:8080.
- starterUserEmails A user email address that will be allowed access to receive the
  insights until the application is verified. Only one email address is allowed. For example,
  anyuser@example.com.
- verificationStatus The AppClient verification status.
  - pending\_verification The verification of the AppClient is still in progress with AppFabric. Until the AppClient is verified, only one user (specified in starterUserEmails) can use the AppClient.
  - verified The verification process has been successfully completed by AppFabric and the AppClient is now fully verified.
  - rejected The verification process for the AppClient was rejected by AppFabric. The
    AppClient cannot be used by additional users until the verification process is re-initiated and
    completed successfully.

```
curl --request GET \
    --header "Content-Type: application/json" \
    --header "X-Amz-Content-Sha256: <sha256_payload>" \
    --header "X-Amz-Security-Token: <security_token>" \
    --header "X-Amz-Date: 20230922T172215Z" \
    --header "Authorization: AWS4-HMAC-SHA256 ..." \
    --url https://appfabric.<region>.amazonaws.com/appclients/a1b2c3d4-5678-90ab-cdef-EXAMPLE11111
```

If the action is successful, the service sends back an HTTP 200 response.

```
200 OK
{
    "appClient": {
        "appName": "Test App",
        "arn": "arn:aws:appfabric:<region>:111122223333:appclient/a1b2c3d4-5678-90ab-
cdef-EXAMPLE11111",
        "customerManagedKeyArn": "arn:aws:kms:<region>:111122223333:key/<key>",
        "description": "This is a test app",
        "redirectUrls": [
            "https://localhost:8080"
        ],
        "starterUserEmails": [
            "anyuser@example.com"
        ],
        "verificationDetails": {
            "verificationStatus": "pending_verification"
        }
    }
}
```

### **List AppClients**

Use the AppFabric ListAppClients API operation to view a list of your AppClients. AppFabric only allows one AppClient per AWS account. This is subject to change in the future. For more information, see ListAppClients.

To list AppClients, you must have, at minimum, the "appfabric:ListAppClients" IAM policy permissions. For more information, see Allow access to list AppClients.

### **Request Fields**

• There are no required fields.

#### **Response Fields**

- appClientARN The Amazon Resource Name (ARN) that includes the AppClient ID. For example, the AppClient ID is a1b2c3d4-5678-90ab-cdef-EXAMPLE11111.
- verificationStatus The AppClient verification status.

 pending\_verification - The verification of the AppClient is still in progress with AppFabric. Until the AppClient is verified, only one user (specified in starterUserEmails) can use the AppClient.

- verified The verification process has been successfully completed by AppFabric and the AppClient is now fully verified.
- rejected The verification process for the AppClient was rejected by AppFabric. The AppClient cannot be used by additional users until the verification process is re-initiated and completed successfully.

```
curl --request GET \
    --header "Content-Type: application/json" \
    --header "X-Amz-Content-Sha256: <sha256_payload>" \
    --header "X-Amz-Security-Token: <security_token>" \
    --header "X-Amz-Date: 20230922T172215Z" \
    --header "Authorization: AWS4-HMAC-SHA256 ..." \
    --url https://appfabric.<region>.amazonaws.com/appclients
```

If the action is successful, the service sends back an HTTP 200 response.

### **Update an AppClient**

Use the AppFabric UpdateAppClient API operation to update the redirectUrls mapped to your AppClient. If you need to change any other parameters, such as AppName, starterUserEmails, or other, you must delete the AppClient and create a new one. For more information, see <a href="UpdateAppClient">UpdateAppClient</a>.

To update an AppClient, you must have, at minimum, the "appfabric:UpdateAppClient" IAM policy permissions. For more information, see Allow access to update AppClients.

### **Request Fields**

- appClientId (required) The AppClient ID that you're updating the redirectUrls.
- redirectUrls (required) The updated list of the redirectUrls. You can add up to 5 redirectUrls.

#### **Response Fields**

- appName The name of the application that will be displayed to the users on the consent page of the AppFabric user portal.
- customerManagedKeyIdentifier (optional) The ARN of the Customer Managed Key (generated by KMS) to be used to encrypt the data. If not specified, then AWS AppFabric Managed Key will be used.
- description A description for the application.
- redirectUrls The URI to redirect end users to after authorization. For example, https://localhost:8080.
- starterUserEmails A user email address that will be allowed access to receive the insights until the application is verified. Only one email address is allowed. For example, anyuser@example.com.
- verificationStatus The AppClient verification status.
  - pending\_verification The verification of the AppClient is still in progress with AppFabric. Until the AppClient is verified, only one user (specified in starterUserEmails) can use the AppClient.
  - verified The verification process has been successfully completed by AppFabric and the AppClient is now fully verified.
  - rejected The verification process for the AppClient was rejected by AppFabric. The
    AppClient cannot be used by additional users until the verification process is re-initiated and
    completed successfully.

```
curl --request PATCH \
    --header "Content-Type: application/json" \
    --header "X-Amz-Content-Sha256: <sha256_payload>" \
    --header "X-Amz-Security-Token: <security_token>" \
```

```
--header "X-Amz-Date: 20230922T172215Z" \
--header "Authorization: AWS4-HMAC-SHA256 ..." \
--url https://appfabric.</region>.amazonaws.com/appclients/a1b2c3d4-5678-90ab-cdef-
EXAMPLE11111 \
--data '{
    "redirectUrls": ["https://localhost:8081"]
}'
```

If the action is successful, the service sends back an HTTP 200 response.

```
200 OK
{
    "appClient": {
        "appName": "Test App",
        "arn": "arn:aws:appfabric:<region>:111122223333:appclient/a1b2c3d4-5678-90ab-
cdef-EXAMPLE11111",
        "customerManagedKeyArn": "arn:aws:kms:<region>:111122223333:key/<key>",
        "description": "This is a test app",
        "redirectUrls": [
            "https://localhost:8081"
        ],
        "starterUserEmails": [
            "anyuser@example.com"
        ],
        "verificationDetails": {
            "verificationStatus": "pending_verification"
        }
    }
}
```

### **Delete an AppClient**

Use the AppFabric DeleteAppClient API operation to delete any AppClients you no longer need. For more information, see <a href="DeleteAppClient">DeleteAppClient</a>.

To delete an AppClient, you must have, at minimum, the "appfabric:DeleteAppClient" IAM policy permissions. For more information, see <u>Allow access to delete AppClients</u>.

### **Request fields**

• appClientId - The AppClient Id.

#### **Response fields**

• There are no response fields.

```
curl --request DELETE \
    --header "Content-Type: application/json" \
    --header "X-Amz-Content-Sha256: <sha256_payload>" \
    --header "X-Amz-Security-Token: <security_token>" \
    --header "X-Amz-Date: 20230922T172215Z" \
    --header "Authorization: AWS4-HMAC-SHA256 ..." \
    --url https://appfabric.<region>.amazonaws.com/appclients/a1b2c3d4-5678-90ab-cdef-EXAMPLE11111
```

If the action is successful, the service sends back an HTTP 204 response with an empty HTTP body.

#### Refresh tokens for end users

The tokens your AppClient acquires for end users can be refreshed on expiry. This can be done using the <u>Token</u> API with the grant\_type refresh\_token. The refresh\_token to be used is returned as part of the token API response when the grant\_type is authorization\_code. The default expirations is 12 hours. To call the refresh API, you must have the "appfabric:Token" IAM policy permission. For more information, see Token and Allow access to update AppClients.

### **Request Fields**

- refresh\_token (required) The refresh token received from the initial /token request.
- app\_client\_id (required) The ID of the AppClient resource created for the AWS account.
- grant\_type (required) This must be refresh\_token.

#### **Response Fields**

- expires\_in How soon before the token expires. The default expiration time is 12 hours.
- refresh\_token The refresh token received from the initial /token request.
- token The token received from the initial /token request.
- token\_type The value will be Bearer.
- appfabric\_user\_id The AppFabric user id. This is returned only for requests that use the authorization\_code grant type.

```
curl --location \
"https://appfabric.<region>.amazonaws.com/oauth2/token" \
--header "Content-Type: application/json" \
--header "X-Amz-Content-Sha256: <sha256_payload>" \
--header "X-Amz-Security-Token: <security_token>" \
--header "X-Amz-Date: 20230922T172215Z" \
--header "Authorization: AWS4-HMAC-SHA256 ..." \
--data "{
    \"refresh_token\": \"<refresh_token>",
    \"app_client_id\": \"a1b2c3d4-5678-90ab-cdef-EXAMPLE11111\",
    \"grant_type\": \"refresh_token\"
}"
```

If the action is successful, the service sends back an HTTP 200 response.

```
200 OK
{
    "expires_in": 43200,
    "token": "apkaeibaerjr2example",
    "token_type": "Bearer",
    "appfabric_user_id" : "${UserID}"
}
```

## Troubleshoot AppClients in AppFabric for productivity

#### Important

**AWS AppFabric for productivity** is discontinued as of December 3, 2024. No further updates to this service or this supporting documentation will be made. We recommend that you use Amazon Q index for software providers (ISVs) instead. If you have questions about Amazon Q index, or require further support, contact AWS Support or your AWS account team.

This section describes common errors and troubleshooting for AppFabric for productivity.

### **Unverified application**

App developers that use AppFabric for productivity to enrich their app experiences will go through a verification process prior to launching their features to end users. All applications start as unverified and change to verified only when the verification process is complete. This means that the starterUserEmails you used when creating an AppClient will see this message.

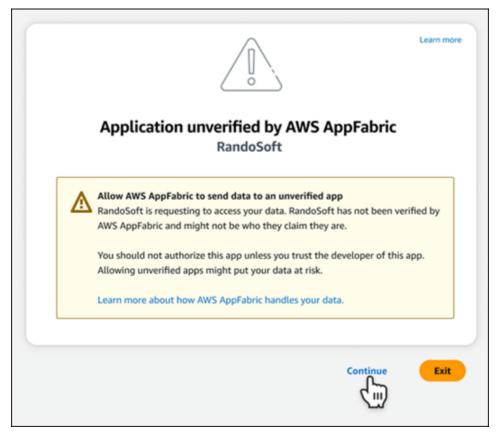

## CreateAppClient errors

#### ServiceQuotaExceededException

If you receive the following exception when creating an AppClient, you've exceeded the number of AppClients that can be created per AWS account. The limit is 1. HTTP Status Code: 402

ServiceQuotaExceededException / SERVICE\_QUOTA\_EXCEEDED

You have exceeded the number of AppClients that can be created per AWS Account. The limit is 1.

HTTP Status Code: 402

#### **GetAppClient errors**

#### ResourceNotFoundException

If you receive the following exception when getting details for an AppClient, ensure you've entered the correct AppClient identifier. This error signifies that the specified AppClient was not found.

```
ResourceNotFoundException / APP_CLIENT_NOT_FOUND
The specified AppClient is not found. Ensure you've entered the correct AppClient identifier.
HTTP Status Code: 404
```

#### DeleteAppClient errors

#### ConflictException

If you receive the following exception when deleting an AppClient, another delete request is in progress. Wait until it completes then try again. HTTP Status Code: 409

```
ConflictException
Another delete request is in progress. Wait until it completes then try again.
HTTP Status Code: 409
```

#### ResourceNotFoundException

If you receive the following exception when deleting an AppClient, ensure you've entered the correct AppClient identifier. This error signifies that the specified AppClient was not found.

```
ResourceNotFoundException / APP_CLIENT_NOT_FOUND
The specified AppClient is not found. Ensure you've entered the correct AppClient identifier.
HTTP Status Code: 404
```

## UpdateAppClient errors

#### ResourceNotFoundException

If you receive the following exception when updating an AppClient, ensure you've entered the correct AppClient identifier. This error signifies that the specified AppClient was not found.

```
ResourceNotFoundException / APP_CLIENT_NOT_FOUND
```

The specified AppClient is not found. Ensure you've entered the correct AppClient identifier.

HTTP Status Code: 404

#### Authorize errors

#### ValidationException

You might receive the following exception if any of the API parameters don't satisfy the constraints defined in the API specifications.

ValidationException HTTP Status Code: 400

#### Reason 1: When AppClient ID is not specified

The app\_client\_id is missing in the request parameters. Create the AppClient if it hasn't yet been created or use your existing app\_client\_id and try again. To find the AppClient ID, use the ListAppClient API operation.

#### Reason 2: When AppFabric doesn't have access to the customer managed key

Message: AppFabric couldn't access the customer managed key configured for AppClient.

AppFabric is currently unable to access the customer managed keys, likely due to recent changes in its permissions. Verify the specified key exists and ensure AppFabric is granted the appropriate access permissions.

#### Reason 3: The redirect URL specified is not valid

Message: Redirect url invalid

Ensure the redirect URL in your request is correct. It must match one of the redirect URLs specified when you created or updated the AppClient. To view the list of allowed redirect URLs, use the <a href="Mailto:GetAppClient">GetAppClient</a> API operation.

#### **Token errors**

#### **TokenException**

You might receive the following exception for a few reasons.

TokenException

HTTP Status Code: 400

#### Reason 1: When an email that is not valid is specified

Message: Invalid Email used

Ensure the email address you're using matches the one listed for the starterUserEmails attribute when you created the AppClient. If the emails don't match, change to the matching email address and try again. To view the email used, use the GetAppClient API operation.

#### Reason 2: For grant\_type as refresh\_token when the token is not specified.

Message: refresh\_token must be non-null for Refresh Token Grant-type

The refresh token specified in the request is null or empty. Specify an active refresh\_token received in Token API call response.

#### **ThrottlingException**

You might receive the following exception if the API is being called at rate which is more than the allowed quota.

ThrottlingException HTTP Status Code: 429

## ListActionableInsights, ListMeetingInsights, and PutFeedback errors

#### ValidationException

You might receive the following exception if any of the API parameters don't satisfy the constraint defined on the API specifications.

ValidationException HTTP Status Code: 400

#### **ThrottlingException**

You might receive the following exception if the API is being called at rate which is more than the allowed quota.

ThrottlingException HTTP Status Code: 429

## Get started with AppFabric for productivity (preview) for end users

#### Important

AWS AppFabric for productivity is discontinued as of December 3, 2024. No further updates to this service or this supporting documentation will be made. We recommend that you use Amazon Q index for software providers (ISVs) instead. If you have questions about Amazon Q index, or require further support, contact AWS Support or your AWS account team.

This section is intended for end users of SaaS applications who want to enable AWS AppFabric for productivity (preview) to improve their task management and workflow efficiency. Follow these steps to connect your applications and authorize AppFabric to surface cross-app insights and help you complete actions (such as send an email or schedule a meeting) from your preferred applications. You can connect applications such as Asana, Atlassian Jira Suite, Google Workspace, Microsoft 365, Miro, Slack, Smartsheet, and more. After you authorize AppFabric to access your content, AppFabric brings cross-app insights and actions directly within your preferred apps helping you work more efficiently and stay within your current workflows.

AppFabric for productivity uses generative AI that is powered by Amazon Bedrock. AppFabric will generate insights and actions only after receiving your explicit permission. You authorize each individual application to remain in full control of which content is used. AppFabric will not use your data to train or improve the underlying large language models used to generate insights. For more information, please see Amazon Bedrock FAQs.

#### **Topics**

- Prerequisites
- Step 1. Sign in to AppFabric
- Step 2. Provide consent for the app to display insights
- Step 3. Connect your applications to generate insights and actions

Get started for end users 180

- Step 4. Start seeing insights and execute cross-app actions in your application
- Manage access to AppFabric for productivity (preview) features for IT and security administrators

Troubleshoot end user errors in AppFabric for productivity

## **Prerequisites**

Before beginning, ensure you have the following:

- Credentials to sign in to AppFabric: To start using AppFabric for productivity, you will need
  federated sign-in credentials (user name and password) for one of the following providers:
  Asana, Google Workspace, Microsoft 365, or Slack. Signing in to AppFabric helps us identify you
  as a user across each application you enable AppFabric for productivity. After signing in, you can
  connect your applications to start generating insights.
- Credentials to connect your applications: Cross-app insights and actions are only generated based on applications that you authorize. You will need sign-in credentials (user name and password) for each of the applications you want to authorize. Supported applications include Asana, Atlassian Jira Suite, Google Workspace, Microsoft 365, Miro, Slack, and Smartsheet.

## Step 1. Sign in to AppFabric

Connect applications to AppFabric to bring your content and insights directly within your preferred applications.

 Every application will use AppFabric for productivity in different ways to bring you richer app experiences. Due to this, every application will have a different entry point to reach the AppFabric for productivity home page below. The home page sets context about the process to enable AppFabric and first prompts you to sign in. Every application you want to enable AppFabric in will reach this screen.

Prerequisites 181

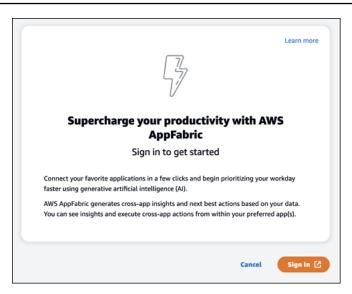

2. Sign in with your credentials from one of these providers: Asana, Google Workspace, Microsoft 365, or Slack. For the best experience, we recommend signing in using the same provider for each application you enable AppFabric in. For instance, if you choose Google Workspace credentials in App1, we recommend choosing Google Workspace in App2, as well as every other time you need to sign back in. If you sign in with a different provider, you'll need to restart the process of connecting applications.

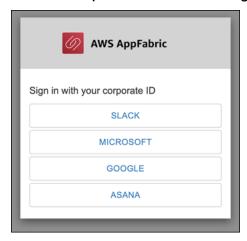

3. If prompted, enter your sign-in credentials and accept signing into AppFabric from this provider.

Step 1. Sign in to AppFabric 182

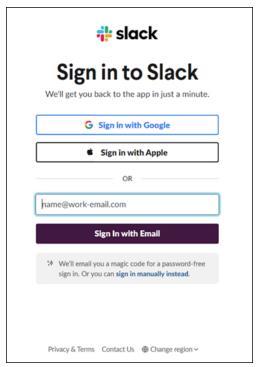

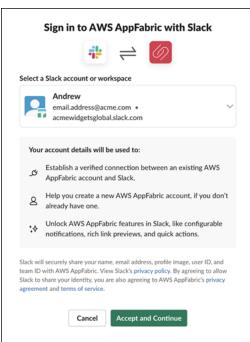

## Step 2. Provide consent for the app to display insights

After signing in, AppFabric will display a consent page asking if you allow AppFabric to display cross-app insights and actions inside the application you're enabling AppFabric for productivity in. For example, do you allow AppFabric to take your Google Workspace emails and calendar events

and display them in Asana. You only need to complete this consent step one time per application that you enable AppFabric in.

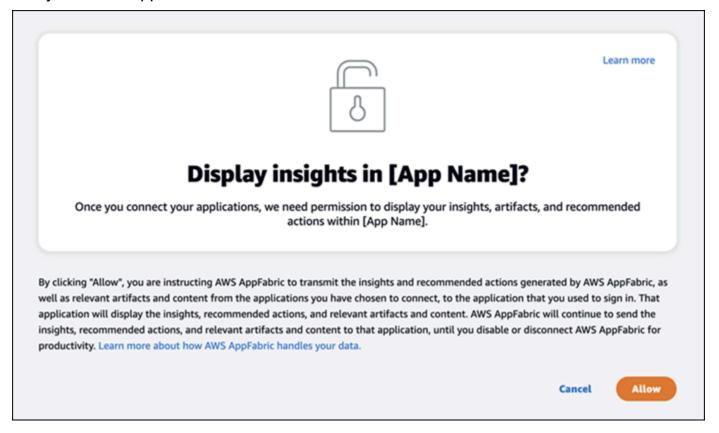

## Step 3. Connect your applications to generate insights and actions

After you complete the consent page, you're taken to the **Connect applications** page where you can connect, disconnect, or reconnect individual applications that are ultimately used to generate your cross-app insights and actions. In most cases, after you've signed in and provided consent, you'll continue to use this page to manage your connected applications.

To connect an application, choose the **Connect** button next to any application that you use.

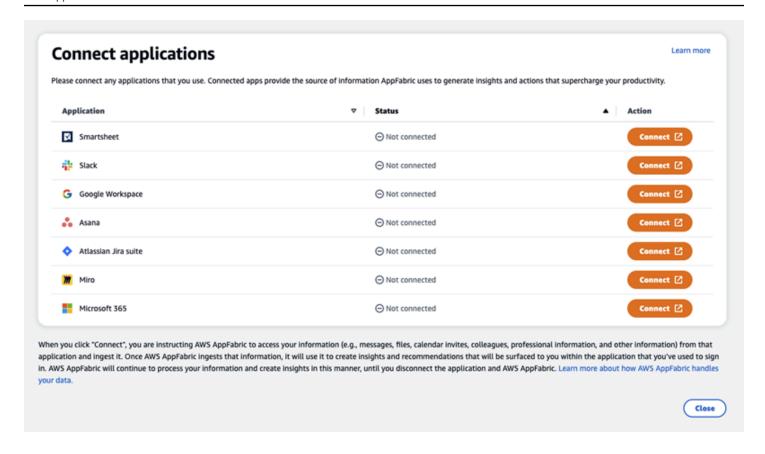

You will need to provide your sign-in credentials for the application, and allow AppFabric permission to access your data to generate insights and complete actions.

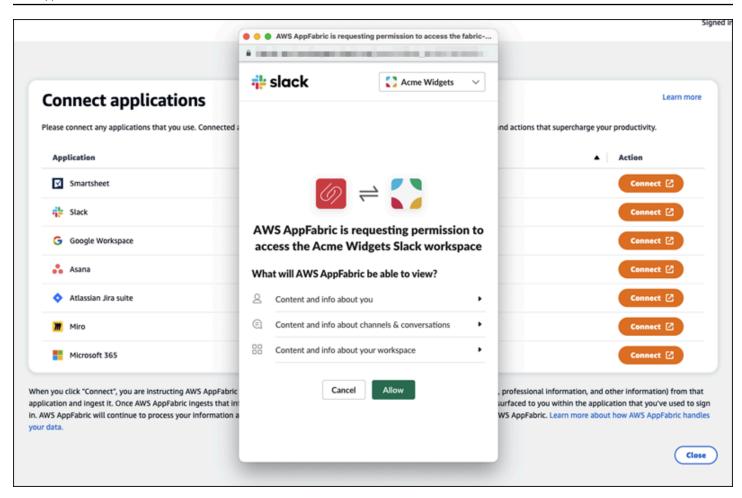

After you successfully connect an application, the Status for that application will change from "Not Connected" to "Connected". Reminder: you need to complete this authorization step for every application you want to be used for generating insights and actions.

After you connect an application, it's not connected forever. You'll need to periodically re-connect applications. We do this to ensure we still have your permission to generate insights.

The possible application statuses are:

- Connected AppFabric is authorized and is generating insights using your data from this application.
- Not Connected AppFabric isn't generating insights using data from this application. You can connect to begin generating insights.
- Authorization failed. Please reconnect. There may be an authorization failure with a specific
  application. If you see this error, try reconnecting your application using the Connect button.

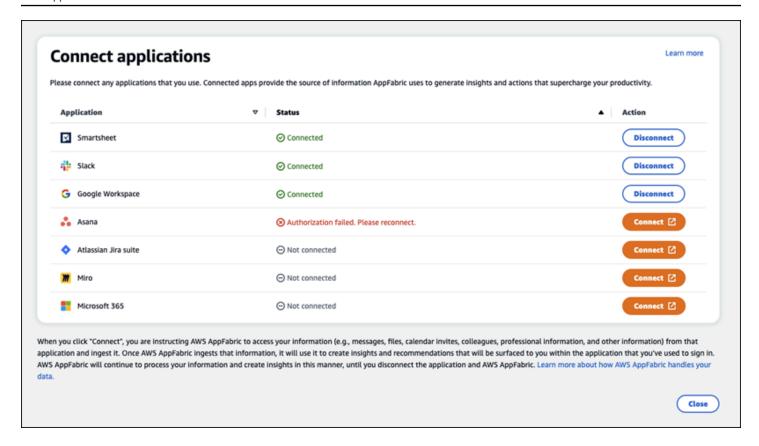

The set up is complete and you can return to your application. It can take at least a few hours to start seeing insights inside your applications.

As needed, you can navigate back to this page to manage your connected applications. If you choose to **Disconnect** an application, AppFabric will stop using data from that application or gathering new data to generate new insights. Data from disconnected applications will be automatically be deleted within 7 days if you choose to not reconnect the application in that time.

# Step 4. Start seeing insights and execute cross-app actions in your application

After you connect your applications with AppFabric, you'll have access to valuable insights and the ability to perform cross-app actions directly from your preferred application. Note: this functionality is not guaranteed in each app and entirely dependent on which AppFabric for productivity features the application developer has chosen to enable.

#### **Cross-app insights**

AppFabric for productivity offers two types of insights:

 Actionable insights: AppFabric analyzes information from your emails, calendar events, tasks, and messages across your connected apps and generates key insights that may be important for you to prioritize. Additionally, AppFabric may generate recommended actions (such as send email, schedule meeting, and create task) that you can edit and execute while staying in your preferred application. For example, you may receive an insight saying there's a customer escalation to deal with and a suggested next action to schedule a meeting with your customer.

• Meeting preparation insights: This feature helps you best prepare for upcoming meetings. AppFabric will analyze your upcoming meetings and generate a concise summary about the meeting purpose. Additionally, it will surface relevant artifacts (such as emails, messages, and tasks) from your connected applications that will be useful to help you efficiently prepare for the meeting without switching between apps to find content.

#### **Cross-app actions**

For certain insights, AppFabric may also generate recommended actions such as sending an email, scheduling a meeting, or creating a task. When generating actions, AppFabric may pre-populate certain fields based on the content and context of your connected applications. For example, AppFabric may generate a suggested email response or task name based on the insight. When you click on a suggested action, you will be taken to an AppFabric owned user interface where you can edit the pre-populated content before executing the action. AppFabric will not execute actions without user review and input first as generative AI and the underlying large language models (LLM) may hallucinate from time to time.

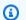

#### Note

You have the responsibility to validate and confirm the AppFabric LLM outputs. AppFabric does not guarantee the accuracy or quality of its LLM outputs. For more information, see AWS Responsible AI Policy.

## Create emails (Google Workspace, Microsoft 365)

AppFabric allows you to edit and send an email from within your preferred application. We support basic email fields including the From, To, Cc/Bcc, Email Subject Line, and Email Body Message. AppFabric may generate content in these fields to help you reduce the time to complete the task. After you're done editing the email, choose **Send** to send the email.

The following fields are required to send an email:

• At least one of recipient emails (To, CC and BCC) is required, and must be valid email addresses.

Subject line and Message fields.

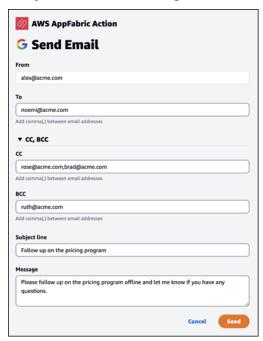

After the email is sent, you'll see a confirmation that the email has been sent. Additionally, you'll see a link to view the email in the designated application. You can use this link to quickly navigate to the application and verify the email has been sent.

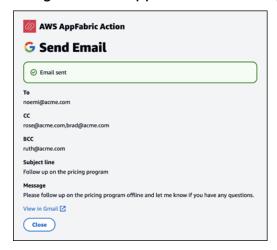

## Create calendar events (Google Workspace, Microsoft 365)

AppFabric allows you to edit and create a calendar event from within your preferred application. We support basic calendar event fields including the Event Title, Location, Start/End Time and Date, Invitee list, and Event details. AppFabric may generate content in these fields to help you

reduce the time to complete the task. After you're done editing the calendar event, choose **Create** to create the event.

The following fields are required to create a calendar event:

- Title, Starts, Ends and Description fields.
- Starts time and date must not be earlier than Ends time and date.
- Invite field is optional, but requires valid email addresses if provided.

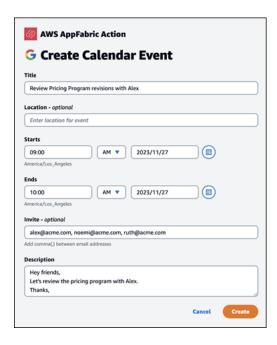

After calendar event is sent, you'll see a confirmation that the event has been created. Additionally, you'll see a link to view the event in the designated application. You can use this link to quickly navigate to the application and verify the event was created.

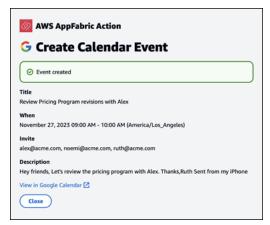

### **Create tasks (Asana)**

AppFabric allows you to edit and create a task in Asana from within your preferred application. We support basic task fields such as Task Name, Task Owner, Due Date, and Task Description. AppFabric may generate content in these fields to help you reduce the time to create the task. After you're done editing the task, choose **Create** to create the task. Tasks are created in the applicable Asana workspace or project or task, as suggested by the LLM.

The following fields are required to create an Asana task:

- · Title and Description fields.
- Assignee must be valid email address if modified.

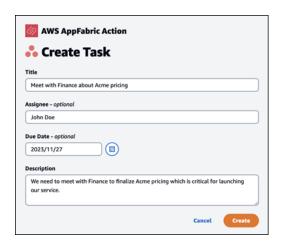

After the task is created, you'll see a confirmation that the task has been created in Asana. Additionally, you'll see a link to view the task in Asana. You can use this link to quickly navigate to the application to verify the task was created, or move it to the appropriate Asana workspace or project or task.

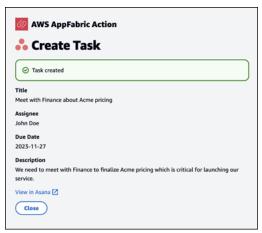

#### **Create tasks (Smartsheet)**

AppFabric allows you to edit and create a task in Smartsheet from within your preferred application. We support basic task fields such as Task Name, Task Owner, Due Date, and Task Description. AppFabric may generate content in these fields to help you reduce the time to create the task. After you're done editing the task, choose **Create** to create the task. For Smartsheet tasks, AppFabric will create a new private Smartsheet sheet and populate any created tasks. This is done to help centralize AppFabric generated actions in a single place in a structured manner.

The following fields are required to create an Smartsheet task:

- Title and Description fields.
- Assignee must be valid email address if provided.

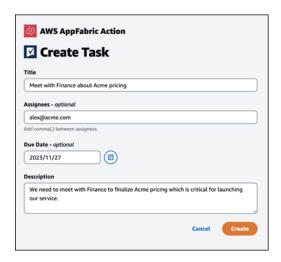

After the task is created, you'll see a confirmation that the task has been created in Smartsheet. Additionally, you'll see a link to view the task in Smartsheet. You can use this link to quickly navigate to the application to view the task in the created Smartsheet sheet. All future Smartsheet tasks will be populated in this sheet. If the sheet is deleted, AppFabric will create a new one.

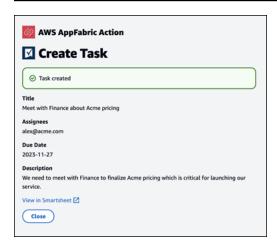

## Manage access to AppFabric for productivity (preview) features for IT and security administrators

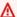

#### Important

AWS AppFabric for productivity is discontinued as of December 3, 2024. No further updates to this service or this supporting documentation will be made. We recommend that you use Amazon Q index for software providers (ISVs) instead. If you have questions about Amazon Q index, or require further support, contact AWS Support or your AWS account team.

The AppFabric for productivity user portal is publicly accessible to all users of SaaS applications who have integrated with AppFabric for productivity (preview) features. If you're an IT Administrator who wants to manage access to these generative AI features within your organization, consider these options:

- Restrict Identity Provider (IdP) Login: You can block login access through your Identity Provider to control user access to generative AI features.
- Disable OAuth for Specific Applications: Implement downstream restrictions by disabling OAuth. This action prevents users from connecting applications that require OAuth authentication to the company's workspace.

193 Manage access

## Troubleshoot end user errors in AppFabric for productivity

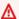

#### Important

AWS AppFabric for productivity is discontinued as of December 3, 2024. No further updates to this service or this supporting documentation will be made. We recommend that you use Amazon Q index for software providers (ISVs) instead. If you have questions about Amazon Q index, or require further support, contact AWS Support or your AWS account team.

This section describes common errors and troubleshooting for AppFabric for productivity.

#### **Unverified application**

Applications that use AppFabric for productivity to enrich their app experiences will go through a verification process prior to launching their features to end users. If you encounter an "unverified" banner when trying to sign in to AppFabric, this means that the application has not undergone AppFabric's verification process which confirms the app developer's identity and accuracy of the application's registration information. All applications start as unverified and change to verified only when the verification process is complete.

Be cautious while using an unverified application. If you're unsure about the app developers, you may wait until the application attains verified status before proceeding.

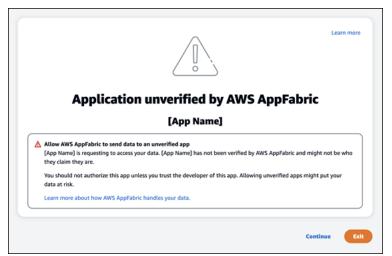

# Something went wrong. Please try it again or check with your Admin (InternalServerException)

You might get this message when the AppFabric user portal fails to list the applications or disconnects an application due to an unknown error, exception, or failure. Try again later.

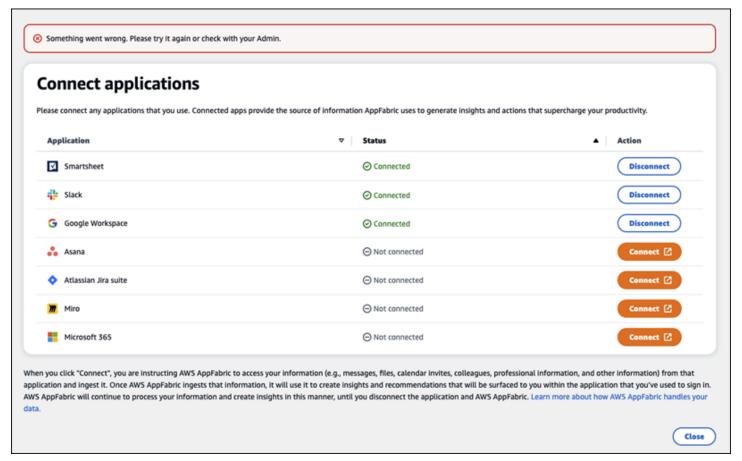

## The request was denied due to request throttling. Please try it again in some time (ThrottlingException)

You might get this message when the AppFabric user portal fails to list the applications or disconnects an application due to a throttling issue. Try again later.

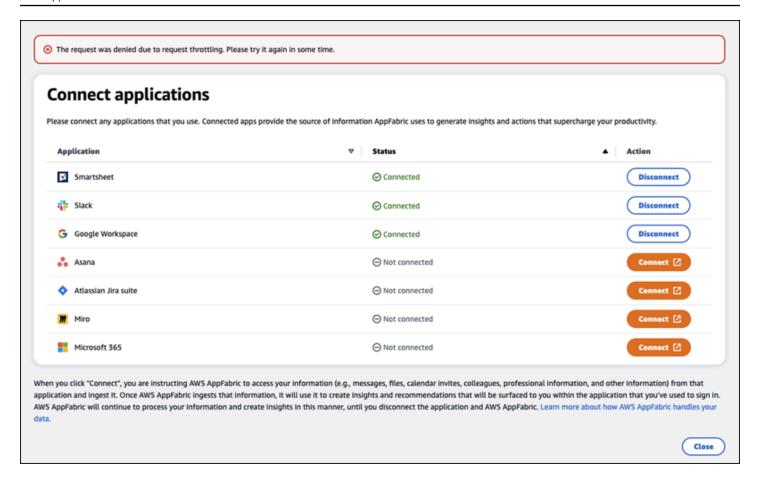

## You are not authorized to use AppFabric. Please log in to AppFabric again (AccessDeniedException)

You might get this message when the AppFabric user portal fails to list the applications or disconnects an application due to an access denied exception. Sign in to AppFabric again.

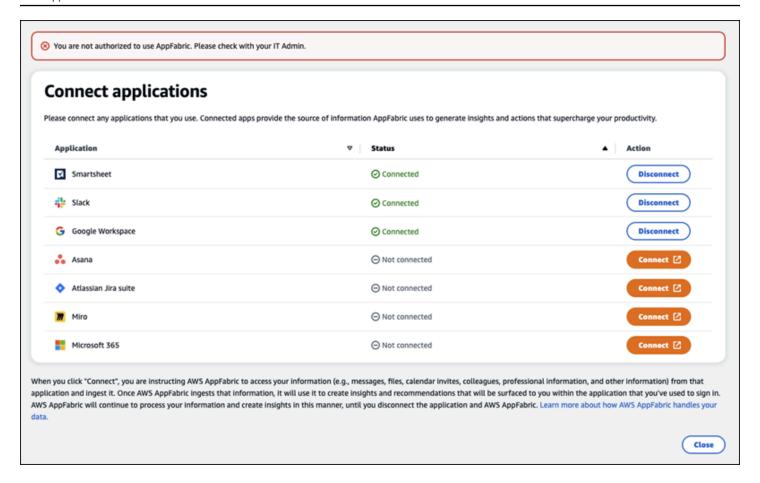

## **AppFabric for productivity APIs (preview)**

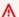

#### Important

AWS AppFabric for productivity is discontinued as of December 3, 2024. No further updates to this service or this supporting documentation will be made. We recommend that you use Amazon Q index for software providers (ISVs) instead. If you have questions about Amazon Q index, or require further support, contact AWS Support or your AWS account team.

This section provides the API operations, data types, and common errors for the AWS AppFabric productivity features.

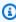

#### Note

For all other AppFabric APIs, see the AWS AppFabric API Reference.

#### **Topics**

- API actions for AppFabric for productivity (preview)
- API data types for AppFabric for productivity (preview)
- Common API errors for AppFabric for productivity (preview)

## API actions for AppFabric for productivity (preview)

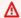

#### Important

AWS AppFabric for productivity is discontinued as of December 3, 2024. No further updates to this service or this supporting documentation will be made. We recommend that you use Amazon Q index for software providers (ISVs) instead. If you have questions about Amazon Q index, or require further support, contact AWS Support or your AWS account team.

The following actions are supported for the AppFabric for productivity features.

For all other AppFabric API actions, see the AWS AppFabric API Actions.

#### **Topics**

- Authorize
- CreateAppClient
- DeleteAppClient
- GetAppClient
- ListActionableInsights
- ListAppClients
- ListMeetingInsights
- PutFeedback
- Token
- UpdateAppClient

#### **Authorize**

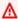

#### Important

AWS AppFabric for productivity is discontinued as of December 3, 2024. No further updates to this service or this supporting documentation will be made. We recommend that you use Amazon Q index for software providers (ISVs) instead. If you have questions about Amazon Q index, or require further support, contact AWS Support or your AWS account team.

Authorizes an AppClient.

#### **Topics**

Request body

#### **Request body**

The request accepts the following data in JSON format.

| Parameter     | Description                                                            |
|---------------|------------------------------------------------------------------------|
| app_client_id | The ID of the AppClient to authorize.                                  |
| redirect_uri  | The URI to redirect end users to after authorization.                  |
| state         | A unique value to maintain the state between the request and callback. |

## CreateAppClient

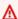

#### Important

AWS AppFabric for productivity is discontinued as of December 3, 2024. No further updates to this service or this supporting documentation will be made. We recommend that you use Amazon Q index for software providers (ISVs) instead. If you have questions

about Amazon Q index, or require further support, contact <u>AWS Support</u> or your AWS account team.

Creates an AppClient.

#### **Topics**

- Request body
- Response elements

### **Request body**

The request accepts the following data in JSON format.

| Parameter   | Description                                                                                                    |
|-------------|----------------------------------------------------------------------------------------------------|
| appName     | The name of the app.                                                                                                    |
|             | Type: String                                                                                                    |
|             | Length Constraints: Minimum length of 1. Maximum length of 255.                                                                                                    |
|             | Required: Yes                                                                                                    |
| clientToken | Specifies a unique, case-sensitive identifier that you provide to ensure the idempotency of the request. This lets you safely retry the request without accidentally performing the same operation a second time. Passing the same value to a later call to an operation requires that you also pass the same value for all other parameters. We recommend that you use a <a href="UUID type of value">UUID type of value</a> . |
|             | If you don't provide this value, then AWS generates a random one for you.                                                                                                    |
|             | If you retry the operation with the same ClientToken , but with different parameters, the retry fails with an Idempoten tParameterMismatch error.                                                                                                    |

| Parameter                        | Description                                                                                                    |
|----------------------------------|----------------------------------------------------------------------------------------------------|
|                                  | Type: String                                                                                                    |
|                                  | Pattern: [a-f0-9]{8}-[a-f0-9]{4}-[a-f0-9]{4}-<br>[a-f0-9]{4}-[a-f0-9]{12}                                                                                             |
|                                  | Required: No                                                                                                    |
| customerManagedKey<br>Identifier | The ARN of the customer managed key generated by AWS Key Management Service. The key is used to encrypt the data.                                                     |
|                                  | If no key is specified, then an AWS managed key is used. A map of the key-value pairs of the tag or tags to assign to the resource.                                   |
|                                  | For more information about AWS owned keys and customer managed keys, see <u>Customer keys and AWS keys</u> in the <i>AWS Key Management Service Developer Guide</i> . |
|                                  | Type: String                                                                                                    |
|                                  | Length Constraints: Minimum length of 1. Maximum length of 1011.                                                                                                    |
|                                  | Pattern: arn: .+\$ ^[a-f0-9]{8}-[a-f0-9]{4}-[a-f0-9]{4}-[a-f0-9]{4}-[a-f0-9]{12}                                                                                      |
|                                  | Required: No                                                                                                    |
| description                      | A description for the app.                                                                                                    |
|                                  | Type: String                                                                                                    |
|                                  | Required: Yes                                                                                                    |
| iconUrl                          | The URL to the icon or logo for the AppClient.                                                                                                    |
|                                  | Type: String                                                                                                    |
|                                  | Required: No                                                                                                    |

| Parameter         | Description                                                                                                    |
|-------------------|----------------------------------------------------------------------------------------------------|
| redirectUrls      | The URI to redirect end users to after authorization. You can add up to 5 redirectUrls. For example, https://localhost:8080 . |
|                   | Type: Array of strings                                                                                                    |
|                   | Array Members: Minimum number of 1 item. Maximum number of 5 items.                                                           |
|                   | Length Constraints: Minimum length of 1. Maximum length of 2048.                                                              |
|                   | Pattern: (http https):\/\/[-a-zA-Z0-9_:.\/]+                                                                                  |
|                   | Required: Yes                                                                                                    |
| starterUserEmails | Starter email addresses for users who are allowed access to receive insights until the AppClient is verified.                 |
|                   | Type: Array of strings                                                                                                    |
|                   | Array Members: Fixed number of 1 item.                                                                                        |
|                   | Length Constraints: Minimum length of 0. Maximum length of 320.                                                               |
|                   | Pattern: [a-zA-Z0-9.!#\$%&'*+/=?^_`{ }~-]+@[a-zA-Z0-9-]+(?:\.[a-zA-Z0-9-]+)*                                                  |
|                   | Required: Yes                                                                                                    |
|                   |                                                                                                    |

Administration Guide AWS AppFabric

| Parameter | Description                                                                |
|-----------|----------------------------------------------------------------------------|
| tags      | A map of the key-value pairs of the tag or tags to assign to the resource. |
|           | Type: Array of Tag objects                                                 |
|           | Array Members: Minimum number of 0 items. Maximum number of 50 items.      |
|           | Required: No                                                               |

#### **Response elements**

If the action is successful, the service sends back an HTTP 201 response.

The following data is returned in JSON format by the service.

| Parameter        | Description                          |
|------------------|--------------------------------------|
| appClientSummary | Contains a summary of the AppClient. |
|                  | Type: AppClientSummary object        |

## **DeleteAppClient**

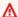

#### 

AWS AppFabric for productivity is discontinued as of December 3, 2024. No further updates to this service or this supporting documentation will be made. We recommend that you use Amazon Q index for software providers (ISVs) instead. If you have questions about Amazon Q index, or require further support, contact AWS Support or your AWS account team.

Deletes an application client.

#### **Topics**

- Request body
- Response elements

#### **Request body**

The request accepts the following data in JSON format.

| Parameter           | Description                                                                                                   |
|---------------------|----------------------------------------------------------------------------------------------------|
| appClientIdentifier | The Amazon Resource Name (ARN) or Universal Unique Identifier (UUID) of the AppClient to use for the request. |
|                     | Length Constraints: Minimum length of 1. Maximum length of 1011.                                              |
|                     | Pattern: arn: .+\$ ^[a-f0-9]{8}-[a-f0-9]{4}-[a-<br>f0-9]{4}-[a-f0-9]{4}-[a-f0-9]{12}                          |
|                     | Required: Yes                                                                                                 |

#### **Response elements**

If the action is successful, the service sends back an HTTP 204 response with an empty HTTP body.

## **GetAppClient**

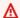

#### A Important

AWS AppFabric for productivity is discontinued as of December 3, 2024. No further updates to this service or this supporting documentation will be made. We recommend that you use Amazon Q index for software providers (ISVs) instead. If you have questions about Amazon Q index, or require further support, contact AWS Support or your AWS account team.

Returns information about an AppClient.

#### **Topics**

- Request body
- Response elements

### **Request body**

The request accepts the following data in JSON format.

| Parameter           | Description                                                                                                   |
|---------------------|----------------------------------------------------------------------------------------------------|
| appClientIdentifier | The Amazon Resource Name (ARN) or Universal Unique Identifier (UUID) of the AppClient to use for the request. |
|                     | Length Constraints: Minimum length of 1. Maximum length of 1011.                                              |
|                     | Pattern: arn: .+\$ ^[a-f0-9]{8}-[a-f0-9]{4}-[a-f0-9]{4}-[a-f0-9]{4}-[a-f0-9]{4}-                              |
|                     | Required: Yes                                                                                                 |

#### **Response elements**

If the action is successful, the service sends back an HTTP 200 response.

The following data is returned in JSON format by the service.

| Parameter | Description                              |
|-----------|------------------------------------------|
| appClient | Contains information about an AppClient. |
|           | Type: AppClient object                   |

## ListActionableInsights

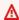

#### ▲ Important

AWS AppFabric for productivity is discontinued as of December 3, 2024. No further updates to this service or this supporting documentation will be made. We recommend

that you use <u>Amazon Q index for software providers (ISVs)</u> instead. If you have questions about Amazon Q index, or require further support, contact <u>AWS Support</u> or your AWS account team.

Lists the most important actionable email messages, tasks, and other updates.

#### **Topics**

- Request body
- Response elements

#### **Request body**

The request accepts the following data in JSON format.

| Parameter | Description                                                                                                    |
|-----------|----------------------------------------------------------------------------------------------------|
| nextToken | If nextToken is returned, there are more results available. The value of nextToken is a unique pagination token for each page. Make the call again using the returned token to retrieve the next page. Keep all other arguments unchanged. Each pagination token expires after 24 hours. Using an expired pagination token will return an HTTP 400 InvalidToken error. |

#### **Response elements**

If the action is successful, the service sends back an HTTP 201 response.

The following data is returned in JSON format by the service.

| Parameter              | Description                                                                                                    |
|------------------------|----------------------------------------------------------------------------------------------------|
| ActionableInsightsList | Lists the actionable insights, including a title, description, actions, and created timestamp. For more information, see <a href="ActionableInsights">ActionableInsights</a> . |

| Parameter | Description                                                                                                    |
|-----------|----------------------------------------------------------------------------------------------------|
| nextToken | If nextToken is returned, there are more results available. The value of nextToken is a unique pagination token for each page. Make the call again using the returned token to retrieve the next page. Keep all other arguments unchanged. Each pagination token expires after 24 hours. Using an expired pagination token will return an HTTP 400 InvalidToken error.  Type: String |

## ListAppClients

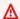

#### Important

AWS AppFabric for productivity is discontinued as of December 3, 2024. No further updates to this service or this supporting documentation will be made. We recommend that you use Amazon Q index for software providers (ISVs) instead. If you have questions about Amazon Q index, or require further support, contact AWS Support or your AWS account team.

Returns a list of all AppClients.

#### **Topics**

- Request body
- Response elements

## **Request body**

The request accepts the following data in JSON format.

| Parameter  | Description                                                   |
|------------|---------------------------------------------------------------|
| maxResults | The maximum number of results that are returned per call. You |
|            | can use nextToken to obtain further pages of results.         |

| Parameter | Description                                                                                                    |
|-----------|----------------------------------------------------------------------------------------------------|
|           | This is only an upper limit. The actual number of results returned per call might be fewer than the specified maximum.  Valid Range: Minimum value of 1. Maximum value of 100.                                                                                                    |
| nextToken | If nextToken is returned, there are more results available. The value of nextToken is a unique pagination token for each page. Make the call again using the returned token to retrieve the next page. Keep all other arguments unchanged. Each pagination token expires after 24 hours. Using an expired pagination token will return an HTTP 400 InvalidToken error. |

## **Response elements**

If the action is successful, the service sends back an HTTP 200 response.

The following data is returned in JSON format by the service.

| Parameter     | Description                                                                                                    |
|---------------|----------------------------------------------------------------------------------------------------|
| appClientList | Contains a list of AppClient results.  Type: Array of AppClientSummary objects                                                                                                    |
| nextToken     | If nextToken is returned, there are more results available. The value of nextToken is a unique pagination token for each page. Make the call again using the returned token to retrieve the next page. Keep all other arguments unchanged. Each pagination token expires after 24 hours. Using an expired pagination token will return an HTTP 400 InvalidToken error.  Type: String |

Administration Guide AWS AppFabric

## ListMeetingInsights

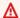

#### Important

AWS AppFabric for productivity is discontinued as of December 3, 2024. No further updates to this service or this supporting documentation will be made. We recommend that you use Amazon Q index for software providers (ISVs) instead. If you have questions about Amazon Q index, or require further support, contact AWS Support or your AWS account team.

Lists the most important actionable calendar events.

#### **Topics**

- Request body
- Response elements

#### **Request body**

The request accepts the following data in JSON format.

| Parameter | Description                                                                                                    |
|-----------|----------------------------------------------------------------------------------------------------|
| nextToken | If nextToken is returned, there are more results available. The value of nextToken is a unique pagination token for each page. Make the call again using the returned token to retrieve the next page. Keep all other arguments unchanged. Each pagination token expires after 24 hours. Using an expired pagination token will return an HTTP 400 InvalidToken error. |

#### **Response elements**

If the action is successful, the service sends back an HTTP 201 response.

The following data is returned in JSON format by the service.

Administration Guide AWS AppFabric

| Parameter          | Description                                                                                                    |
|--------------------|----------------------------------------------------------------------------------------------------|
| MeetingInsightList | Lists the actionable meeting insights. For more information, see <u>MeetingInsights</u> .                                                                                                    |
| nextToken          | If nextToken is returned, there are more results available. The value of nextToken is a unique pagination token for each page. Make the call again using the returned token to retrieve the next page. Keep all other arguments unchanged. Each pagination token expires after 24 hours. Using an expired pagination token will return an HTTP 400 InvalidToken error.  Type: String |

#### **PutFeedback**

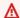

#### Important

AWS AppFabric for productivity is discontinued as of December 3, 2024. No further updates to this service or this supporting documentation will be made. We recommend that you use Amazon Q index for software providers (ISVs) instead. If you have questions about Amazon Q index, or require further support, contact AWS Support or your AWS account team.

Allows users to submit feedback for a given insight or action.

#### **Topics**

- Request body
- Response elements

## **Request body**

The request accepts the following data in JSON format.

Administration Guide AWS AppFabric

| Parameter      | Description                                                                                                    |
|----------------|----------------------------------------------------------------------------------------------------|
| id             | The ID of the object for which feedback is being submitted. This can be either the InsightId or the ActionId.                |
| feedbackFor    | The insight type for which the feedback is being submitted.  Possible values: ACTIONABLE_INSIGHT   MEETING_I NSIGHT   ACTION |
| feedbackRating | Feedback Rating from 1 to 5. Higher rating the better.                                                                       |

## **Response elements**

If the action is successful, the service sends back an HTTP 201 response with an empty HTTP body.

#### Token

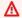

### 

**AWS AppFabric for productivity** is discontinued as of December 3, 2024. No further updates to this service or this supporting documentation will be made. We recommend that you use Amazon Q index for software providers (ISVs) instead. If you have questions about Amazon Q index, or require further support, contact AWS Support or your AWS account team.

Contains information that allows AppClients to exchange an authorization code for an access token.

### **Topics**

- Request body
- Response elements

### **Request body**

The request accepts the following data in JSON format.

| Parameter     | Description                                                                         |
|---------------|-------------------------------------------------------------------------------------|
| code          | The authorization code received from the authorization endpoint.                    |
|               | Type: String                                                                        |
|               | Length Constraints: Minimum length of 1. Maximum length of 2048.                    |
|               | Required: No                                                                        |
| grant_type    | The grant type for the token. Must be either authoriza tion_code or refresh_token . |
|               | Type: String                                                                        |
|               | Required: Yes                                                                       |
| app_client_id | The ID of the AppClient.                                                            |
|               | Type: String                                                                        |
|               | Pattern: [a-f0-9]{8}-[a-f0-9]{4}-[a-f0-9]{4}-<br>[a-f0-9]{4}-[a-f0-9]{12}           |
|               | Required: Yes                                                                       |
| redirect_uri  | The redirect URI passed to the authorization endpoint.                              |
|               | Type: String                                                                        |
|               | Required: No                                                                        |
| refresh_token | The refresh token received from the initial token request.                          |
|               | Type: String                                                                        |
|               | Length Constraints: Minimum length of 1. Maximum length of 4096.                    |

| Parameter | Description  |
|-----------|--------------|
|           | Required: No |

# **Response elements**

If the action is successful, the service sends back an HTTP 200 response.

The following data is returned in JSON format by the service.

| Parameter         | Description                                                                                                    |
|-------------------|----------------------------------------------------------------------------------------------------|
| appfabric_user_id | The ID of the user for the token. This is returned only for requests that use the authorization_code grant type. |
|                   | Type: String                                                                                                    |
| expires_in        | The number of seconds until the token expires.                                                                   |
|                   | Type: Long                                                                                                    |
| refresh_token     | The refresh token to use for a subsequent request.                                                               |
|                   | Type: String                                                                                                    |
|                   | Length Constraints: Minimum length of 1. Maximum length of 2048.                                                 |
| token             | The access token.                                                                                                |
|                   | Type: String                                                                                                    |
|                   | Length Constraints: Minimum length of 1. Maximum length of 2048.                                                 |
| token_type        | The token type.                                                                                                  |
|                   | Type: String                                                                                                    |

## **UpdateAppClient**

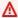

### 

AWS AppFabric for productivity is discontinued as of December 3, 2024. No further updates to this service or this supporting documentation will be made. We recommend that you use Amazon Q index for software providers (ISVs) instead. If you have questions about Amazon Q index, or require further support, contact AWS Support or your AWS account team.

Updates an AppClient.

### **Topics**

- Request body
- Response elements

### **Request body**

The request accepts the following data in JSON format.

| Parameter           | Description                                                                                                    |
|---------------------|----------------------------------------------------------------------------------------------------|
| appClientIdentifier | The Amazon Resource Name (ARN) or Universal Unique Identifier (UUID) of the AppClient to use for the request.                 |
|                     | Length Constraints: Minimum length of 1. Maximum length of 1011.                                                              |
|                     | Pattern: arn: .+\$ ^[a-f0-9]{8}-[a-f0-9]{4}-[a-f0-9]{4}-[a-f0-9]{4}-[a-f0-9]{4}-[a-f0-9]{12}                                  |
|                     | Required: Yes                                                                                                    |
| redirectUrls        | The URI to redirect end users to after authorization. You can add up to 5 redirectUrls. For example, https://localhost:8080 . |
|                     | Type: Array of strings                                                                                                    |

| Parameter | Description                                                         |
|-----------|---------------------------------------------------------------------|
|           | Array Members: Minimum number of 1 item. Maximum number of 5 items. |
|           | Length Constraints: Minimum length of 1. Maximum length of 2048.    |
|           | Pattern: (http https):\/\/[-a-zA-Z0-9_:.\/]+                        |

### **Response elements**

If the action is successful, the service sends back an HTTP 200 response.

The following data is returned in JSON format by the service.

| Parameter | Description                              |
|-----------|------------------------------------------|
| appClient | Contains information about an AppClient. |
|           | Type: AppClient object                   |

# API data types for AppFabric for productivity (preview)

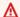

#### Important

**AWS AppFabric for productivity** is discontinued as of December 3, 2024. No further updates to this service or this supporting documentation will be made. We recommend that you use Amazon Q index for software providers (ISVs) instead. If you have questions about Amazon Q index, or require further support, contact AWS Support or your AWS account team.

The AppFabric API contains several data types that various actions use. This section describes the data types for the AppFabric for productivity features in detail.

For all other AppFabric API data types, see the AWS AppFabric API Data Types.

### 

The order of each element in a data type structure is not guaranteed. Applications should not assume a particular order.

### **Topics**

- ActionableInsights
- **AppClient**
- **AppClientSummary**
- MeetingInsights
- VerificationDetails

## **ActionableInsights**

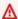

#### 

AWS AppFabric for productivity is discontinued as of December 3, 2024. No further updates to this service or this supporting documentation will be made. We recommend that you use Amazon Q index for software providers (ISVs) instead. If you have questions about Amazon Q index, or require further support, contact AWS Support or your AWS account team.

Contains a summary of important and suitable actions for a user based on emails, calendar invites, messages, and tasks from their app portfolio. Users can see proactive insights from across their applications to help them best orient their day. These insights provide justification on why a user should care about the insight summary along with references, such as embedded links, to individual apps and artifacts that generated the insight.

| Parameter      | Description                                                                                         |
|----------------|----------------------------------------------------------------------------------------------------|
| insightId      | The unique id for the generated insight.                                                            |
| insightContent | This returns a summary of the insight and embedded links to artifacts used to generate the insight. |

| Parameter    | Description                                                                                                    |
|--------------|----------------------------------------------------------------------------------------------------|
|              | This would be an HTML content containing embedded links ( <a> tags).</a>                                                       |
| insightTitle | The title of the generated insight.                                                                                            |
| createdAt    | When the insight was generated.                                                                                                |
| actions      | A list of actions recommend for the generated insight.                                                                         |
|              | The action object contains the following parameters:                                                                           |
|              | • actionId — The unique id for the generated action.                                                                           |
|              | <ul> <li>actionIconUrl — The icon URL for the app that the<br/>action is suggested to be executed in.</li> </ul>               |
|              | <ul> <li>actionTitle — The title of the generated action.</li> </ul>                                                           |
|              | <ul> <li>actionUrl — The unique URL for the end user to view and<br/>execute the action in AppFabric's user portal.</li> </ul> |
|              | For executing actions, ISV apps will re-direct users to AppFabric user portal (pop up screen) using this URL.                  |
|              | <ul> <li>actionExecutionStatus — An enum indicating the status of the action.</li> </ul>                                       |
|              | The possible values are: EXECUTED   NOT_EXECUTED                                                                               |

# **AppClient**

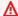

### 

AWS AppFabric for productivity is discontinued as of December 3, 2024. No further updates to this service or this supporting documentation will be made. We recommend that you use Amazon Q index for software providers (ISVs) instead. If you have questions about Amazon Q index, or require further support, contact AWS Support or your AWS account team.

# Contains information about an AppClient.

| Parameter    | Description                                                         |
|--------------|---------------------------------------------------------------------|
| appName      | The name of the application.                                        |
|              | Type: String                                                        |
|              | Required: Yes                                                       |
| arn          | The Amazon Resource Name (ARN) of the AppClient.                    |
|              | Type: String                                                        |
|              | Length Constraints: Minimum length of 1. Maximum length of 1011.    |
|              | Pattern: arn: .+                                                    |
|              | Required: Yes                                                       |
| description  | A description for the application.                                  |
|              | Type: String                                                        |
|              | Required: Yes                                                       |
| iconUrl      | The URL to the icon or logo for the AppClient.                      |
|              | Type: String                                                        |
|              | Required: No                                                        |
| redirectUrls | The allowed redirect URLs for the AppClient.                        |
|              | Type: Array of strings                                              |
|              | Array Members: Minimum number of 1 item. Maximum number of 5 items. |
|              | Length Constraints: Minimum length of 1. Maximum length of 2048.    |

| Parameter             | Description                                                                                                    |
|-----------------------|----------------------------------------------------------------------------------------------------|
|                       | Pattern: (http https):\/\/[-a-zA-Z0-9_:.\/]+                                                                                                    |
|                       | Required: Yes                                                                                                    |
| starterUserEmails     | Starter email addresses for users who are allowed access to receive insights until the AppClient is verified.  Type: Array of strings  Array Members: Fixed number of 1 item. |
|                       | Length Constraints: Minimum length of 0. Maximum length of 320.                                                                                                    |
|                       | Pattern: [a-zA-Z0-9.!#\$%&'*+/=?^_`{ }~-]+@[a-zA-Z0-9-]+(?:\.[a-zA-Z0-9-]+)*                                                                                                  |
|                       | Required: Yes                                                                                                    |
| verificationDetails   | Contains the status and reason for the AppClient verification.                                                                                                    |
|                       | Type: VerificationDetails object                                                                                                    |
|                       | Required: Yes                                                                                                    |
| customerManagedKeyArn | The Amazon Resource Name (ARN) of the customer managed key generated by AWS Key Management Service for the AppClient.                                                         |
|                       | Type: String                                                                                                    |
|                       | Length Constraints: Minimum length of 1. Maximum length of 1011.                                                                                                    |
|                       | Pattern: arn: .+                                                                                                    |
|                       | Required: No                                                                                                    |

| Parameter   | Description                                                                   |
|-------------|-------------------------------------------------------------------------------|
| appClientId | The ID of the AppClient. Meant to be used in o-auth flows for the app-client. |
|             | Type: String                                                                  |
|             | Pattern: [a-f0-9]{8}-[a-f0-9]{4}-[a-f0-9]{4}-<br>[a-f0-9]{4}-[a-f0-9]{12}     |
|             | Required: No                                                                  |

# **AppClientSummary**

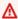

### Important

AWS AppFabric for productivity is discontinued as of December 3, 2024. No further updates to this service or this supporting documentation will be made. We recommend that you use Amazon Q index for software providers (ISVs) instead. If you have questions about Amazon Q index, or require further support, contact AWS Support or your AWS account team.

Contains information about an AppClient.

| Parameter          | Description                                                      |
|--------------------|------------------------------------------------------------------|
| arn                | The Amazon Resource Name (ARN) of the AppClient.                 |
|                    | Type: String                                                     |
|                    | Length Constraints: Minimum length of 1. Maximum length of 1011. |
|                    | Pattern: arn: .+                                                 |
|                    | Required: Yes                                                    |
| verificationStatus | The AppClient verification status.                               |

Administration Guide AWS AppFabric

| Parameter   | Description                                                                   |
|-------------|-------------------------------------------------------------------------------|
|             | Type: String                                                                  |
|             | Valid Values: pending_verification   verified   rejected                      |
|             | Required: Yes                                                                 |
| appClientId | The ID of the AppClient. Meant to be used in o-auth flows for the app-client. |
|             | Type: String                                                                  |
|             | Pattern: [a-f0-9]{8}-[a-f0-9]{4}-[a-f0-9]{4}-<br>[a-f0-9]{4}-[a-f0-9]{12}     |
|             | Required: No                                                                  |

# MeetingInsights

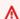

### Important

AWS AppFabric for productivity is discontinued as of December 3, 2024. No further updates to this service or this supporting documentation will be made. We recommend that you use Amazon Q index for software providers (ISVs) instead. If you have questions about Amazon Q index, or require further support, contact AWS Support or your AWS account team.

Contains a summary of the top 3 meetings along with meeting purpose, related cross-app artifacts, and activities from tasks, emails, messages, and calendar events.

| Parameter      | Description                                                                                                    |
|----------------|----------------------------------------------------------------------------------------------------|
| insightId      | The unique id for the generated insight.                                                                          |
| insightContent | The description of the insight highlighting the details in a string format. As in, why is this insight important. |

| Parameter     | Description                                                                                                    |
|---------------|----------------------------------------------------------------------------------------------------|
| insightTitle  | The title of the generated insight.                                                                                                    |
| createdAt     | When the insight was generated.                                                                                                    |
| calendarEvent | The important calendar event or meeting that the user should focus on.  Calendar Event object:  • startTime — The start time of the event.  • endTime — The end time of the event.                                                                                                    |
|               | • eventUrl — The URL for the calendar event on the ISV app.                                                                                                    |
| resources     | The list containing the other resources related to the generate the insight.  Resource object:  appName — The app name to which the resource belongs.  resourceTitle — The resource title.  resourceType — The type of the resource.  The possible values are: EMAIL   EVENT   MESSAGE   TASK  resourceUrl — The resource URL in the app.  appIconUrl — The image URL of the app to which the resource belongs. |
| nextToken     | The pagination token to fetch the next set of insights. It's an optional field which if returned null means there are no more insights to load.                                                                                                    |

### **VerificationDetails**

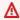

#### 

**AWS AppFabric for productivity** is discontinued as of December 3, 2024. No further updates to this service or this supporting documentation will be made. We recommend that you use Amazon Q index for software providers (ISVs) instead. If you have questions about Amazon Q index, or require further support, contact AWS Support or your AWS account team.

Contains the status and reason for the AppClient verification.

| Parameter          | Description                                                      |
|--------------------|------------------------------------------------------------------|
| verificationStatus | The AppClient verification status.                               |
|                    | Type: String                                                     |
|                    | Valid Values: pending_verification   verified   rejected         |
|                    | Required: Yes                                                    |
| statusReason       | The AppClient verification status reason.                        |
|                    | Type: String                                                     |
|                    | Length Constraints: Minimum length of 1. Maximum length of 1024. |
|                    | Required: No                                                     |

# **Common API errors for AppFabric for productivity (preview)**

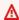

#### 

**AWS AppFabric for productivity** is discontinued as of December 3, 2024. No further updates to this service or this supporting documentation will be made. We recommend

Common errors 223

that you use Amazon Q index for software providers (ISVs) instead. If you have questions about Amazon Q index, or require further support, contact AWS Support or your AWS account team.

This section lists the errors common to the API actions for the AWS AppFabric productivity features.

For all other AppFabric common API errors, see Troubleshoot AppClients in AppFabric for productivity and AWS AppFabric API common errors in the AWS AppFabric API Reference.

| Exception name | Description                     |
|----------------|---------------------------------|
| TokenException | The token request is not valid. |
|                | HTTP Status Code: 400           |

# **Data processing in AppFabric**

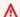

### Important

AWS AppFabric for productivity is discontinued as of December 3, 2024. No further updates to this service or this supporting documentation will be made. We recommend that you use Amazon Q index for software providers (ISVs) instead. If you have questions about Amazon Q index, or require further support, contact AWS Support or your AWS account team.

AppFabric takes steps to store user content individually, in an Amazon S3 bucket managed by AppFabric, and separately; which helps ensure that we generate user-specific insights. We use reasonable safeguards to protect your content, which can include encryption at-rest and intransit. We've configured our systems to delete customer content automatically within 30 days from ingestion. AppFabric does not generate insights using data artifacts to which a user no longer has access. For example, when a user disconnects a data source (an app), AppFabric stops collecting data from that app and does not use any lingering artifacts from the disconnected apps to generate insights. AppFabric's systems are configured to delete such data within 30 days.

AppFabric does not use user content to train or improve the underlying large language models used to generate insights. For more information about AppFabric's generative AI feature, see Amazon Bedrock FAQs.

# **Encryption at rest**

AWS AppFabric supports encryption at rest, a server-side encryption feature in which AppFabric transparently encrypts all data related to users when it is persisted to disk, and decrypts them when you access the data.

# **Encryption in transit**

AppFabric secures all content in transit using TLS 1.2 and signs API requests for AWS services with AWS Signature Version 4.

Encryption at rest 225

# Terminology and concepts in AppFabric

This topic describes the key terminology and concepts in AWS AppFabric to help you get started.

#### App bundle

An AppFabric *app bundle* stores all of your AppFabric app authorizations and ingestions (see the following definition of ingestions). You can create one app bundle per AWS account per AWS Region.

### AppClient (also app client and application client)

An OAuth AppClient for the data recipient app. Each data recipient app needs to register an AppClient to access AppFabric data. A developer user needs an AWS account to register AppClient. Each AWS account can only register one AppClient. AppFabric will vend access tokens based on AppClient. AppClient will contain information around the data recipient app that will be accessing AppFabric data through this AppClient.

#### App authorization

An *app authorization* grants AppFabric permission to connect and interact with your applications. It allows ingestion of audit logs from your applications, with OAuth (Open Authorization - an open standard for access delegation to grant applications access) or personal access token (PAT) credentials. You can set up multiple app authorizations (up to 50) per app bundle. This allows AppFabric to ingest audit logs from multiple tenants of applications, by repeating the app authorization creation step as needed for each tenant of the application. The credentials that are shared are encrypted with an AWS owned key or a customer managed key from the AWS Key Management Service (AWS KMS), and are stored in AppFabric.

### Ingestion

An AppFabric *ingestion* uses an app authorization to pull audit logs from an application through the application's public APIs. It then delivers the audit logs to one or more (up to five) destinations.

#### Client ID

When you create an app authorization to connect with an application that uses the OAuth flow, AppFabric might ask you for the client ID and client secret. The client ID and client secret can be found in your application's authentication app. For instructions on where to find the client ID in

a given authentication app, see <u>Supported applications</u>. The client ID and client secret that are shared are encrypted with an AWS owned key or a customer managed key AWS KMS key and stored in AppFabric.

#### **Client secret**

When you create an app authorization to connect with an application that uses the OAuth flow, AppFabric might ask you for the client ID and client secret. The client ID and client secret can be found in your application's authentication app. For instructions on where to find the client secret in a given authentication app, see <a href="Supported applications">Supported applications</a>. The client ID and client secret that are shared are encrypted with an AWS owned key or a customer managed key AWS KMS key and stored in AppFabric.

#### **Ingestion destination**

An *ingestion destination* defines where the audit logs pulled from an ingestion should be stored. Each ingestion can deliver audit logs to one or more destinations (up to five), which are an Amazon Simple Storage Service (Amazon S3) bucket or an Amazon Data Firehose in your AWS account. For each destination, you can define whether you would like the logs to be in raw form or normalized into an Open Cybersecurity Schema Framework (OCSF) schema. When you select the OCSF schema, you can define the format of the logs (JSON or Apache Parquet). The Apache Parquet format can be used only if Amazon S3 is selected as the destination.

### Data recipient apps

Apps that will call AppFabric to get generated insights from AppFabric.

#### **OAuth**

OAuth is an open protocol to allow secure authorization in a simple and standard method from web, mobile, and desktop applications. AppFabric uses OAuth to create some app authorizations.

### **Open Cybersecurity Schema Framework (OCSF)**

The Open Cybersecurity Schema Framework (OCSF) is an open-source project delivering an extensible framework for developing schemas, along with a vendor-agnostic core security schema. Vendors and other data producers can adopt and extend the schema for their specific domains. The goal is to provide an open standard, adopted in any environment, application, or solution, while complementing existing security standards and processes. AppFabric has extended this schema to create a software as a service (SaaS)-centric event structure that all SaaS app audit

logs supported by AppFabric will be normalized to. For more information, see <u>Open Cybersecurity</u> Schema Framework for AWS AppFabric.

#### Personal access token (PAT)

A *personal access token* (PAT) is a string of characters that can be used to access a computer system instead of the usual password. When you create an app authorization to connect with an application that uses the PAT flow, AppFabric might ask you for a PAT. The PAT can be found in your application's authentication app. For instructions on where to find the PAT in a specific authentication app, see <u>Supported applications</u>. The service account tokens that are shared are encrypted with an AWS owned key or a customer managed key AWS KMS key and stored in AppFabric.

#### Service account token

When you create an AppFabric app authorization to connect with an application, some applications will require a service account to be created for application authentication. AppFabric might ask for the *service account token* as part of the app authorization process. For instructions on where to find the service account token in a given authentication app, see <u>Supported applications</u>. The service account tokens that are shared are encrypted with an AWS owned key or a customer managed key AWS KMS key and stored in AppFabric.

#### **Tenant ID**

When you create an app authorization, AppFabric might ask you for the tenant ID and tenant name of your app. The *tenant ID* is a unique identifier for your application tenant. Each application might have different terms for a tenant such as *Workspace ID* for Slack or *Domain ID* for Asana. For instructions on where to find the tenant ID in a specific application, see <u>Supported applications</u>.

#### **Tenant name**

When you create an app authorization, AppFabric might ask you for the tenant ID and tenant name of your app. The *tenant name* is a unique name that you give to the tenant ID, to be used within an app bundle. This value is used to label the app authorization and any related ingestion.

# **Security in AWS AppFabric**

Cloud security at AWS is the highest priority. As an AWS customer, you benefit from data centers and network architectures that are built to meet the requirements of the most security-sensitive organizations.

Security is a shared responsibility between AWS and you. The <u>shared responsibility model</u> describes this as security *of* the cloud and security *in* the cloud:

- Security of the cloud AWS is responsible for protecting the infrastructure that runs AWS services in the AWS Cloud. AWS also provides you with services that you can use securely. Third-party auditors regularly test and verify the effectiveness of our security as part of the <u>AWS Compliance Programs</u>. To learn about the compliance programs that apply to AWS AppFabric, see AWS Services in Scope by Compliance Program.
- **Security in the cloud** Your responsibility is determined by the AWS service that you use. You are also responsible for other factors including the sensitivity of your data, your company's requirements, and applicable laws and regulations.

This documentation helps you understand how to apply the shared responsibility model when using AppFabric. The following topics show you how to configure AppFabric to meet your security and compliance objectives. You also learn how to use other AWS services that help you to monitor and secure your AppFabric resources.

#### **Topics**

- Data protection in AWS AppFabric
- Identity and access management for AWS AppFabric
- Compliance validation for AWS AppFabric
- Security best practices for AWS AppFabric
- Resilience in AWS AppFabric
- Infrastructure security in AWS AppFabric
- Configuration and vulnerability analysis in AWS AppFabric

# **Data protection in AWS AppFabric**

The AWS <u>shared responsibility model</u> applies to data protection in AWS AppFabric. As described in this model, AWS is responsible for protecting the global infrastructure that runs all of the AWS Cloud. You are responsible for maintaining control over your content that is hosted on this infrastructure. You are also responsible for the security configuration and management tasks for the AWS services that you use. For more information about data privacy, see the <u>Data Privacy FAQ</u>. For information about data protection in Europe, see the <u>AWS Shared Responsibility Model and GDPR</u> blog post on the *AWS Security Blog*.

For data protection purposes, we recommend that you protect AWS account credentials and set up individual users with AWS IAM Identity Center or AWS Identity and Access Management (IAM). That way, each user is given only the permissions necessary to fulfill their job duties. We also recommend that you secure your data in the following ways:

- Use multi-factor authentication (MFA) with each account.
- Use SSL/TLS to communicate with AWS resources. We require TLS 1.2 and recommend TLS 1.3.
- Set up API and user activity logging with AWS CloudTrail. For information about using CloudTrail trails to capture AWS activities, see <u>Working with CloudTrail trails</u> in the AWS CloudTrail User Guide.
- Use AWS encryption solutions, along with all default security controls within AWS services.
- Use advanced managed security services such as Amazon Macie, which assists in discovering and securing sensitive data that is stored in Amazon S3.
- If you require FIPS 140-3 validated cryptographic modules when accessing AWS through a command line interface or an API, use a FIPS endpoint. For more information about the available FIPS endpoints, see Federal Information Processing Standard (FIPS) 140-3.

We strongly recommend that you never put confidential or sensitive information, such as your customers' email addresses, into tags or free-form text fields such as a **Name** field. This includes when you work with AppFabric or other AWS services using the console, API, AWS CLI, or AWS SDKs. Any data that you enter into tags or free-form text fields used for names may be used for billing or diagnostic logs. If you provide a URL to an external server, we strongly recommend that you do not include credentials information in the URL to validate your request to that server.

Data protection 230

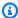

### Note

For more information about data protection as it applies to AppFabric for security, see Data processing in AppFabric.

# **Encryption at rest**

AWS AppFabric supports encryption at rest, a server-side encryption feature in which AppFabric transparently encrypts all data related to your app bundles when it is persisted to disk, and decrypts them when you access the data. By default, AppFabric encrypts your data using an AWS owned key from AWS Key Management Service (AWS KMS). You can also choose to encrypt your data using your own customer managed key from AWS KMS.

When you delete an app bundle, all its metadata is permanently deleted.

# **Encryption in transit**

When you configure an app bundle, you can choose either an AWS owned key or a customer managed key. When collecting and normalizing the data for an audit log ingestion, AppFabric stores data temporarily in an intermediate Amazon Simple Storage Service (Amazon S3) bucket and encrypts it using this key. This intermediate bucket is deleted after 30 days, using a bucket lifecycle policy.

AppFabric secures all data in transit using TLS 1.2 and signs API requests for AWS services with AWS Signature V4.

# Key management

AppFabric supports encrypting data with an AWS owned key or a customer managed key. We recommend that you use a customer managed key because it puts you in full control over your encrypted data. When you choose a customer managed key, AppFabric attaches a resource policy to the customer managed key that grants it access to the customer managed key.

# **Customer managed key**

To create a customer managed key, follow the steps for Creating symmetric encryption KMS keys in the AWS KMS Developer Guide.

Encryption at rest 231

# **Key policy**

Key policies control access to your customer managed keys. Every customer managed key must have exactly one key policy, which contains statements that determine who can use the key and how they can use it. When you create your customer managed key, you can specify a key policy. For information about creating a key policy, see <a href="Creating a key policy">Creating a key policy</a> in the AWS KMS Developer Guide.

To use a customer managed key with AppFabric, the AWS Identity and Access Management (IAM) user or role creating your AppFabric resources must have permission to use your customer managed key. We recommend that you create a key that you use only with AppFabric and add your AppFabric users as users of the key. This approach limits the scope of access to your data. The permissions your users require are as follows:

• kms:DescribeKey

• kms:CreateGrant

kms:GenerateDataKey

kms:Decrypt

The AWS KMS console guides you through creating a key with the appropriate key policy. For more information about key policies, see Key policies in AWS KMS in the AWS KMS Developer Guide.

Following is an example key policy that permits:

- The AWS account root user full control of the key.
- Users permitted to use AppFabric to use your customer managed key with AppFabric.
- A key policy for an app bundle setup in us-east-1.

Key policy 232

```
{
            "Sid": "Allow read-only access to key metadata to the account",
            "Effect": "Allow",
            "Principal": {"AWS": "arn:aws:iam::111122223333:root"},
            "Action": [
                "kms:Describe*",
                "kms:Get*",
                "kms:List*",
                "kms:RevokeGrant"
            ],
            "Resource": "*"
        },
        {
            "Sid": "Allow access to principals authorized to use AWS AppFabric",
            "Effect": "Allow",
            "Principal": {"AWS": "IAM-role/user-creating-appfabric-resources"},
            "Action": [
                "kms:Decrypt",
                "kms:GenerateDataKey",
                "kms:DescribeKey",
                "kms:CreateGrant",
                "kms:ListAliases"
            ],
            "Resource": "*",
            "Condition": {
                "StringEquals": {
                     "kms:ViaService": "appfabric.us-east-1.amazonaws.com",
                     "kms:CallerAccount": "111122223333"
                }
            }
        }
    ]
}
```

# **How AppFabric uses grants in AWS KMS**

AppFabric requires a grant to use your customer managed key. For more information, see <u>Grants in AWS KMS</u> in the *AWS KMS Developer Guide*.

When you create an app bundle, AppFabric creates a grant on your behalf by sending a <a href="CreateGrant"><u>CreateGrant</u></a> request to AWS KMS. Grants in AWS KMS are used to give AppFabric access to an AWS KMS key in a customer account. AppFabric requires that the grant to use your customer managed key for the following internal operations:

 Send <u>GenerateDataKey</u> requests to AWS KMS to generate data keys encrypted by your customer managed key.

- Send <u>Decrypt</u> requests to AWS KMS to decrypt the encrypted data keys so that they can be used to encrypt your data and to decrypt application access tokens in transit.
- Send Encrypt requests to AWS KMS to encrypt application access tokens in transit.

Following is an example of a grant.

```
"KeyId": "arn:aws:kms:us-east-1:111122223333:key/ff000af-00eb-00ce-0e00-
ea000fb0fba0SAMPLE",
  "GrantId": "0ab0ac0d0b000f00ea00cc0a0e00fc00bce000c000f0000000c0bc0a0000aaafSAMPLE",
  "Name": "ff000af-00eb-00ce-0e00-ea000fb0fba0SAMPLE",
  "CreationDate": "2022-10-11T20:35:39+00:00",
  "GranteePrincipal": "appfabric.us-east-1.amazonaws.com",
  "RetiringPrincipal": "appfabric.us-east-1.amazonaws.com",
  "IssuingAccount": "arn:aws:iam::111122223333:root",
  "Operations": [
    "Decrypt",
    "Encrypt",
    "GenerateDataKey"
  ],
  "Constraints": {
    "EncryptionContextSubset": {
      "appBundleArn": "arn:aws:fabric:us-east-1:111122223333:appbundle/
ff000af-00eb-00ce-0e00-ea000fb0fba0SAMPLE"
  }
},
```

When you delete an app bundle, AppFabric retires issued grants on your customer managed key.

# Monitoring your encryption keys for AppFabric

When you use AWS KMS customer managed keys with AppFabric, you can use AWS CloudTrail logs to track requests that AppFabric sends to AWS KMS.

Following is an example of an CloudTrail event logged when AppFabric uses CreateGrant for your customer managed key.

```
{
```

```
"eventVersion": "1.08",
    "userIdentity": {
        "type": "AssumedRole",
        "principalId": "AROAIGDTESTANDEXAMPLE:SampleUser",
        "arn": "arn:aws:sts::111122223333:assumed-role/AssumedRole/SampleUser",
        "accountId": "111122223333",
        "accessKeyId": "AKIAIOSFODNN7EXAMPLE",
        "sessionContext": {
            "sessionIssuer": {
                "type": "Role",
                "principalId": "AROAIGDTESTANDEXAMPLE",
                "arn": "arn:aws:iam::111122223333:role/AssumedRole",
                "accountId": "111122223333",
                "userName": "SampleUser"
            },
            "webIdFederationData": {},
            "attributes": {
                "creationDate": "2023-04-28T14:01:33Z",
                "mfaAuthenticated": "false"
            }
        }
    },
    "eventTime": "2023-04-28T14:05:48Z",
    "eventSource": "kms.amazonaws.com",
    "eventName": "CreateGrant",
    "awsRegion": "us-east-1",
    "sourceIPAddress": "appfabric.amazonaws.com",
    "userAgent": "appfabric.amazonaws.com",
    "requestParameters": {
        "granteePrincipal": "appfabric.us-east-1.amazonaws.com",
        "constraints": {
            "encryptionContextSubset": {
                "appBundleArn": "arn:aws:appfabric:us-east-1:111122223333:appbundle/
ff000af-00eb-00ce-0e00-ea000fb0fba0SAMPLE"
            }
        },
        "keyId": "arn:aws:kms:us-east-1:111122223333:key/EXAMPLEID",
        "retiringPrincipal": "appfabric.us-east-1.amazonaws.com",
        "operations": [
            "Encrypt",
            "Decrypt",
            "GenerateDataKey"
        ]
    },
```

```
"responseElements": {
        "grantId": "ff000af-00eb-00ce-0e00-ea000fb0fba0SAMPLE",
        "keyId": "arn:aws:kms:us-east-1:111122223333:key/KEY_ID"
    },
    "additionalEventData": {
        "grantId":
 "0ab0ac0d0b000f00ea00cc0a0e00fc00bce000c000f0000000c0bc0a0000aaafSAMPLE"
    },
    "requestID": "ff000af-00eb-00ce-0e00-ea000fb0fba0SAMPLE",
    "eventID": "ff000af-00eb-00ce-0e00-ea000fb0fba0SAMPLE",
    "readOnly": false,
    "resources": [
        {
            "accountId": "AWS Internal",
            "type": "AWS::KMS::Key",
            "ARN": "arn:aws:kms:us-east-1:111122223333:key/key_ID"
        }
    ],
    "eventType": "AwsApiCall",
    "managementEvent": true,
    "recipientAccountId": "111122223333",
    "sharedEventID": "ff000af-00eb-00ce-0e00-ea000fb0fba0SAMPLE",
    "eventCategory": "Management",
    "tlsDetails": {
        "tlsVersion": "TLSv1.3",
        "cipherSuite": "TLS_AES_256_GCM_SHA384",
        "clientProvidedHostHeader": "kms.us-east-1.amazonaws.com"
    }
}
```

# Identity and access management for AWS AppFabric

AWS Identity and Access Management (IAM) is an AWS service that helps an administrator securely control access to AWS resources. IAM administrators control who can be *authenticated* (signed in) and *authorized* (have permissions) to use AppFabric resources. IAM is an AWS service that you can use with no additional charge.

### **Topics**

- Audience
- · Authenticating with identities
- Managing access using policies

- How AWS AppFabric works with IAM
- Identity-based policy examples for AWS AppFabric
- Using service-linked roles for AppFabric
- AWS managed policies for AWS AppFabric
- Troubleshooting AWS AppFabric identity and access

## **Audience**

How you use AWS Identity and Access Management (IAM) differs, depending on the work that you do in AppFabric.

**Service user** – If you use the AppFabric service to do your job, then your administrator provides you with the credentials and permissions that you need. As you use more AppFabric features to do your work, you might need additional permissions. Understanding how access is managed can help you request the right permissions from your administrator. If you cannot access a feature in AppFabric, see Troubleshooting AWS AppFabric identity and access.

**Service administrator** – If you're in charge of AppFabric resources at your company, you probably have full access to AppFabric. It's your job to determine which AppFabric features and resources your service users should access. You must then submit requests to your IAM administrator to change the permissions of your service users. Review the information on this page to understand the basic concepts of IAM. To learn more about how your company can use IAM with AppFabric, see How AWS AppFabric works with IAM.

**IAM administrator** – If you're an IAM administrator, you might want to learn details about how you can write policies to manage access to AppFabric. To view example AppFabric identity-based policies that you can use in IAM, see Identity-based policy examples for AWS AppFabric.

## Authenticating with identities

Authentication is how you sign in to AWS using your identity credentials. You must be *authenticated* (signed in to AWS) as the AWS account root user, as an IAM user, or by assuming an IAM role.

You can sign in to AWS as a federated identity by using credentials provided through an identity source. AWS IAM Identity Center (IAM Identity Center) users, your company's single sign-on authentication, and your Google or Facebook credentials are examples of federated identities.

Audience 237

When you sign in as a federated identity, your administrator previously set up identity federation using IAM roles. When you access AWS by using federation, you are indirectly assuming a role.

Depending on the type of user you are, you can sign in to the AWS Management Console or the AWS access portal. For more information about signing in to AWS, see <a href="How to sign in to your AWS">How to sign in to your AWS</a> account in the AWS Sign-In User Guide.

If you access AWS programmatically, AWS provides a software development kit (SDK) and a command line interface (CLI) to cryptographically sign your requests by using your credentials. If you don't use AWS tools, you must sign requests yourself. For more information about using the recommended method to sign requests yourself, see <u>AWS Signature Version 4 for API requests</u> in the *IAM User Guide*.

Regardless of the authentication method that you use, you might be required to provide additional security information. For example, AWS recommends that you use multi-factor authentication (MFA) to increase the security of your account. To learn more, see <a href="Multi-factor authentication"><u>Multi-factor authentication</u></a> in the AWS IAM Identity Center User Guide and <a href="AWS Multi-factor authentication"><u>AWS Multi-factor authentication in IAM</u></a> in the IAM User Guide.

#### **AWS** account root user

When you create an AWS account, you begin with one sign-in identity that has complete access to all AWS services and resources in the account. This identity is called the AWS account *root user* and is accessed by signing in with the email address and password that you used to create the account. We strongly recommend that you don't use the root user for your everyday tasks. Safeguard your root user credentials and use them to perform the tasks that only the root user can perform. For the complete list of tasks that require you to sign in as the root user, see <u>Tasks that require root user credentials</u> in the *IAM User Guide*.

# **Federated identity**

As a best practice, require human users, including users that require administrator access, to use federation with an identity provider to access AWS services by using temporary credentials.

A federated identity is a user from your enterprise user directory, a web identity provider, the AWS Directory Service, the Identity Center directory, or any user that accesses AWS services by using credentials provided through an identity source. When federated identities access AWS accounts, they assume roles, and the roles provide temporary credentials.

Authenticating with identities 238

For centralized access management, we recommend that you use AWS IAM Identity Center. You can create users and groups in IAM Identity Center, or you can connect and synchronize to a set of users and groups in your own identity source for use across all your AWS accounts and applications. For information about IAM Identity Center, see <a href="What is IAM Identity Center">What is IAM Identity Center</a>? in the AWS IAM Identity Center User Guide.

## IAM users and groups

An <u>IAM user</u> is an identity within your AWS account that has specific permissions for a single person or application. Where possible, we recommend relying on temporary credentials instead of creating IAM users who have long-term credentials such as passwords and access keys. However, if you have specific use cases that require long-term credentials with IAM users, we recommend that you rotate access keys. For more information, see <u>Rotate access keys regularly for use cases that require long-term credentials</u> in the *IAM User Guide*.

An <u>IAM group</u> is an identity that specifies a collection of IAM users. You can't sign in as a group. You can use groups to specify permissions for multiple users at a time. Groups make permissions easier to manage for large sets of users. For example, you could have a group named *IAMAdmins* and give that group permissions to administer IAM resources.

Users are different from roles. A user is uniquely associated with one person or application, but a role is intended to be assumable by anyone who needs it. Users have permanent long-term credentials, but roles provide temporary credentials. To learn more, see <u>Use cases for IAM users</u> in the *IAM User Guide*.

#### IAM roles

An <u>IAM role</u> is an identity within your AWS account that has specific permissions. It is similar to an IAM user, but is not associated with a specific person. To temporarily assume an IAM role in the AWS Management Console, you can <u>switch from a user to an IAM role (console)</u>. You can assume a role by calling an AWS CLI or AWS API operation or by using a custom URL. For more information about methods for using roles, see <u>Methods to assume a role</u> in the <u>IAM User Guide</u>.

IAM roles with temporary credentials are useful in the following situations:

Federated user access – To assign permissions to a federated identity, you create a role
and define permissions for the role. When a federated identity authenticates, the identity
is associated with the role and is granted the permissions that are defined by the role. For
information about roles for federation, see <a href="Create a role for a third-party identity provider">Create a role for a third-party identity provider</a>

Authenticating with identities 239

(federation) in the IAM User Guide. If you use IAM Identity Center, you configure a permission set. To control what your identities can access after they authenticate, IAM Identity Center correlates the permission set to a role in IAM. For information about permissions sets, see Permission sets in the AWS IAM Identity Center User Guide.

- **Temporary IAM user permissions** An IAM user or role can assume an IAM role to temporarily take on different permissions for a specific task.
- Cross-account access You can use an IAM role to allow someone (a trusted principal) in a
  different account to access resources in your account. Roles are the primary way to grant crossaccount access. However, with some AWS services, you can attach a policy directly to a resource
  (instead of using a role as a proxy). To learn the difference between roles and resource-based
  policies for cross-account access, see Cross account resource access in IAM in the IAM User Guide.
- Cross-service access Some AWS services use features in other AWS services. For example, when you make a call in a service, it's common for that service to run applications in Amazon EC2 or store objects in Amazon S3. A service might do this using the calling principal's permissions, using a service role, or using a service-linked role.
  - Forward access sessions (FAS) When you use an IAM user or role to perform actions in AWS, you are considered a principal. When you use some services, you might perform an action that then initiates another action in a different service. FAS uses the permissions of the principal calling an AWS service, combined with the requesting AWS service to make requests to downstream services. FAS requests are only made when a service receives a request that requires interactions with other AWS services or resources to complete. In this case, you must have permissions to perform both actions. For policy details when making FAS requests, see Forward access sessions.
  - Service role A service role is an <u>IAM role</u> that a service assumes to perform actions on your behalf. An IAM administrator can create, modify, and delete a service role from within IAM. For more information, see <u>Create a role to delegate permissions to an AWS service</u> in the *IAM User Guide*.
  - Service-linked role A service-linked role is a type of service role that is linked to an AWS service. The service can assume the role to perform an action on your behalf. Service-linked roles appear in your AWS account and are owned by the service. An IAM administrator can view, but not edit the permissions for service-linked roles.
- Applications running on Amazon EC2 You can use an IAM role to manage temporary
  credentials for applications that are running on an EC2 instance and making AWS CLI or AWS API
  requests. This is preferable to storing access keys within the EC2 instance. To assign an AWS role
  to an EC2 instance and make it available to all of its applications, you create an instance profile

Authenticating with identities 240

that is attached to the instance. An instance profile contains the role and enables programs that are running on the EC2 instance to get temporary credentials. For more information, see <u>Use an IAM role to grant permissions to applications running on Amazon EC2 instances</u> in the *IAM User Guide*.

# Managing access using policies

You control access in AWS by creating policies and attaching them to AWS identities or resources. A policy is an object in AWS that, when associated with an identity or resource, defines their permissions. AWS evaluates these policies when a principal (user, root user, or role session) makes a request. Permissions in the policies determine whether the request is allowed or denied. Most policies are stored in AWS as JSON documents. For more information about the structure and contents of JSON policy documents, see Overview of JSON policies in the *IAM User Guide*.

Administrators can use AWS JSON policies to specify who has access to what. That is, which **principal** can perform **actions** on what **resources**, and under what **conditions**.

By default, users and roles have no permissions. To grant users permission to perform actions on the resources that they need, an IAM administrator can create IAM policies. The administrator can then add the IAM policies to roles, and users can assume the roles.

IAM policies define permissions for an action regardless of the method that you use to perform the operation. For example, suppose that you have a policy that allows the iam: GetRole action. A user with that policy can get role information from the AWS Management Console, the AWS CLI, or the AWS API.

# **Identity-based policies**

Identity-based policies are JSON permissions policy documents that you can attach to an identity, such as an IAM user, group of users, or role. These policies control what actions users and roles can perform, on which resources, and under what conditions. To learn how to create an identity-based policy, see Define custom IAM permissions with customer managed policies in the IAM User Guide.

Identity-based policies can be further categorized as *inline policies* or *managed policies*. Inline policies are embedded directly into a single user, group, or role. Managed policies are standalone policies that you can attach to multiple users, groups, and roles in your AWS account. Managed policies include AWS managed policies and customer managed policies. To learn how to choose between a managed policy or an inline policy, see <u>Choose between managed policies and inline policies</u> in the *IAM User Guide*.

## **Resource-based policies**

Resource-based policies are JSON policy documents that you attach to a resource. Examples of resource-based policies are IAM *role trust policies* and Amazon S3 *bucket policies*. In services that support resource-based policies, service administrators can use them to control access to a specific resource. For the resource where the policy is attached, the policy defines what actions a specified principal can perform on that resource and under what conditions. You must <u>specify a principal</u> in a resource-based policy. Principals can include accounts, users, roles, federated users, or AWS services.

Resource-based policies are inline policies that are located in that service. You can't use AWS managed policies from IAM in a resource-based policy.

### Access control lists (ACLs)

Access control lists (ACLs) control which principals (account members, users, or roles) have permissions to access a resource. ACLs are similar to resource-based policies, although they do not use the JSON policy document format.

Amazon S3, AWS WAF, and Amazon VPC are examples of services that support ACLs. To learn more about ACLs, see <u>Access control list (ACL) overview</u> in the *Amazon Simple Storage Service Developer Guide*.

# Other policy types

AWS supports additional, less-common policy types. These policy types can set the maximum permissions granted to you by the more common policy types.

- Permissions boundaries A permissions boundary is an advanced feature in which you set the maximum permissions that an identity-based policy can grant to an IAM entity (IAM user or role). You can set a permissions boundary for an entity. The resulting permissions are the intersection of an entity's identity-based policies and its permissions boundaries. Resource-based policies that specify the user or role in the Principal field are not limited by the permissions boundary. An explicit deny in any of these policies overrides the allow. For more information about permissions boundaries, see Permissions boundaries for IAM entities in the IAM User Guide.
- Service control policies (SCPs) SCPs are JSON policies that specify the maximum permissions for an organization or organizational unit (OU) in AWS Organizations. AWS Organizations is a service for grouping and centrally managing multiple AWS accounts that your business owns. If you enable all features in an organization, then you can apply service control policies (SCPs) to

any or all of your accounts. The SCP limits permissions for entities in member accounts, including each AWS account root user. For more information about Organizations and SCPs, see <a href="Service">Service</a> control policies in the AWS Organizations User Guide.

- Resource control policies (RCPs) RCPs are JSON policies that you can use to set the maximum available permissions for resources in your accounts without updating the IAM policies attached to each resource that you own. The RCP limits permissions for resources in member accounts and can impact the effective permissions for identities, including the AWS account root user, regardless of whether they belong to your organization. For more information about Organizations and RCPs, including a list of AWS services that support RCPs, see Resource control policies (RCPs) in the AWS Organizations User Guide.
- Session policies Session policies are advanced policies that you pass as a parameter when you programmatically create a temporary session for a role or federated user. The resulting session's permissions are the intersection of the user or role's identity-based policies and the session policies. Permissions can also come from a resource-based policy. An explicit deny in any of these policies overrides the allow. For more information, see Session policies in the IAM User Guide.

## Multiple policy types

When multiple types of policies apply to a request, the resulting permissions are more complicated to understand. To learn how AWS determines whether to allow a request when multiple policy types are involved, see Policy evaluation logic in the *IAM User Guide*.

# **How AWS AppFabric works with IAM**

Before you use IAM to manage access to AppFabric, learn what IAM features are available to use with AppFabric.

### IAM features you can use with AWS AppFabric

| IAM feature             | AppFabric support |
|-------------------------|-------------------|
| Identity-based policies | Yes               |
| Resource-based policies | No                |
| Policy actions          | Yes               |

| IAM feature             | AppFabric support |
|-------------------------|-------------------|
| Policy resources        | Yes               |
| Policy condition keys   | No                |
| ACLs                    | No                |
| ABAC (tags in policies) | Yes               |
| Temporary credentials   | No                |
| Principal permissions   | Yes               |
| Service roles           | No                |
| Service-linked roles    | Yes               |

To get a high-level view of how AppFabric and other AWS services work with most IAM features, see AWS services that work with IAM in the IAM User Guide.

## **Identity-based policies for AppFabric**

## Supports identity-based policies: Yes

Identity-based policies are JSON permissions policy documents that you can attach to an identity, such as an IAM user, group of users, or role. These policies control what actions users and roles can perform, on which resources, and under what conditions. To learn how to create an identity-based policy, see <u>Define custom IAM permissions with customer managed policies</u> in the *IAM User Guide*.

With IAM identity-based policies, you can specify allowed or denied actions and resources as well as the conditions under which actions are allowed or denied. You can't specify the principal in an identity-based policy because it applies to the user or role to which it is attached. To learn about all of the elements that you can use in a JSON policy, see <a href="IAM JSON policy elements reference">IAM JSON policy elements reference</a> in the IAM User Guide.

## Identity-based policy examples for AppFabric

To view examples of AppFabric identity-based policies, see <u>Identity-based policy examples for AWS</u> AppFabric.

### Resource-based policies within AppFabric

### Supports resource-based policies: No

Resource-based policies are JSON policy documents that you attach to a resource. Examples of resource-based policies are IAM *role trust policies* and Amazon S3 *bucket policies*. In services that support resource-based policies, service administrators can use them to control access to a specific resource. For the resource where the policy is attached, the policy defines what actions a specified principal can perform on that resource and under what conditions. You must <u>specify a principal</u> in a resource-based policy. Principals can include accounts, users, roles, federated users, or AWS services.

To enable cross-account access, you can specify an entire account or IAM entities in another account as the principal in a resource-based policy. Adding a cross-account principal to a resource-based policy is only half of establishing the trust relationship. When the principal and the resource are in different AWS accounts, an IAM administrator in the trusted account must also grant the principal entity (user or role) permission to access the resource. They grant permission by attaching an identity-based policy to the entity. However, if a resource-based policy grants access to a principal in the same account, no additional identity-based policy is required. For more information, see Cross account resource access in IAM in the IAM User Guide.

## **Policy actions for AppFabric**

### Supports policy actions: Yes

Administrators can use AWS JSON policies to specify who has access to what. That is, which **principal** can perform **actions** on what **resources**, and under what **conditions**.

The Action element of a JSON policy describes the actions that you can use to allow or deny access in a policy. Policy actions usually have the same name as the associated AWS API operation. There are some exceptions, such as *permission-only actions* that don't have a matching API operation. There are also some operations that require multiple actions in a policy. These additional actions are called *dependent actions*.

Include actions in a policy to grant permissions to perform the associated operation.

To see a list of AppFabric actions, see <u>Actions defined by AWS AppFabric</u> in the <u>Service Authorization Reference</u>.

Policy actions in AppFabric use the following prefix before the action:

```
appfabric
```

To specify multiple actions in a single statement, separate them with commas.

```
"Action": [
    "appfabric:action1",
    "appfabric:action2"
]
```

You can specify multiple actions using wildcard characters (\*). For example, to specify all actions that begin with the word List, include the following action.

```
"Action": "appfabric:List*"
```

To view examples of AppFabric identity-based policies, see <u>Identity-based policy examples for AWS</u> AppFabric.

### **Policy resources for AppFabric**

### Supports policy resources: Yes

Administrators can use AWS JSON policies to specify who has access to what. That is, which **principal** can perform **actions** on what **resources**, and under what **conditions**.

The Resource JSON policy element specifies the object or objects to which the action applies. Statements must include either a Resource or a NotResource element. As a best practice, specify a resource using its <a href="Management-Amazon Resource Name">Amazon Resource Name</a> (ARN). You can do this for actions that support a specific resource type, known as resource-level permissions.

For actions that don't support resource-level permissions, such as listing operations, use a wildcard (\*) to indicate that the statement applies to all resources.

```
"Resource": "*"
```

To see a list of AppFabric resource types and their ARNs, see <u>Resource types defined by AWS AppFabric</u> in the *Service Authorization Reference*. To learn with which actions you can specify the ARN of each resource, see Actions defined by AWS AppFabric.

To view examples of AppFabric identity-based policies, see <u>Identity-based policy examples for AWS</u> AppFabric.

#### Policy condition keys for AppFabric

#### Supports service-specific policy condition keys: No

Administrators can use AWS JSON policies to specify who has access to what. That is, which **principal** can perform **actions** on what **resources**, and under what **conditions**.

The Condition element (or Condition *block*) lets you specify conditions in which a statement is in effect. The Condition element is optional. You can create conditional expressions that use <u>condition operators</u>, such as equals or less than, to match the condition in the policy with values in the request.

If you specify multiple Condition elements in a statement, or multiple keys in a single Condition element, AWS evaluates them using a logical AND operation. If you specify multiple values for a single condition key, AWS evaluates the condition using a logical OR operation. All of the conditions must be met before the statement's permissions are granted.

You can also use placeholder variables when you specify conditions. For example, you can grant an IAM user permission to access a resource only if it is tagged with their IAM user name. For more information, see IAM policy elements: variables and tags in the IAM User Guide.

AWS supports global condition keys and service-specific condition keys. To see all AWS global condition keys, see AWS global condition context keys in the *IAM User Guide*.

To see a list of AppFabric condition keys, see <u>Condition keys for AWS AppFabric</u> in the *Service Authorization Reference*. To learn with which actions and resources you can use a condition key, see Actions defined by AWS AppFabric.

To view examples of AppFabric identity-based policies, see <u>Identity-based policy examples for AWS</u> AppFabric.

#### **ACLs in AppFabric**

#### Supports ACLs: No

Access control lists (ACLs) control which principals (account members, users, or roles) have permissions to access a resource. ACLs are similar to resource-based policies, although they do not use the JSON policy document format.

#### **ABAC** with AppFabric

#### Supports ABAC (tags in policies): Yes

Attribute-based access control (ABAC) is an authorization strategy that defines permissions based on attributes. In AWS, these attributes are called *tags*. You can attach tags to IAM entities (users or roles) and to many AWS resources. Tagging entities and resources is the first step of ABAC. Then you design ABAC policies to allow operations when the principal's tag matches the tag on the resource that they are trying to access.

ABAC is helpful in environments that are growing rapidly and helps with situations where policy management becomes cumbersome.

To control access based on tags, you provide tag information in the <u>condition element</u> of a policy using the aws:ResourceTag/*key-name*, aws:RequestTag/*key-name*, or aws:TagKeys condition keys.

If a service supports all three condition keys for every resource type, then the value is **Yes** for the service. If a service supports all three condition keys for only some resource types, then the value is **Partial**.

For more information about ABAC, see <u>Define permissions with ABAC authorization</u> in the *IAM User Guide*. To view a tutorial with steps for setting up ABAC, see <u>Use attribute-based access control</u> (<u>ABAC</u>) in the *IAM User Guide*.

#### Using temporary credentials with AppFabric

#### Supports temporary credentials: No

Some AWS services don't work when you sign in using temporary credentials. For additional information, including which AWS services work with temporary credentials, see <u>AWS services that work with IAM</u> in the *IAM User Guide*.

You are using temporary credentials if you sign in to the AWS Management Console using any method except a user name and password. For example, when you access AWS using your company's single sign-on (SSO) link, that process automatically creates temporary credentials. You also automatically create temporary credentials when you sign in to the console as a user and then switch roles. For more information about switching roles, see <a href="Switch from a user to an IAM role">Switch from a user to an IAM role</a> (console) in the IAM User Guide.

You can manually create temporary credentials using the AWS CLI or AWS API. You can then use those temporary credentials to access AWS. AWS recommends that you dynamically generate temporary credentials instead of using long-term access keys. For more information, see Temporary security credentials in IAM.

#### **Cross-service principal permissions for AppFabric**

#### **Supports forward access sessions (FAS):** Yes

When you use an IAM user or role to perform actions in AWS, you are considered a principal. When you use some services, you might perform an action that then initiates another action in a different service. FAS uses the permissions of the principal calling an AWS service, combined with the requesting AWS service to make requests to downstream services. FAS requests are only made when a service receives a request that requires interactions with other AWS services or resources to complete. In this case, you must have permissions to perform both actions. For policy details when making FAS requests, see Forward access sessions.

#### **Service roles for AppFabric**

#### Supports service roles: No

A service role is an IAM role that a service assumes to perform actions on your behalf. An IAM administrator can create, modify, and delete a service role from within IAM. For more information, see Create a role to delegate permissions to an AWS service in the IAM User Guide.

#### Marning

Changing the permissions for a service role might break AppFabric functionality. Edit service roles only when AppFabric provides guidance to do so.

#### Service-linked roles for AppFabric

#### **Supports service-linked roles:** Yes

A service-linked role is a type of service role that is linked to an AWS service. The service can assume the role to perform an action on your behalf. Service-linked roles appear in your AWS account and are owned by the service. An IAM administrator can view, but not edit the permissions for service-linked roles.

For details about creating or managing AppFabric service-linked roles, see <u>Using service-linked</u> roles for AppFabric.

## **Identity-based policy examples for AWS AppFabric**

By default, users and roles don't have permission to create or modify AppFabric resources. They also can't perform tasks by using the AWS Management Console, AWS Command Line Interface (AWS CLI), or AWS API. To grant users permission to perform actions on the resources that they need, an IAM administrator can create IAM policies. The administrator can then add the IAM policies to roles, and users can assume the roles.

To learn how to create an IAM identity-based policy by using these example JSON policy documents, see Create IAM policies (console) in the IAM User Guide.

For details about actions and resource types defined by AppFabric, including the format of the ARNs for each of the resource types, see <u>Actions, resources, and condition keys for AWS AppFabric</u> in the *Service Authorization Reference*.

#### **Contents**

- Policy best practices
- Using the AppFabric console
- AppFabric for security IAM policy examples
  - Allow access to app bundles
  - Restrict access to app bundles
  - Restrict deleting or stopping ingestions
- AppFabric for productivity IAM policy examples
  - Allow access read-only access to productivity features
  - Allow full access to productivity features
  - Allow access to create AppClients
  - Allow access to get details of AppClients
  - Allow access to list AppClients
  - Allow access to update AppClients
  - Allow access to delete AppClients
  - Allow access to authorize applications
- Other IAM policy examples

• Allow users to view their own permissions

#### **Policy best practices**

Identity-based policies determine whether someone can create, access, or delete AppFabric resources in your account. These actions can incur costs for your AWS account. When you create or edit identity-based policies, follow these guidelines and recommendations:

- Get started with AWS managed policies and move toward least-privilege permissions To
  get started granting permissions to your users and workloads, use the AWS managed policies
  that grant permissions for many common use cases. They are available in your AWS account. We
  recommend that you reduce permissions further by defining AWS customer managed policies
  that are specific to your use cases. For more information, see <u>AWS managed policies</u> or <u>AWS</u>
  managed policies for job functions in the IAM User Guide.
- Apply least-privilege permissions When you set permissions with IAM policies, grant only the
  permissions required to perform a task. You do this by defining the actions that can be taken on
  specific resources under specific conditions, also known as least-privilege permissions. For more
  information about using IAM to apply permissions, see <a href="Policies and permissions in IAM">Policies and permissions in IAM</a> in the
  IAM User Guide.
- Use conditions in IAM policies to further restrict access You can add a condition to your
  policies to limit access to actions and resources. For example, you can write a policy condition to
  specify that all requests must be sent using SSL. You can also use conditions to grant access to
  service actions if they are used through a specific AWS service, such as AWS CloudFormation. For
  more information, see <a href="IAM JSON policy elements">IAM JSON policy elements</a>: Condition in the IAM User Guide.
- Use IAM Access Analyzer to validate your IAM policies to ensure secure and functional
  permissions IAM Access Analyzer validates new and existing policies so that the policies
  adhere to the IAM policy language (JSON) and IAM best practices. IAM Access Analyzer provides
  more than 100 policy checks and actionable recommendations to help you author secure and
  functional policies. For more information, see <u>Validate policies with IAM Access Analyzer</u> in the
  IAM User Guide.
- Require multi-factor authentication (MFA) If you have a scenario that requires IAM users or
  a root user in your AWS account, turn on MFA for additional security. To require MFA when API
  operations are called, add MFA conditions to your policies. For more information, see <a href="Secure API">Secure API</a>
  access with MFA in the IAM User Guide.

For more information about best practices in IAM, see <u>Security best practices in IAM</u> in the *IAM User Guide*.

#### Using the AppFabric console

Attach the AWSAppFabricReadOnlyAccess AWS managed policy to your IAM identities to grant them read-only permission to the AppFabric service, including the AppFabric console in the AWS Management Console. Or, you can attach the AWSAppFabricFullAccess AWS managed policy to your IAM identities to grant them full administrative permission to the AppFabric service. For more information, see AWS managed policies for AWS AppFabric.

#### AppFabric for security IAM policy examples

The following policy examples apply to the AppFabric for security features.

#### Allow access to app bundles

The following policy example grants access to app bundles in the AppFabric service.

#### Restrict access to app bundles

The following policy example restricts access to app bundles in the AppFabric service.

#### Restrict deleting or stopping ingestions

The following policy example restricts the deletion or stopping of ingestions in the AppFabric service.

```
{
    "Statement": [
        {
            "Action": ["appfabric:*"],
            "Effect": "Allow",
            "Resource": "*"
        },
        {
            "Effect": "Deny",
            "Action": [
                "appfabric:StopIngestion",
                "appfabric:DeleteIngestion",
                "appfabric:DeleteIngestionDestination"
            ],
            "Resource": ["arn:aws:appfabric:*:*:appbundle/*"]
        }
    ],
    "Version": "2012-10-17"
}
```

#### AppFabric for productivity IAM policy examples

#### Important

**AWS AppFabric for productivity** is discontinued as of December 3, 2024. No further updates to this service or this supporting documentation will be made. We recommend that you use Amazon Q index for software providers (ISVs) instead. If you have questions about Amazon Q index, or require further support, contact AWS Support or your AWS account team.

The following policy examples apply to the AppFabric for productivity features.

#### Allow access read-only access to productivity features

The following policy example grants read-only access to the AppFabric for productivity features.

#### Important

You might see an invalid action error when adding this policy in the JSON policy editor of the IAM console. This is because the AppFabric for productivity features are currently in preview. You should ignore the error and proceed to create the policy.

```
{
    "Statement": [
        {
            "Effect": "Allow",
            "Action": [
                 "appfabric:GetAppClient",
                "appfabric:ListActionableInsights",
                "appfabric:ListAppClients",
                 "appfabric:ListMeetingInsights"
            ],
            "Resource": "*"
        }
    ],
    "Version": "2012-10-17"
}
```

#### Allow full access to productivity features

The following policy example grants full access to the AppFabric for productivity features.

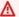

#### Important

You might see an invalid action error when adding this policy in the JSON policy editor of the IAM console. This is because the AppFabric for productivity features are currently in preview. You should ignore the error and proceed to create the policy.

```
{
    "Statement": [
        {
            "Effect": "Allow",
            "Action": [
                "appfabric:CreateAppClient",
                "appfabric:DeleteAppClient",
                "appfabric:GetAppClient",
                "appfabric:ListActionableInsights",
                "appfabric:ListAppClients",
                "appfabric:ListMeetingInsights",
                "appfabric:PutFeedback",
                "appfabric:Token"
                "appfabric:UpdateAppClient"
            ],
            "Resource": "*"
        }
    ],
    "Version": "2012-10-17"
}
```

#### Allow access to create AppClients

The following policy example grants access to create AppClients. For more information, see Create an AppFabric for productivity AppClient.

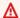

#### 

You might see an invalid action error when adding this policy in the JSON policy editor of the IAM console. This is because the AppFabric for productivity features are currently in preview. You should ignore the error and proceed to create the policy.

```
{
    "Statement": [
        {
            "Effect": "Allow",
            "Action": [
                "appfabric:CreateAppClient"
            ],
            "Resource": ["arn:aws:appfabric:*:*:appclient/*"]
        }
    ],
    "Version": "2012-10-17"
}
```

#### Allow access to get details of AppClients

The following policy example grants access to get details of AppClients. For more information, see Get details of an AppClient.

#### 

You might see an invalid action error when adding this policy in the JSON policy editor of the IAM console. This is because the AppFabric for productivity features are currently in preview. You should ignore the error and proceed to create the policy.

```
{
    "Statement": [
        {
            "Effect": "Allow",
            "Action": [
                 "appfabric:GetAppClient",
            ],
            "Resource": ["arn:aws:appfabric:*:*:appclient/*"]
```

```
}
    ],
    "Version": "2012-10-17"
}
```

#### Allow access to list AppClients

The following policy example grants access to list AppClients. For more information, see Get details of an AppClient.

#### Important

You might see an invalid action error when adding this policy in the JSON policy editor of the IAM console. This is because the AppFabric for productivity features are currently in preview. You should ignore the error and proceed to create the policy.

```
{
    "Statement": [
        {
            "Effect": "Allow",
            "Action": [
                 "appfabric:ListAppClients"
            ],
            "Resource": ["arn:aws:appfabric:*:*:appclient/*"]
        }
    ],
    "Version": "2012-10-17"
}
```

#### Allow access to update AppClients

The following policy example grants access to update AppClients. For more information, see Update an AppClient.

#### Important

You might see an invalid action error when adding this policy in the JSON policy editor of the IAM console. This is because the AppFabric for productivity features are currently in preview. You should ignore the error and proceed to create the policy.

#### Allow access to delete AppClients

The following policy example grants access to delete AppClients. For more information, see <u>Update</u> an AppClient.

#### ▲ Important

You might see an invalid action error when adding this policy in the JSON policy editor of the IAM console. This is because the AppFabric for productivity features are currently in preview. You should ignore the error and proceed to create the policy.

#### Allow access to authorize applications

The following policy example grants access to authorize applications using the Token API. For more information, see Authenticate and authorize your application.

#### 

You might see an invalid action error when adding this policy in the JSON policy editor of the IAM console. This is because the AppFabric for productivity features are currently in preview. You should ignore the error and proceed to create the policy.

```
{
    "Statement": [
        {
            "Effect": "Allow",
            "Action": [
                 "appfabric:Token"
            ],
            "Resource": ["arn:aws:appfabric:*:*:appclient/*"]
        }
    ],
    "Version": "2012-10-17"
}
```

#### Other IAM policy examples

#### Allow users to view their own permissions

This example shows how you might create a policy that allows IAM users to view the inline and managed policies that are attached to their user identity. This policy includes permissions to complete this action on the console or programmatically using the AWS CLI or AWS API.

```
{
    "Version": "2012-10-17",
    "Statement": [
        {
            "Sid": "ViewOwnUserInfo",
            "Effect": "Allow",
            "Action": [
```

```
"iam:GetUserPolicy",
                "iam:ListGroupsForUser",
                "iam:ListAttachedUserPolicies",
                "iam:ListUserPolicies",
                "iam:GetUser"
            ],
            "Resource": ["arn:aws:iam::*:user/${aws:username}"]
        },
        {
            "Sid": "NavigateInConsole",
            "Effect": "Allow",
            "Action": [
                "iam:GetGroupPolicy",
                "iam:GetPolicyVersion",
                "iam:GetPolicy",
                "iam:ListAttachedGroupPolicies",
                "iam:ListGroupPolicies",
                "iam:ListPolicyVersions",
                "iam:ListPolicies",
                "iam:ListUsers"
            ],
            "Resource": "*"
        }
    ]
}
```

## Using service-linked roles for AppFabric

AWS AppFabric uses AWS Identity and Access Management (IAM) <u>service-linked roles</u>. A service-linked role is a unique type of IAM role that is linked directly to AppFabric. Service-linked roles are predefined by AppFabric and include all the permissions that the service requires to call other AWS services on your behalf.

A service-linked role makes setting up AppFabric easier because you don't have to manually add the necessary permissions. AppFabric defines the permissions of its service-linked roles, and unless defined otherwise, only AppFabric can assume its roles. The defined permissions include the trust policy and the permissions policy, and that permissions policy can't be attached to any other IAM entity.

Using service-linked roles 260

You can delete a service-linked role only after first deleting their related resources. This protects your AppFabric resources because you can't inadvertently remove permission to access the resources.

For information about other services that support service-linked roles, see <u>AWS services that work</u> with <u>IAM</u> and look for the services that have **Yes** in the **Service-linked roles** column. Choose a **Yes** with a link to view the service-linked role documentation for that service.

#### Service-linked role permissions for AppFabric

AppFabric uses the service-linked role named AWSServiceRoleForAppFabric – Allows AppFabric to put data in the an ingestion destination resource, such as an Amazon S3 bucket or an Amazon Data Firehose delivery stream. It also allows AppFabric to put CloudWatch metric data in the AWS/AppFabric namespace..

The AWSServiceRoleForAppFabric service-linked role trusts the following services to assume the role:

• appfabric.amazonaws.com

The role permissions policy named AWSAppFabricServiceRolePolicy allows AppFabric to complete the following actions on the specified resources:

- Action: cloudwatch: PutMetricData in the AWS/AppFabric namespace. This action grants
  permission for AppFabric to put metric data into the Amazon CloudWatch AWS/AppFabric
  namespace. For more information about the AppFabric metrics available in CloudWatch, see
  Monitoring AWS AppFabric with Amazon CloudWatch.
- Action: s3: PutObject in an Amazon S3 bucket. This action grants permission for AppFabric to put ingested data into an Amazon S3 bucket that you specify.
- Action: firehose: PutRecordBatch in an Amazon Data Firehose delivery stream. This action grants permission for AppFabric to put ingested data into an Amazon Data Firehose delivery stream that you specify.

For more information, see AWS managed policies for AppFabric.

You must configure permissions to allow your users, groups, or roles to create, edit, or delete a service-linked role. For more information, see Service-linked role permissions in the *IAM User Guide*.

Using service-linked roles 261

#### Creating a service-linked role for AppFabric

You don't need to manually create a service-linked role. When you create an AppFabric app bundle in the AWS Management Console, the AWS CLI, or the AWS API, AppFabric creates the servicelinked role for you.

#### Editing a service-linked role for AppFabric

AppFabric doesn't allow you to edit the AWSServiceRoleForAppFabric service-linked role. After you create a service-linked role, you can't change the name of the role because various entities might reference the role. However, you can edit the description of the role using IAM. For more information, see Editing a service-linked role in the IAM User Guide.

#### Deleting a service-linked role for AppFabric

If you no longer need to use a feature or service that requires a service-linked role, we recommend that you delete that role. That way you don't have an unused entity that is not actively monitored or maintained. However, you must delete all of your AppFabric app bundles before you can delete the service-linked role.

#### Cleaning up a service-linked role

Before you can use IAM to delete a service-linked role, you must first delete any resources used by the role. App bundles that you create in AppFabric are used by the role. For more information, see Delete AWS AppFabric for security resources.

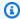

#### Note

If the AppFabric service is using the role when you try to delete the resources, then the deletion might fail. If that happens, wait for a few minutes and try the operation again.

#### Manually delete the service-linked role

Use the IAM console, the AWS CLI, or the AWS API to delete the AWSServiceRoleForAppFabric service-linked role. For more information, see Deleting a service-linked role in the IAM User Guide.

#### Supported Regions for AppFabric service-linked roles

AppFabric supports using service-linked roles in all of the AWS Regions where the service is available. For more information, see AppFabric endpoints and quotas in the AWS General Reference.

Using service-linked roles 262

## **AWS managed policies for AWS AppFabric**

To add permissions to users, groups, and roles, it is easier to use AWS managed policies than to write policies yourself. It takes time and expertise to create IAM customer managed policies that provide your team with only the permissions they need. To get started quickly, you can use our AWS managed policies. These policies cover common use cases and are available in your AWS account. For more information about AWS managed policies, see AWS managed policies in the IAM User Guide.

AWS services maintain and update AWS managed policies. You can't change the permissions in AWS managed policies. Services occasionally add additional permissions to an AWS managed policy to support new features. This type of update affects all identities (users, groups, and roles) where the policy is attached. Services are most likely to update an AWS managed policy when a new feature is launched or when new operations become available. Services don't remove permissions from an AWS managed policy, so policy updates won't break your existing permissions.

Additionally, AWS supports managed policies for job functions that span multiple services. For example, the ReadOnlyAccess AWS managed policy provides read-only access to all AWS services and resources. When a service launches a new feature, AWS adds read-only permissions for new operations and resources. For a list and descriptions of job function policies, see AWS managed policies for job functions in the IAM User Guide.

#### AWS managed policy: AWSAppFabricReadOnlyAccess

You can attach the AWSAppFabricReadOnlyAccess policy to your IAM identities. This policy grants read-only permissions to the AppFabric service.

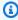

#### Note

The AWSAppFabricReadOnlyAccess policy does not grant read-only access to the AppFabric for productivity features.

#### **Permissions details**

This policy includes the following permissions:

 appfabric – Grants permission to get an app bundle, list app bundles, get an app authorization, list app authorizations, get an ingestion, list ingestions, get an ingestion destination, list ingestion destinations, and list resource tags.

```
{
    "Version": "2012-10-17",
    "Statement": [
        {
            "Effect": "Allow",
            "Action": [
                "appfabric:GetAppAuthorization",
                "appfabric:GetAppBundle",
                "appfabric:GetIngestion",
                "appfabric:GetIngestionDestination",
                "appfabric:ListAppAuthorizations",
                "appfabric:ListAppBundles",
                "appfabric:ListIngestionDestinations",
                "appfabric:ListIngestions",
                "appfabric:ListTagsForResource"
            ],
            "Resource": "*"
        }
    ]
}
```

#### AWS managed policy: AWSAppFabricFullAccess

You can attach the AWSAppFabricFullAccess policy to your IAM identities. This policy grants administrative permissions to the AppFabric service.

#### ▲ Important

The AWSAppFabricFullAccess policy does not grant access to the AppFabric for productivity features because they are currently in preview. For more information about ranting access to the AppFabric for productivity features, see <a href="AppFabric for productivity">AppFabric for productivity</a> IAM policy examples.

#### **Permissions details**

This policy includes the following permissions:

- appfabric Grants full administrative permission to AppFabric.
- kms Grants permission to list aliases.
- s3 Grants permission to list all of your Amazon S3 buckets, and get bucket location.

 firehose – Grants permission to list Amazon Data Firehose delivery streams, and describe delivery streams.

 iam – Grants permission to create the AWSServiceRoleForAppFabric service-linked role for AppFabric. For more information, see Using service-linked roles for AppFabric.

```
{
    "Version": "2012-10-17",
    "Statement": [
        }
            "Effect": "Allow",
            "Action": ["appfabric:*"],
            "Resource": "*"
        },
        {
            "Sid": "KMSListAccess",
            "Effect": "Allow",
            "Action": ["kms:ListAliases"],
            "Resource": "*"
        },
        {
            "Sid": "S3ReadAccess",
            "Effect": "Allow",
            "Action": [
                "s3:GetBucketLocation",
                "s3:ListAllMyBuckets"
            ],
            "Resource": "*"
        },
        {
            "Sid": "FirehoseReadAccess",
            "Effect": "Allow",
            "Action": [
                "firehose:DescribeDeliveryStream",
                "firehose:ListDeliveryStreams"
            ],
            "Resource": "*"
        },
            "Sid": "AllowUseOfServiceLinkedRole",
            "Effect": "Allow",
            "Action": ["iam:CreateServiceLinkedRole"],
            "Condition": {
```

#### AWS managed policy: AWSAppFabricServiceRolePolicy

You can't attach the AWSAppFabricServiceRolePolicy policy to your IAM entities. This policy is attached to a service-linked role that allows AppFabric to perform actions on your behalf. For more information, see Using service-linked roles for AppFabric.

#### **Permissions details**

This policy includes the following permissions:

- cloudwatch Grants permission for AppFabric to put metric data into the Amazon CloudWatch AWS/AppFabric namespace. For more information about the AppFabric metrics available in CloudWatch, see Monitoring AWS AppFabric with Amazon CloudWatch.
- s3 Grants permission for AppFabric to put ingested data into an Amazon S3 bucket that you specify.
- firehose Grants permission for AppFabric to put ingested data into an Amazon Data Firehose delivery stream that you specify.

```
"Effect": "Allow",
            "Action": ["s3:PutObject"],
            "Resource": "arn:aws:s3:::*/AWSAppFabric/*",
            "Condition": {
                "StringEquals": {"s3:ResourceAccount": "${aws:PrincipalAccount}"}
            }
        },
            "Sid": "FirehosePutRecord",
            "Effect": "Allow",
            "Action": ["firehose:PutRecordBatch"],
            "Resource": "arn:aws:firehose:*:*:deliverystream/*",
            "Condition": {
                "StringEqualsIgnoreCase": {"aws:ResourceTag/AWSAppFabricManaged":
 "true"}
            }
        }
    ]
}
```

#### **AppFabric updates to AWS managed policies**

View details about updates to AWS managed policies for AppFabric since this service began tracking these changes. For automatic alerts about changes to this page, subscribe to the RSS feed on the AppFabric Document history page.

| Change                                         | Description                                                                                | Date          |
|------------------------------------------------|--------------------------------------------------------------------------------------------|---------------|
| AWSAppFabricReadOn<br>lyAccess – New policy    | AppFabric added a new policy to grant read-only permissio ns to the AppFabric service.     | June 27, 2023 |
| AWSAppFabricFullAccess –<br>New policy         | AppFabric added a new policy to grant administrative permissions to the AppFabric service. | June 27, 2023 |
| AWSAppFabricServiceRolePoli<br>cy – New policy | AppFabric added a new policy for the AWSServic                                             | June 27, 2023 |

| Change                             | Description                                                      | Date          |
|------------------------------------|------------------------------------------------------------------|---------------|
|                                    | eRoleForAppFabric service-linked role.                           |               |
| AppFabric started tracking changes | AppFabric started tracking changes for its AWS managed policies. | June 27, 2023 |

## **Troubleshooting AWS AppFabric identity and access**

Use the following information to help you diagnose and fix common issues that you might encounter when working with AppFabric and IAM.

#### **Topics**

- I am not authorized to perform an action in AppFabric
- I am not authorized to perform iam:PassRole
- I want to allow people outside of my AWS account to access my AppFabric resources

#### I am not authorized to perform an action in AppFabric

If you receive an error that you're not authorized to perform an action, your policies must be updated to allow you to perform the action.

The following example error occurs when the mateojackson IAM user tries to use the console to view details about a fictional *my-example-widget* resource but doesn't have the fictional appfabric: *GetWidget* permissions.

```
User: arn:aws:iam::123456789012:user/mateojackson is not authorized to perform: appfabric:GetWidget on resource: my-example-widget
```

In this case, the policy for the mateojackson user must be updated to allow access to the *my-example-widget* resource by using the appfabric: *GetWidget* action.

If you need help, contact your AWS administrator. Your administrator is the person who provided you with your sign-in credentials.

Troubleshooting 268

#### I am not authorized to perform iam:PassRole

If you receive an error that you're not authorized to perform the iam: PassRole action, your policies must be updated to allow you to pass a role to AppFabric.

Some AWS services allow you to pass an existing role to that service instead of creating a new service role or service-linked role. To do this, you must have permissions to pass the role to the service.

The following example error occurs when an IAM user named marymajor tries to use the console to perform an action in AppFabric. However, the action requires the service to have permissions that are granted by a service role. Mary does not have permissions to pass the role to the service.

```
User: arn:aws:iam::123456789012:user/marymajor is not authorized to perform: iam:PassRole
```

In this case, Mary's policies must be updated to allow her to perform the iam: PassRole action.

If you need help, contact your AWS administrator. Your administrator is the person who provided you with your sign-in credentials.

# I want to allow people outside of my AWS account to access my AppFabric resources

You can create a role that users in other accounts or people outside of your organization can use to access your resources. You can specify who is trusted to assume the role. For services that support resource-based policies or access control lists (ACLs), you can use those policies to grant people access to your resources.

To learn more, consult the following:

- To learn whether AppFabric supports these features, see <u>How AWS AppFabric works with IAM</u>.
- To learn how to provide access to your resources across AWS accounts that you own, see Providing access to an IAM user in another AWS account that you own in the IAM User Guide.
- To learn how to provide access to your resources to third-party AWS accounts, see <a href="Providing">Providing</a> access to AWS accounts owned by third parties in the IAM User Guide.
- To learn how to provide access through identity federation, see <u>Providing access to externally</u> authenticated users (identity federation) in the *IAM User Guide*.

Troubleshooting 269

• To learn the difference between using roles and resource-based policies for cross-account access, see Cross account resource access in IAM in the IAM User Guide.

# **Compliance validation for AWS AppFabric**

To learn whether an AWS service is within the scope of specific compliance programs, see <u>AWS</u> <u>services in Scope by Compliance Program</u> and choose the compliance program that you are interested in. For general information, see AWS Compliance Programs.

You can download third-party audit reports using AWS Artifact. For more information, see Downloading Reports in AWS Artifact.

Your compliance responsibility when using AWS services is determined by the sensitivity of your data, your company's compliance objectives, and applicable laws and regulations. AWS provides the following resources to help with compliance:

- <u>Security Compliance & Governance</u> These solution implementation guides discuss architectural considerations and provide steps for deploying security and compliance features.
- HIPAA Eligible Services Reference Lists HIPAA eligible services. Not all AWS services are HIPAA eligible.
- <u>AWS Compliance Resources</u> This collection of workbooks and guides might apply to your industry and location.
- <u>AWS Customer Compliance Guides</u> Understand the shared responsibility model through the lens of compliance. The guides summarize the best practices for securing AWS services and map the guidance to security controls across multiple frameworks (including National Institute of Standards and Technology (NIST), Payment Card Industry Security Standards Council (PCI), and International Organization for Standardization (ISO)).
- <u>Evaluating Resources with Rules</u> in the *AWS Config Developer Guide* The AWS Config service assesses how well your resource configurations comply with internal practices, industry guidelines, and regulations.
- <u>AWS Security Hub</u> This AWS service provides a comprehensive view of your security state within AWS. Security Hub uses security controls to evaluate your AWS resources and to check your compliance against security industry standards and best practices. For a list of supported services and controls, see <u>Security Hub controls reference</u>.
- <u>Amazon GuardDuty</u> This AWS service detects potential threats to your AWS accounts, workloads, containers, and data by monitoring your environment for suspicious and malicious

Compliance validation 270

activities. GuardDuty can help you address various compliance requirements, like PCI DSS, by meeting intrusion detection requirements mandated by certain compliance frameworks.

 <u>AWS Audit Manager</u> – This AWS service helps you continuously audit your AWS usage to simplify how you manage risk and compliance with regulations and industry standards.

# Security best practices for AWS AppFabric

AWS AppFabric provides several security features to consider as you develop and implement your own security policies. The following best practices are general guidelines and don't represent a complete security solution. Because these best practices might not be appropriate or sufficient for your environment, treat them as helpful considerations rather than prescriptions.

## Monitor for application without admin access

With the read-only AWS Identity and Access Management (IAM) permission, anyone can integrate AppFabric with Amazon QuickSight and other security information and event management (SIEM) tools, such as Splunk. To monitor application security, data is delivered to an Amazon Simple Storage Service (Amazon S3) bucket or an Amazon Data Firehose delivery stream.

## **Monitor for AppFabric events**

You can monitor AppFabric using Amazon CloudWatch metrics. CloudWatch collects data from AppFabric every minute and processes it into metrics. You can set alarms that set off notifications when metrics match specified thresholds. For more information, see <a href="Monitoring AWS AppFabric">Monitoring AWS AppFabric</a> with Amazon CloudWatch.

# Resilience in AWS AppFabric

The AWS global infrastructure is built around AWS Regions and Availability Zones. AWS Regions provide multiple physically separated and isolated Availability Zones, which are connected with low-latency, high-throughput, and highly redundant networking. With Availability Zones, you can design and operate applications and databases that automatically fail over between zones without interruption. Availability Zones are more highly available, fault tolerant, and scalable than traditional single or multiple data center infrastructures.

For more information about AWS Regions and Availability Zones, see AWS Global Infrastructure.

Security best practices 271

# Infrastructure security in AWS AppFabric

As a managed service, AWS AppFabric is protected by the AWS global network security procedures that are described in the Amazon Web Services: Overview of Security Processes whitepaper.

You use AWS published API calls to access AppFabric through the network. Clients must support TLS 1.0 or later. We recommend TLS 1.2 or later. Clients must also support cipher suites with perfect forward secrecy (PFS) such as DHE (Ephemeral Diffie-Hellman) or ECDHE (Elliptic Curve Ephemeral Diffie-Hellman). Most modern systems such as Java 7 and later support these modes.

Additionally, requests must be signed by using an access key ID and a secret access key that is associated with an IAM principal. Or, to generate temporary security credentials to sign requests, you can use the AWS Security Token Service (AWS STS).

# Configuration and vulnerability analysis in AWS AppFabric

Configuration and IT controls are a shared responsibility between AWS and you, our customer. For more information, see the AWS shared responsibility model.

Infrastructure security 272

# **Monitoring AWS AppFabric**

Monitoring is an important part of maintaining the reliability, availability, and performance of AWS AppFabric and your other AWS solutions. AWS provides the following monitoring tools to watch AppFabric, report when something is wrong, and take automatic actions when appropriate:

- Amazon CloudWatch monitors your AWS resources and the applications you run on AWS in real
  time. You can collect and track metrics, create customized dashboards, and set alarms that notify
  you or take actions when a specified metric reaches a threshold that you specify. For example,
  you can have CloudWatch track CPU usage or other metrics of your Amazon EC2 instances
  and automatically launch new instances when needed. For more information, see the <a href="Amazon CloudWatch User Guide">Amazon CloudWatch User Guide</a>.
- Amazon CloudWatch Logs enables you to monitor, store, and access your log files from Amazon EC2 instances, AWS CloudTrail, and other sources. CloudWatch Logs can monitor information in the log files and notify you when certain thresholds are met. You can also archive your log data in highly durable storage. For more information, see the Amazon CloudWatch Logs User Guide.
- AWS CloudTrail captures API calls and related events made by or on behalf of your AWS account and delivers the log files to an Amazon S3 bucket that you specify. You can identify which users and accounts called AWS, the source IP address from which the calls were made, and when the calls occurred. For more information, see the AWS CloudTrail User Guide.

## Monitoring AWS AppFabric with Amazon CloudWatch

You can monitor AWS AppFabric using CloudWatch, which collects raw data and processes it into readable, near real-time metrics. These statistics are kept for 15 months, so that you can access historical information and gain a better perspective on how your web application or service is performing. You can also set alarms that watch for certain thresholds, and send notifications or take actions when those thresholds are met. For more information, see the <a href="mailto:Amazon CloudWatch">Amazon CloudWatch</a> User Guide.

The AppFabric service reports the following metrics in the AWS/AppFabric namespace.

| Metric                             | Description                                                             |
|------------------------------------|-------------------------------------------------------------------------|
| AppFabric App Authorization Status | The status of the app authorization (1 for connected; 0 for any other). |

Monitoring with CloudWatch 273

| Metric                          | Description                                                                                                    |
|---------------------------------|----------------------------------------------------------------------------------------------------|
| AppFabric Data Delivery Latency | The time taken (in seconds) by AppFabric to collect audit logs from the SaaS application and deliver them to the configured destination (Amazon S3 or Amazon Data Firehose).                                                    |
| Ingestion Destination Status    | The status of the ingestion destination (1 for active; 0 for any other).                                                                                                    |
| Overall Data Delay              | The time difference (in seconds) between when the events happened on the SaaS application and when the corresponding audit logs were delivered to the configured destinati on (Amazon S3 or Amazon Data Firehose) by AppFabric. |
| Volume of Ingested Data         | The size of data that is delivered to Amazon<br>Simple Storage Service (Amazon S3) or<br>Amazon Data Firehose.                                                                                                    |

The following dimension is supported for AppFabric metrics.

| Dimension                 | Description                                                  |
|---------------------------|--------------------------------------------------------------|
| Ingestion Destination Arn | The Amazon Resource Name (ARN) of the ingestion destination. |

# Logging AWS AppFabric API calls using AWS CloudTrail

AWS AppFabric is integrated with AWS CloudTrail, a service that provides a record of actions taken by a user, role, or an AWS service in AppFabric. CloudTrail captures all API calls for AppFabric as events. The calls captured include calls from the AppFabric console and code calls to the AppFabric API operations. If you create a trail, you can enable continuous delivery of CloudTrail events to an Amazon S3 bucket, including events for AppFabric. If you don't configure a trail, you can still view the most recent events in the CloudTrail console in **Event history**. Using the information collected

CloudTrail logs 274

by CloudTrail, you can determine the request that was made to AppFabric, the IP address from which the request was made, who made the request, when it was made, and additional details.

For more information about CloudTrail, see the AWS CloudTrail User Guide.

## AppFabric information in CloudTrail

CloudTrail is enabled on your AWS account when you create the account. When activity occurs in AppFabric, that activity is recorded in a CloudTrail event along with other AWS service events in **Event history**. You can view, search, and download recent events in your AWS account. For more information, see Viewing events with CloudTrail Event history in the AWS CloudTrail User Guide.

For an ongoing record of events in your AWS account, including events for AppFabric, create a trail. A *trail* enables CloudTrail to deliver log files to an Amazon S3 bucket. By default, when you create a trail in the console, the trail applies to all AWS Regions. The trail logs events from all Regions in the AWS partition and delivers the log files to the Amazon S3 bucket that you specify. Additionally, you can configure other AWS services to further analyze and act upon the event data collected in CloudTrail logs. For more information, see the following topics in the *AWS CloudTrail User Guide*:

- Overview for creating a trail
- CloudTrail supported services and integrations
- Configuring Amazon SNS notifications for CloudTrail
- Receiving CloudTrail log files from multiple Regions and Receiving CloudTrail log files from multiple accounts

All AppFabric actions are logged by CloudTrail and are documented in the <u>AWS AppFabric API</u>

<u>Reference</u>. For example, calls to the CreateAppBundle, UpdateAppBundle, and GetAppBundle actions generate entries in the CloudTrail log files.

Every event or log entry contains information about who generated the request. The identity information helps you determine the following:

- Whether the request was made with root or AWS Identity and Access Management (IAM) user credentials.
- Whether the request was made with temporary security credentials for a role or federated user.
- Whether the request was made by another AWS service.

For more information, see CloudTrail userIdentity element in the AWS CloudTrail User Guide.

## **Understanding AppFabric log file entries**

A trail is a configuration that enables delivery of events as log files to an Amazon S3 bucket that you specify. CloudTrail log files contain one or more log entries. An event represents a single request from any source and includes information about the requested action, the date and time of the action, request parameters, and so on. CloudTrail log files aren't an ordered stack trace of the public API calls, so they don't appear in any specific order.

The following example shows a CloudTrail log entry that demonstrates the CreateAppBundle action.

```
{
    "eventVersion": "1.08",
    "userIdentity": {
        "type": "AssumedRole",
        "principalId": "AROAIGDTESTANDEXAMPLE:SampleUser",
        "arn": "arn:aws:sts::111122223333:assumed-role/AssumedRole/SampleUser",
        "accountId": "111122223333",
        "accessKeyId": "AKIAIOSFODNN7EXAMPLE",
        "sessionContext": {
            "sessionIssuer": {
                "type": "Role",
                "principalId": "AROAXUFER33B4FVC2GCYR",
                "arn": "arn:aws:iam::111122223333:role/AssumedRole",
                "accountId": "111122223333",
                "userName": "SampleUser"
            },
            "webIdFederationData": {},
            "attributes": {
                "creationDate": "2023-05-31T21:11:15Z",
                "mfaAuthenticated": "false"
            }
        }
    },
    "eventTime": "2023-05-31T21:22:16Z",
    "eventSource": "appfabric.amazonaws.com",
    "eventName": "CreateAppBundle",
    "awsRegion": "us-east-1",
    "sourceIPAddress": "3.90.81.91",
    "userAgent": "Coral/Apache-HttpClient5",
    "requestParameters": {
```

```
"clientToken": "64d9069f-e565-49a4-9374-6dc8631142e2"
    },
    "responseElements": {
        "appBundle": {
            "arn": "arn:aws:appfabric:us-
east-1:111122223333:appbundle/6aa92da0-5eeb-4ff4-aabf-4db7fd022ad1",
            "idpClientConfiguration": {
                "samlAudience": "urn:amazon:cognito:sp:us-east-1_GEdGiavzr",
                "samlRedirect": "https://6aa92da0-5eeb-4ff4-aabf-4db7fd022ad1.auth.us-
east-1.amazoncognito.com/saml2/idpresponse",
                "oidcRedirect": "https://6aa92da0-5eeb-4ff4-aabf-4db7fd022ad1.auth.us-
east-1.amazoncognito.com/oauth2/idpresponse"
            }
        }
    },
    "requestID": "17e15a5d-8c66-46c7-ad5b-f521004fa9c2",
    "eventID": "ba1dd847-86f6-4386-85be-0398e844a358",
    "readOnly": false,
    "eventType": "AwsApiCall",
    "managementEvent": true,
    "recipientAccountId": "111122223333",
    "eventCategory": "Management",
    "tlsDetails": {
        "clientProvidedHostHeader": "frontend.fabric.us-east-1.amazonaws.com"
    }
}
```

# **Quotas for AppFabric**

Your AWS account has default quotas, formerly referred to as limits, for each AWS service. Unless otherwise noted, each quota is Region-specific. You can request increases for some quotas, and other quotas cannot be increased.

To view the quotas for AppFabric, open the <u>Service Quotas console</u>. In the navigation pane, choose **AWS services** and select **AppFabric**.

To request a quota increase, see <u>Requesting a quota increase</u> in the <u>Service Quotas User Guide</u>. If the quota is not yet available in Service Quotas, use the <u>limit increase</u> form.

The quotas related to AppFabric that are in your AWS account are shown in the following table.

| Name                       | Default                      | Adjus<br>e | Description                                                                                                    |
|----------------------------|------------------------------|------------|----------------------------------------------------------------------------------------------------|
| Application bundles        | Each supported<br>Region: 1  | No         | The maximum number of application bundles that you can create in an account in the current AWS Region.         |
| Application authorizations | Each supported<br>Region: 50 | No         | The maximum number of application authoriza tions that you can create in an account in the current AWS Region. |
| Ingestions                 | Each supported<br>Region: 50 | No         | The maximum number of ingestions that you can create in an account in the current AWS Region.                  |
| Ingestion destinations     | Each supported<br>Region: 5  | No         | The maximum number of ingestion destinations that you can create per ingestion in an account                   |

| Name | Default | Adjus<br>e | Description                   |
|------|---------|------------|-------------------------------|
|      |         |            | in the current AWS<br>Region. |

| Name      | Default                       | Adjus<br>e | Description                                                                                                    |
|-----------|-------------------------------|------------|----------------------------------------------------------------------------------------------------|
| AppClient | Each supported I<br>Region: 1 | No         | The maximum number of AppClients that you can create in an account in the current AWS Region.                                                                                                    |
|           |                               |            | AWS AppFabric for productivity is discontinued as of December 3, 2024. No further updates to this service or this supporting documentation will be made. We recommend that you use Amazon Q index for software providers (ISVs) instead. If you have questions about Amazon Q index, or require further support, contact AWS Support or your AWS account team. |

# Document history for the AppFabric Administration Guide

The following table describes the documentation releases for AWS AppFabric.

| Change                                       | Description                                                                                                    | Date             |
|----------------------------------------------|----------------------------------------------------------------------------------------------------|------------------|
| Discontinued supported application           | AWS AppFabric for productiv ity is discontinued as of December 3, 2024. No further updates to this service or this supporting documentation will be made. We recommend that you use Amazon Q index for software providers (ISVs) instead. If you have questions about Amazon Q index, or require further support, contact AWS Support or your AWS account team. | December 3, 2024 |
| New supported application                    | Added JumpCloud as a supported application. For more information, see Supported applications in AWS AppFabric.                                                                                                    | June 5, 2024     |
| New supported applications and security tool | Added Azure Monitor and Google Analytics as a supported applications. For more information, see Supported applications in AWS AppFabric. Added Singularity Cloud as a supported security tool.                                                                                                    | April 30, 2024   |

|                             | For more information see Compatible security tools.                                                                                  |                   |
|-----------------------------|----------------------------------------------------------------------------------------------------|-------------------|
| New supported application   | Added SentinelOne as a supported application. For more information, see Supported applications in AWS AppFabric.                     | April 25, 2024    |
| New supported application   | Added 1Password as a supported application. For more information, see Supported applications in AWS AppFabric.                       | April 23, 2024    |
| New supported security tool | Added Dynatrace as a compatible security tool. For more information see Compatible security tools.                                   | March 26, 2024    |
| New metric                  | Added the AppFabric App Authorization Status metric. For more information, see Monitoring AWS AppFabric with Amazon CloudWatch Logs. | March 8, 2024     |
| New supported application   | Added IBM Security® Verify as a supported application. For more information, see Supported applications in AWS AppFabric.            | March 6, 2024     |
| New supported application   | Added Box as a supported application. For more information, see <u>Supported</u> applications in AWS AppFabric .                     | February 28, 2024 |

New supported applications and metrics

Added Cisco Duo, Salesforc e, and Terraform Cloud as supported applications. For more information about them, see Supported applications in AWS AppFabric. Added the AppFabric Data Delivery Latency and Overall Data Delay metrics. For more information, see Monitoring AWS AppFabric with Amazon CloudWatch Logs.

February 1, 2024

Added Atlassian Confluenc
e, Genesys Cloud, HubSpot,
OneLogin by One Identity,
PagerDuty, and Ping Identity
as supported applications and
Barracuda XDR as a compatibl
e security tool

For more information about the new supported applicati ons, see <u>Supported applications in AWS AppFabric</u> and Compatible security tools.

December 15, 2023

Added Atlassian Confluenc
e, Genesys Cloud, HubSpot,
OneLogin by One Identity,
PagerDuty, and Ping Identity
as supported applications and
Barracuda XDR as a compatibl
e security tool

For more information about the new supported applicati ons, see <u>Supported applications in AWS AppFabric</u> and Compatible security tools.

December 15, 2023

Added the AWS AppFabric for productivity preview documentation

For more information about AppFabric for productivity, see What is AWS AppFabric for productivity?

November 27, 2023

| Added GitHub and ServiceNo w as supported applications  | For more information about the new supported applicati ons, see Supported applications.                               | October 31, 2023 |
|---------------------------------------------------------|----------------------------------------------------------------------------------------------------|------------------|
| Started tracking AWS managed policies for AWS AppFabric | For more information about the AWS managed policies for AppFabric, see <u>AWS managed</u> policies for AWS AppFabric. | June 27, 2023    |
| <u>Initial release</u>                                  | Initial release of the AWS AppFabric Administration Guide.                                                            | June 27, 2023    |